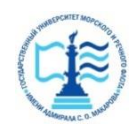

#### **ФЕДЕРАЛЬНОЕ АГЕНТСТВО МОРСКОГО И РЕЧНОГО ТРАНСПОРТА**

**Федеральное государственное бюджетное образовательное учреждение высшего образования «Государственный университет морского и речного флота имени адмирала С.О. Макарова» (ФГБОУ ВО «ГУМРФ имени адмирала С.О. Макарова») Воронежский филиал**

Кафедра математики, информационных систем и технологий Направление подготовки 09.03.02 Информационные системы и технологии

(код, наименование направления подготовки/специальности)

Форма обучения очная

«К ЗАЩИТЕ ДОПУЩЕН(А)» Заведующий кафедрой

(подпись)

 Черняева С. Н. (ФИО)

2024

### **Выпускная квалификационная работа**

Обучающегося Килимнюк Антона Олеговича

(фамилия, имя, отчество)

Вид работы выпускная квалификационная работа бакалавра

(выпускная квалификационная работа бакалавра, специалиста, магистра)

### **Пояснительная записка**

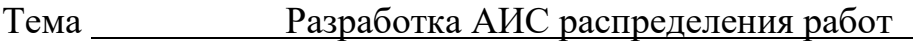

(на примере АО «Кольская ГМК»)

(полное название темы квалификационной работы, в соответствии с приказом об утверждении тематики ВКР)

### Руководитель работы к. т. н., доцент Матыцина И. А.

(должность, подпись, фамилия, инициалы, дата) Консультант (при наличии) (должность, подпись, фамилия, инициалы, дата) Консультант (должность, подпись, фамилия, инициалы, дата) Обучающийся Килимнюк А. О.

(подпись, фамилия, инициалы, дата)

Воронеж 2024

#### **ФЕДЕРАЛЬНОЕ АГЕНТСТВО МОРСКОГО И РЕЧНОГО ТРАНСПОРТА**

#### **Федеральное государственное бюджетное образовательное учреждение высшего образования «Государственный университет морского и речного флота имени адмирала С.О. Макарова» (ФГБОУ ВО «ГУМРФ имени адмирала С.О. Макарова») Воронежский филиал**

Кафедра математики, информационных систем и технологий Направление подготовки 09.03.02 Информационные системы и технологии (код, наименование направления подготовки/специальности) Форма обучения очная

УТВЕРЖДАЮ

Заведующий кафедрой

 (подпись) Черняева С.Н. (ФИО) 2024

## **Задание**

### **на выпускную квалификационную работу**

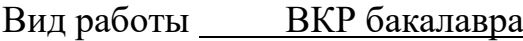

(ВКР бакалавра, ВКР специалиста, ВКР магистра)

Обучающемуся Килимнюк Антону Олеговичу

(фамилия, имя, отчество)

Тема Разработка АИС распределения работ (на примере АО «Кольская ГМК»)

Утверждена приказом ректора университета от 20, №

Срок сдачи законченной работы 20

Исходные данные (или цель ВКР):

Целью данной выпускной квалификационной работы является изучение существующих методов распределения работ, при помощи автоматизированной информационной системы или руководителя проекта, а также разработка собственной АИС распределения работ \_\_\_\_\_\_\_\_

Перечень подлежащих исследованию, разработке, проектированию вопросов (краткое содержание ВКР)

*(актуальность темы, цели и задачи ВКР; аналитический обзор литературных источников; постановка задачи исследования, разработки, проектирования;* 

*содержание процедуры исследования, разработки, проектирования; обсуждение результатов; дополнительные вопросы, подлежащие разработке; заключение – выводы по работе в целом, оценка степени решения поставленных задач, практические рекомендации; и др.)*

– Введение.Актуальность выбранной темы, цель и задачи ВКР, объект и предмет

(наименование вопроса, раздела и его краткое содержание)

– Исследовательский раздел. Обзор литературы и научных исследований

(наименование вопроса, раздела и его краткое содержание)

– Проектный раздел. Разработка и внедрение АИС

(наименование вопроса, раздела и его краткое содержание)

– Заключение. Выводы по работе в целом. Оценка степени решения поставленных задач

(наименование вопроса, раздела и его краткое содержание)

Практические рекомендации

Перечень графического материала (или презентационного материала):

- 1. Титульный лист
- 2. Цель и задачи ВКР
- 3. Описание предметной области
- 4. Проектирование АИС
- 5. Проектирование АИС (продолжение)
- 6. Процесс разработки информационной системы
- 7. Интерфейс пользователя
- 8. Будущие перспективы данного направления
- 9. Результаты ВКР

Консультанты по разделам ВКР (при наличии):

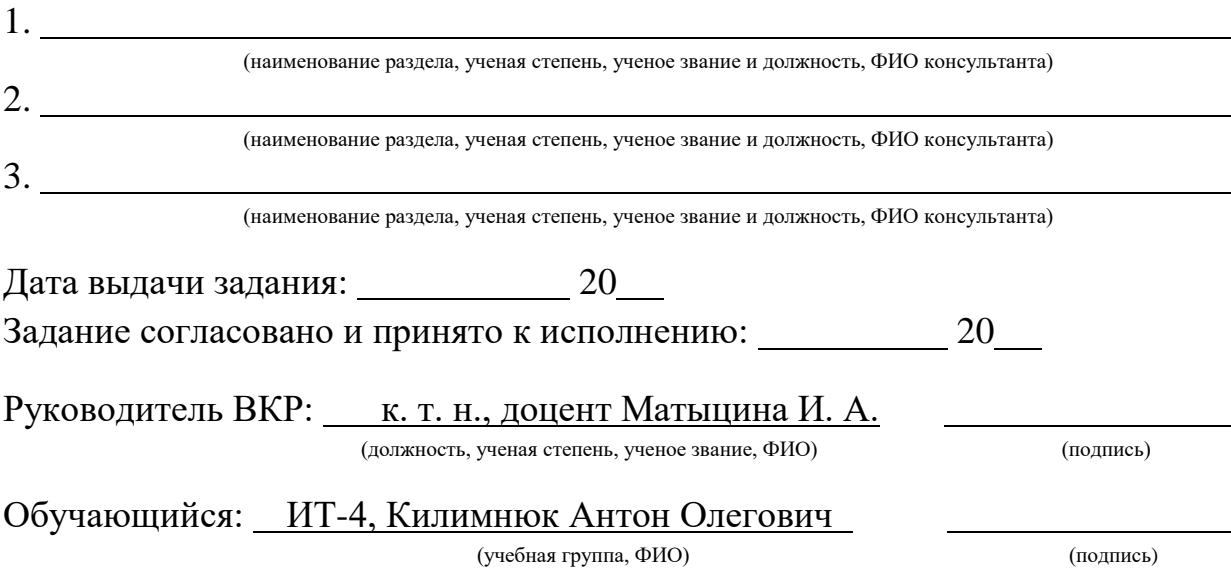

## **СОДЕРЖАНИЕ**

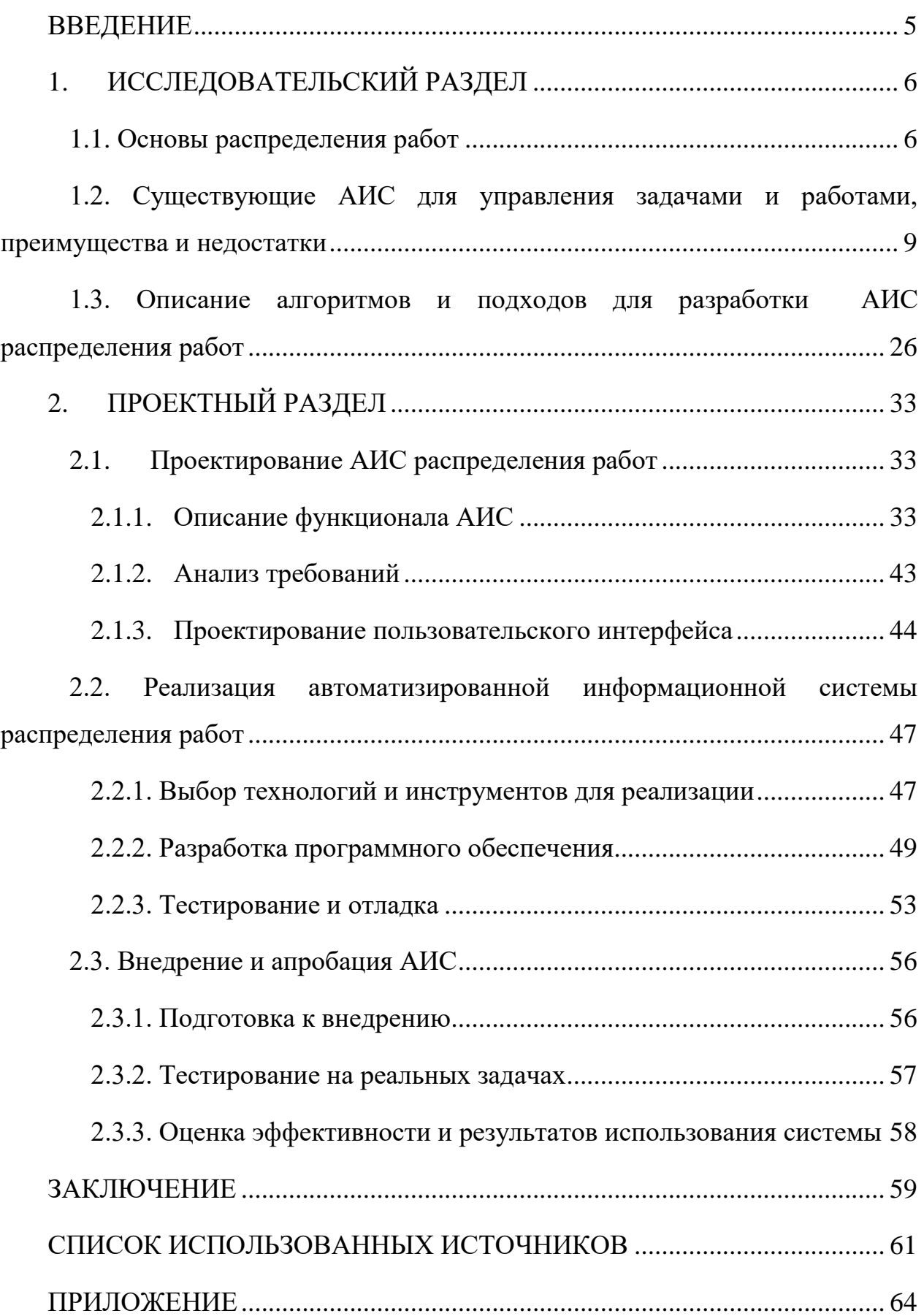

### **ВВЕДЕНИЕ**

<span id="page-4-0"></span>Актуальность данной работы заключается в том, что на данный момент автоматизированные системы применяются многих **BO** отраслях ЛЛЯ автоматизации различных процессов производства. При увеличении количества задач и проектов данные системы становятся всё более востребованными. Автоматизированные информационные системы распределения работ помогают в разделении труда, упрощении работы и сокращении издержек, связанных с распределением.

АИС Целью данной работы является изучение предыдущих распределения работ, а также схожих систем для определения необходимого востребованной функционала разработки ДЛЯ автоматизированной информационной системы. Для достижения цели дипломной работы были поставлены следующие задачи: изучить процесс распределения работ и выявить основные проблемы, и сложности, с которыми сталкиваются организации; работники  $\overline{B}$ проанализировать существующие автоматизированные информационные системы, которые применяются для управления рабочим процессом; спроектировать структуру и функционал АИС, сотрудников; разработать учитывая потребности  $\Pi$ O, интерфейс ДЛЯ пользователя базу данных; тестирование отладочный  $\boldsymbol{\mathrm{M}}$  $\boldsymbol{\mathrm{M}}$ процесс разработанной  $\Delta MC$ ; тестирование внедрение  $\boldsymbol{\mathrm{M}}$ системы; оценка эффективности системы; проведение анализа и предложение рекомендаций по дальнейшему улучшению системы.

Объектом в данной дипломной работе «Разработка АИС распределения работ» является информационная система, её функционал, принцип работы, а также структура. Предмет исследования - процесс распределения работ, программного методы оптимизации данного процесса и разработка обеспечения для автоматизации процесса.

5

# **1. ИССЛЕДОВАТЕЛЬСКИЙ РАЗДЕЛ 1.1. Основы распределения работ**

<span id="page-5-1"></span><span id="page-5-0"></span>В большинстве ИТ-компаний существует проблема нормирования и распределения работ среди сотрудников. Данный процесс происходит на различных этапах работы над проектом, начиная с процесса разработки и внедрения, заканчивая процессами сопровождения и развития [\[1\]](#page-60-1). Оценка уровня производительности, а также компетенций сотрудников, которые принимают участие в решении важных задач, является субъективной. Причиной субъективности является сложность оценки эффективной работы и компетенций работника относительно проекта, а также пристрастностью оценки его мотивации [\[14\]](#page-61-0).

В проблеме мотивации существует два основополагающих фактора – доход, получаемый сотрудником с учётом выполненной работы, а также карьерный рост, который показывает повышение уровня компетенций и показателя профессионализма, доверие руководства и коллег [\[5\]](#page-60-2).

Мотивированные на достижение отличного результата, очень важной частью является самореализация в своей профессиональной деятельности [\[1\]](#page-60-1). Часто могут возникать ситуации, в ходе которых сотрудник делает всё, чтобы «заявить о себе» в процессе работы, показывая свои навыки, что приводит к проблеме объективности распределения работ [\[6\]](#page-60-3).

Работники, которые имеют высокий уровень знаний, умений, навыков и желающие продвижение по «карьерной лестнице» получают большее количество работ с более высоким уровнем мотивации [\[3\]](#page-60-4).

Работники, которые имеют высокий уровень компетенций в ИТкомпаниях, ощущают себя перегруженными и ссылаясь на теорию Джевонса, удовлетворение потребности будет приводить к уменьшению мотивированности достижения. Это в свою очередь приводит к снижению темпов развития системы и реализации поставленных задач [\[2\]](#page-60-5).

6

B ІТ-компаниях на данный момент ещё проблема актуальна неправильности распределения работы среди сотрудников, возникая на одном этапе проекта, она оказывает существенное влияние на последующие. Самое значимое влияние неправильного распределения можно наблюдать на этапе сопровождения проектов, в тот момент, когда исполнитель коммуницирует с человеком, использующим данный продукт [13].

Чтобы решать такого рода задачи применяется алгоритм теории расписаний Джонсона – правило, которое задаёт порядок запуска изделий в обработку.

Данный алгоритм, строящийся на основе правила, который обеспечивает оптимальность загрузки рабочих центров, уменьшает продолжительность производственного цикла [10].

Многие авторы рассматривали проблему распределения работ между исполнителями. Например, некоторые пытались рассмотреть инновационный подход, в основе которого была работа нейронных сетей, регулирующих загрузку ресурса/оборудования. В данной работе применялись нейронные сети двух типов:

Многослойный персептрон;  $\,$ 

- Сеть Кохонена.

Методология, которая используется в IT-компаниях позволяет применять «жадные» алгоритмы для того, чтобы принимать более оптимальные решения на локальном уровне в процессе реализации проекта. Самый большой эффект данного подхода будет проявляться для этапа технической поддержки [1].

Также были авторы, пытающиеся оптимально распределить работы среди сотрудников, когда процесс разнесён на простейшие задачи указанной продолжительности, а интервал планирования известен [16].

Основной смысл, который можно вынести из работ авторов - подход алгоритма заключается в распределении работы тому исполнителю, который сможет выполнить работу, учитывая необходимую скорость и качество в рамках данной работы. Проблема такого подхода заключается в том, что при

 $\overline{7}$ 

его применении на производстве один сотрудник получает набор всех задач. С течением времени и работы такого сотрудника в компании он становится тяжело или вовсе незаменимой её частью, что в свою очередь создаёт проблемы для производственных процессов. Решение такого рода задачи требует формирования группы специалистов и распределения задач среди них, что даёт формирования необходимых навыков у работников. возможность Это достигается за счёт ведения базы знаний специалистов, имеющих достаточно высокий уровень компетенций, а также с помощью взаимодействия сотрудников в кросс-функциональных командах [12, 18].

Обычно в компаниях решение о распределении каких-либо работ среди сотрудников принимается руководителем проекта или проектной группы.

Процесс распределения должен осуществляться на основании уровня знаний и умений сотрудников, их работоспособности, а также нагрузки и мотивации [11]. Важным аспектом является наличие сотрудников различных уровней компетенции [19]. Также существует проблема, связанная с принятием решений, т.к. это решение принимает руководитель проекта, то он может не учесть или учесть, но не в полной степени уровень загруженности, компетентности, многозадачности и т.д., в связи с этим появляется вероятность неверного распределения [15].

Один **ИЗ** авторов предлагает систему распределения между исполнителями в рамках алгоритмов, учитывающих не-факторы: нечёткопродукционную модель, а также подход основывающийся на методе Г.С. Поспелова.

Данные предстают в виде правил, которые доступны для трактовки экспертами. Важной задачей при синтезе такого рода систем является корректная идентификация базы нечётких правил. Такие системы лежат в основе машинного обучения, моделирование систем, распознание образов.

Система в рамках нечётко-продукционной модели, предназначенная для распределения работ между сотрудниками должна иметь в себе алгоритм

8

воспроизводящий рассуждения работника с высоким уровнем компетенций профессионала при выборе из n альтернатив назначения

 $A = \{A_1, A_2, ..., A_j, ..., A_n\}$ . Выбор осуществляется с учётом m критериев $K =$  ${k_1, k_2, k_3, ..., k_m}$ , которые определяются за счёт предпочтений человека, принимающего решения. В каждом случае из альтернатив  $A_i$ , обязательно должно быть известно значение показателей *pk* соответствующих критериям  $PK_i = \{pk_{i1}, pk_{i2}, ..., pk_{im}\}.$  К ним относят уровень загруженности, наличие у нужного уровня знаний и умений, работника опыта, a также работоспособность. Оценивание производится человеком, принимающим решения и основывающимся на субъективности анализа, и нечётких знаниях  $[1]$ .

## <span id="page-8-0"></span>1.2. Существующие АИС для управления задачами и работами, преимущества и недостатки

В компании «Кольская ГМК» применяются следующие системы для распределения работ и управления задачами:

- «Регистратор неисправностей»;

- $-$  «Sap ERP»;
- $-$  «Сириус».

обеспечение «Регистратор неисправностей» было Программное разработано в компании АО «Кольская ГМК» в городе Мончегорск для распределения заявок по сотрудникам для исправления и/или ремонта.

Ниже представлена блок-схема регистратора неисправностей (рисунок  $1.1$ ).

9

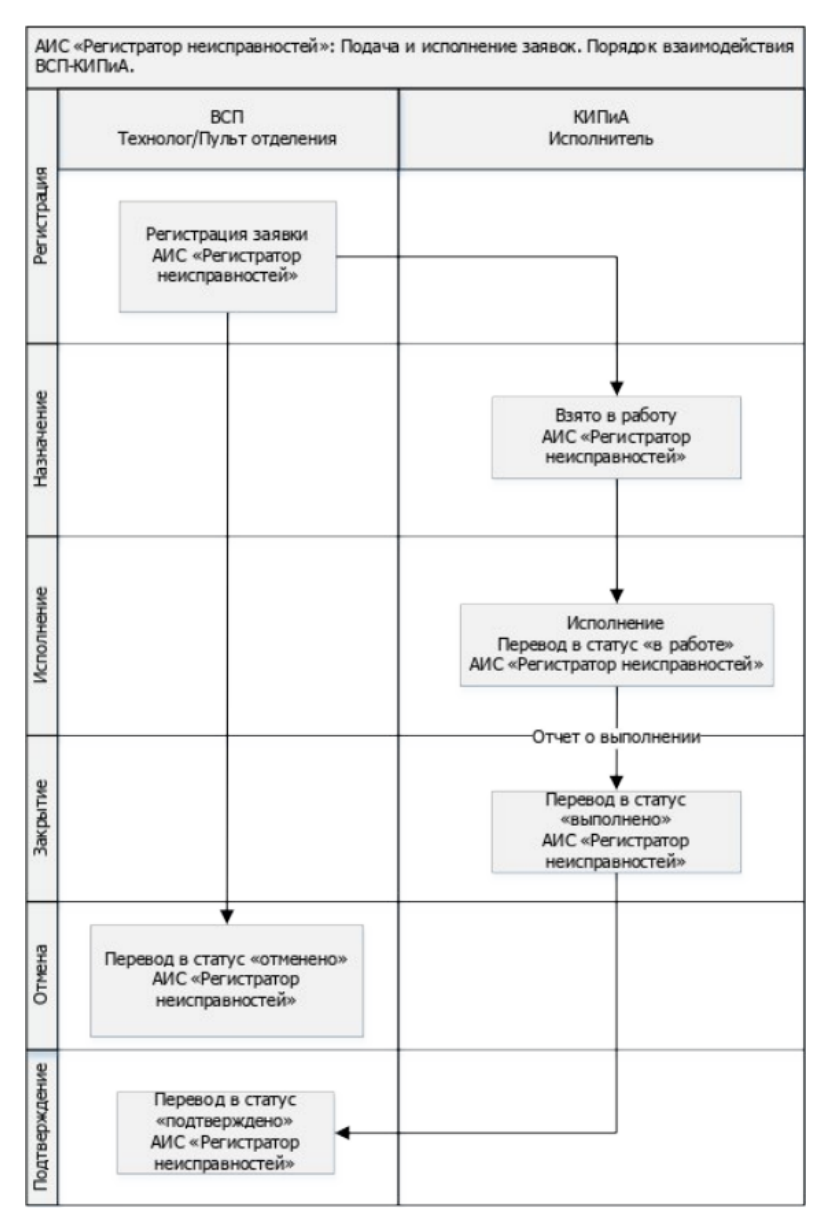

Рисунок 1.1 – Блок-схема взаимодействия ВСП и КИПиА

Далее показано взаимодействие пользователя с программой «Регистратор неисправностей» (рисунок 1.2)

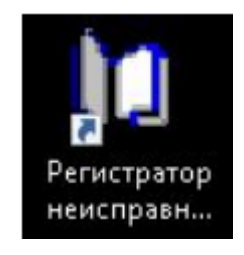

Рисунок 1.2 – Ярлык системы «Регистратор неисправностей»

После запуска программного обеспечения путём двойного нажатия левой кнопки мыши по ярлыку перед пользователем открывается форма для входа в свою учётную запись (рисунок 1.3).

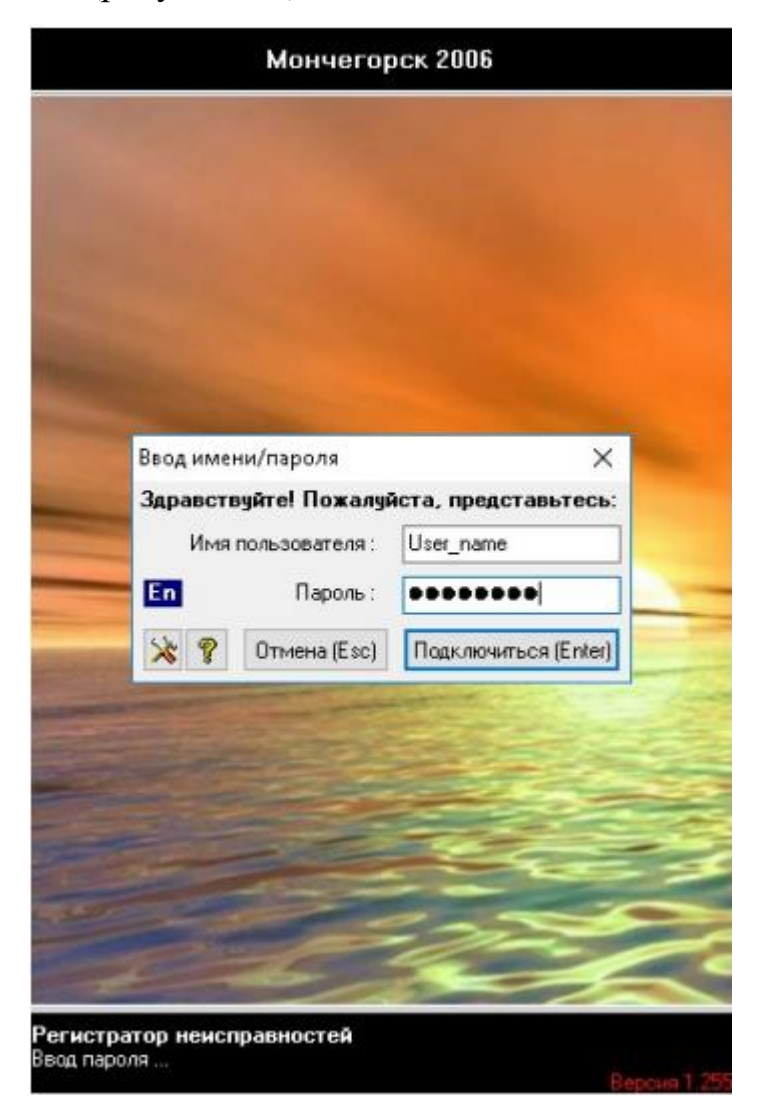

Рисунок 1.3 – Форма входа пользователя в свою учётную запись

После входа перед сотрудником открывается окно со списком заявок, а также кнопки и поля ввода используемые для создания заявок (рисунок 1.4).

| $A \cup B$ |       | ОТКРЫТЬ ВТОРОЕ ОКНО                  | НАСТРОЙКА ПРОГРАММЫ                                                           | СМЕНИТЬ ПОЛЬЗОВАТЕЛЯ                                                                                                    |                               | СКЛАД ЗИП    |                        |                          |                          |
|------------|-------|--------------------------------------|-------------------------------------------------------------------------------|----------------------------------------------------------------------------------------------------|-------------------------------|--------------|------------------------|--------------------------|--------------------------|
|            |       |                                      |                                                                               | 1. Укажите отказавший или требующий обслуживания сервис, - щелчок клавишей мыши или F7:                                 |                               |              |                        |                          |                          |
|            |       | <b>НОРНИКЕЛЬ</b>                     |                                                                               |                                                                                                    |                               |              |                        |                          | $\overline{\phantom{a}}$ |
|            |       | <b>КОЛЬСКАЯ ГМК</b>                  | 2. Выберите неисправность (F8):                                               |                                                                                                    |                               |              |                        | $\check{ }$              |                          |
|            |       | ЦЕНТР АВТОМАТИЗАЦИИ ПРОИЗВОДСТВА     | Уточнение (не обязательно):                                                   |                                                                                                    |                               |              |                        | 3. Зарегистрировать (F9) |                          |
| Заявки     |       |                                      |                                                                               |                                                                                                    |                               |              |                        |                          |                          |
|            |       | Отображать Все зоны видимости        | $\checkmark$                                                                  |                                                                                                    |                               |              |                        | Обновить (59)            |                          |
|            |       |                                      |                                                                               |                                                                                                    |                               |              |                        |                          |                          |
| Заявка     | Вид   |                                      | Сервис (агрегат)                                                              |                                                                                                    | Выдана                        | Срок выполн. | Статус                 | Примечание               |                          |
| ▶ 491229   | Отказ |                                      | СН//ЦЭН/Площадка 2//СФ//Кобальтоочистка//СФ 311А-312А//СФ 311А-312Азадв. №3// |                                                                                                    | 30.08.23 11:51 30.08.23 16:51 |              | в работе (30.08.23.11) |                          |                          |
| 491228     | Отказ |                                      | СНИЦЭНИПлощадка 2//ПМО//Со-оч.//рН, ОВП Со-оч.//рН 301 пча//                  |                                                                                                    | 30.08.23 11:40 30.08.23 19:40 |              | в работе (30.08.23.11) |                          |                          |
| 491227     | Отказ |                                      | СН//ХМУ//УПОХР/ГПМО//Сушильная барабанная//Температура//1 зона нагрева //     |                                                                                                    | 30.08.23 11:20 30.08.23 19:20 |              | в работе (30.08.23 11  |                          |                          |
| 491225     | Отказ |                                      | СН/ДЭН/Элек-ция никеля //Участок растворения/ЮВП/ЮВП в р-ре п387 в//          |                                                                                                    | 30.08.23 10:29 30.08.23 18:29 |              | в работе (30.08.23 10  |                          |                          |
| 491223     | Отказ |                                      | СН//СКО//САО//II техн. сист.//С L в сборнике СКМА2//                          |                                                                                                    | 30.08.23 09:28 30.08.23 17:28 |              | в работе (30.08.23.09  |                          |                          |
| 491222     | Отказ |                                      | СН//ЦЭН//Площадка 2//СФ//Железоочистка//СФ 127-128//СФ 127-128 зад в. №2//    |                                                                                                    | 30.08.23 09:24 30.08.23 17:24 |              | в работе (30.08.23.11) |                          |                          |
| 491221     | Отказ |                                      | СН//ЦЭН//Площадка 2//СФ//Конц-ный передел//СФ 403//СФ 403 задв. №3//          |                                                                                                    | 30.08.23 09:10 30.08.23 14:10 |              | в работе (30.08.23.09  |                          |                          |
| 491220     | Отказ |                                      | СН//ЦЭН//Площадка 2//СФ//Конц-ный передел//СФ 402//СФ 402 задв. №3//          |                                                                                                    | 30.08.23 09:08 30.08.23 14:08 |              | в работе (30.08.23 09  |                          |                          |
| 491219     |       |                                      | СН/ЮУССНР ЦЭН//Р05//Управление клапанами//FCV-5500//                          |                                                                                                    | 30.08.23 08:53 30.08.23 16:54 |              | в работе (30.08.23.09) |                          |                          |
| 491218     |       |                                      |                                                                               | СН/ЮУССНР ЦЭН//Уч. сушки и затар.//Ст. затар. NaCl//Блок управления//Цикла станции затар. 30.08.23 08:52 30.08.23 16:53 |                               |              | в работе (30.08.23 09  |                          |                          |
| 491217     |       |                                      |                                                                               | СН/ЮУССНР ЦЭН//Уч. сушки и затар.//Ст. затар. Na2SO4 //Блок управления/Цикла станции за 30.08.23 08:52 30.08.23 16:53   |                               |              | в работе (30.08.23.09) |                          |                          |
| 491216     |       |                                      | CH//OУССНР ЦЭН//Р08 //Вибрация//VS-8202//                                     |                                                                                                    | 30.08.23 08:51 30.08.23 16:52 |              | в работе (30.08.23.09) |                          |                          |
| 491215     |       |                                      |                                                                               | СН//ЦЭН//КО//Кобальт-3000//Электролизное отд-е//Осажд.карбонатаСОиГО//Давление//Р пер(30.08.23 08:51 30.08.23 17:51     |                               |              | в работе (30.08.23.08) |                          |                          |
| 491214     |       | СН//ОУССНР ЦЭН//Р10 //L//LIC-10200// |                                                                               |                                                                                                    | 30.08.23 08:51 30.08.23 16:52 |              | в работе (30.08.23 09  |                          |                          |
|            |       |                                      |                                                                               |                                                                                                    |                               |              |                        |                          |                          |

Рисунок 1.4 – Панель навигации

Для понимания работы отдельных элементов управления существует таблица описания элементов интерфейса (таблица 1.1).

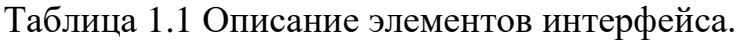

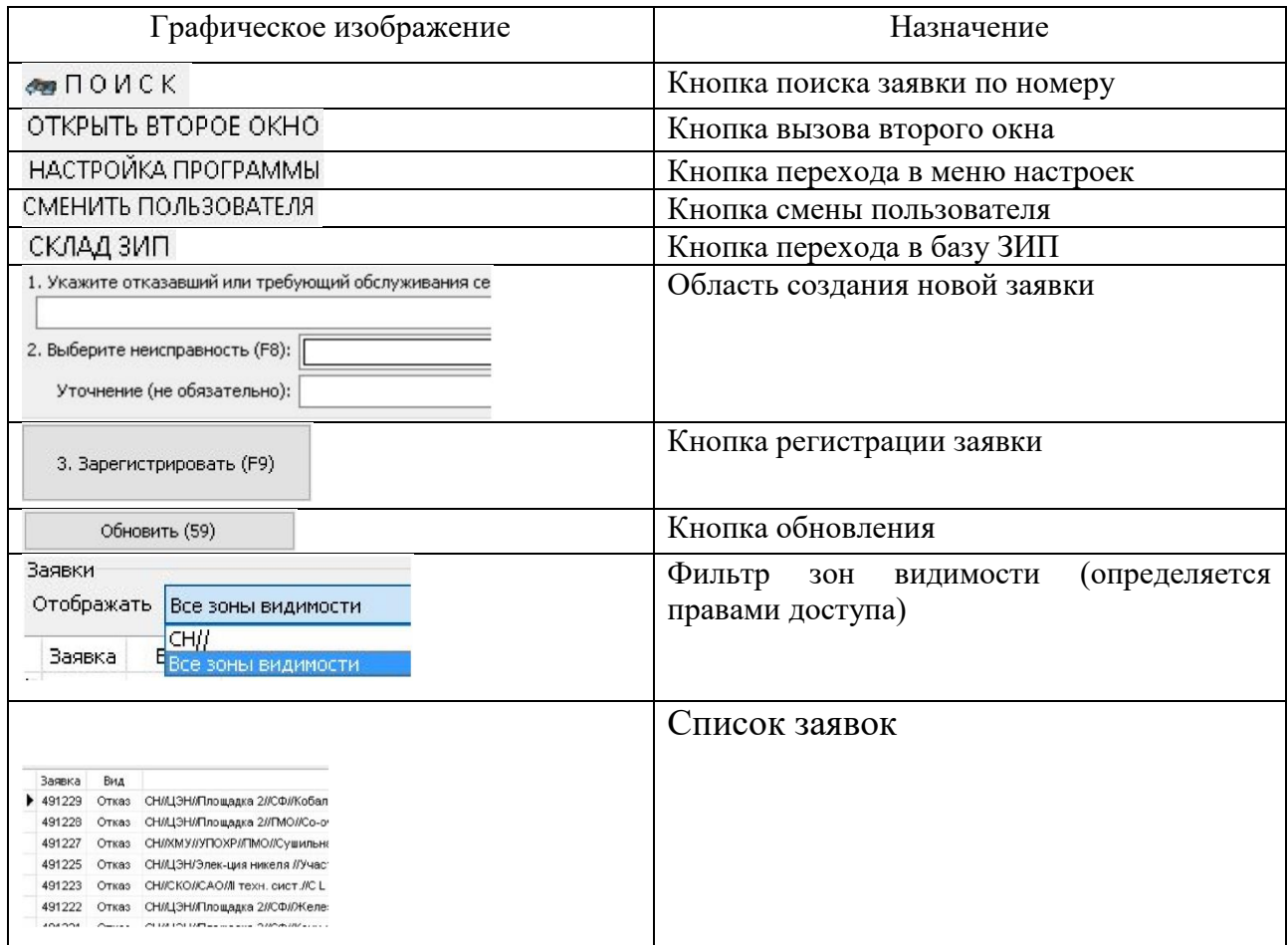

Далее, в таблице описаны статусы заявок:

Таблица 1.2. Статусы заявок

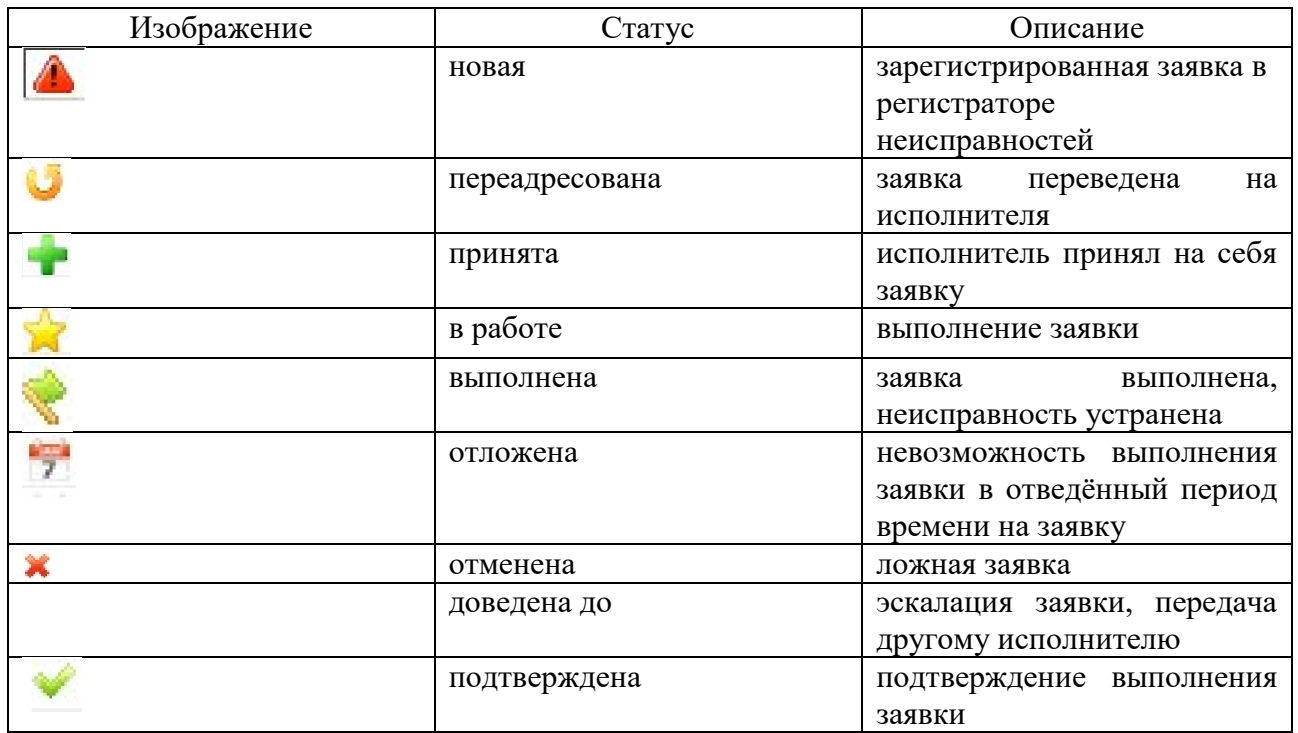

Также присутствует ролевая модель, в зависимости от того, какая роль у пользователя будет предоставлен соответствующий ей интерфейс.

Таблица 1.3. Ролевая модель.

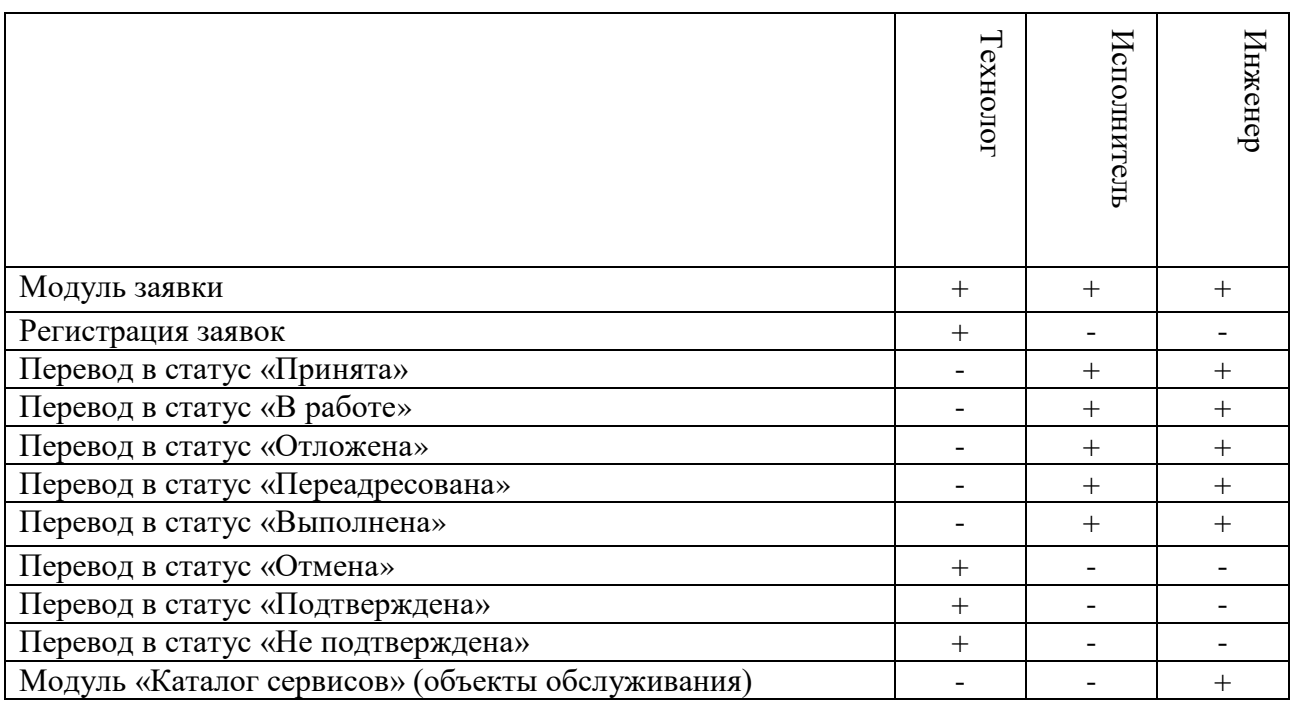

Для регистрации заявки необходимо выбрать в выпадающем списке сервис или узел (рисунок 1.5).

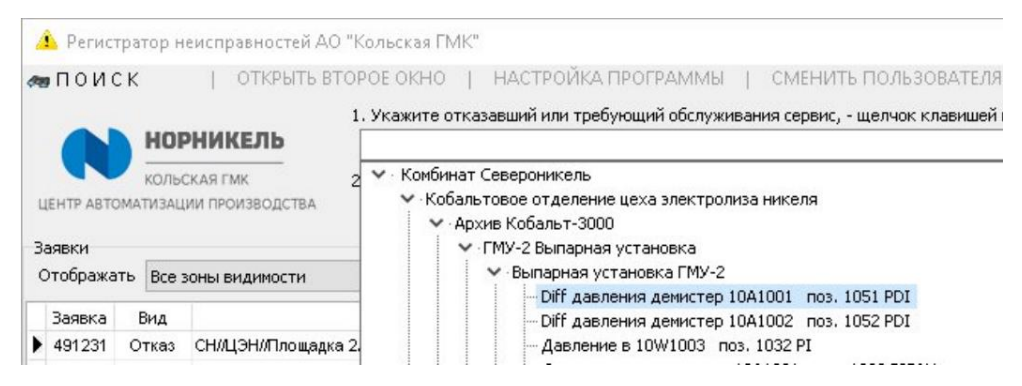

Рисунок 1.5 – Окно выбора списка сервисов (объектов обслуживания)

Затем следует выбрать конкретную неисправность, которая наиболее подходит для описания отказа. В случае отсутствия в списке подходящего вида неисправности – выбрать пункт «неисправность – нет в списке» (рисунок 1.6).

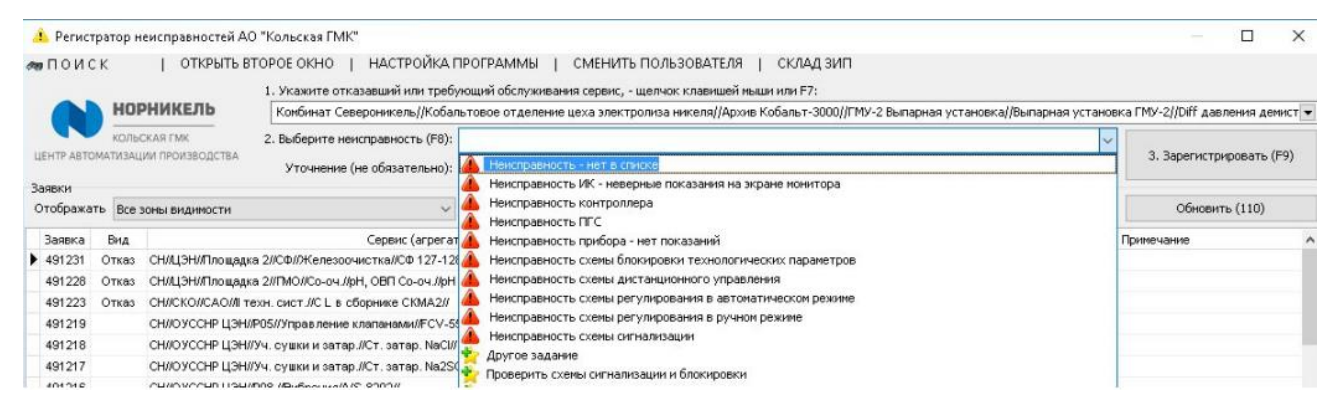

Рисунок 1.6 – Выбор вида неисправности

Также существует поле, в котором необходимо указать комментарий, который описывает проблематику отказа, и зарегистрировать заявку, нажав F9 или кнопку с названием «Зарегистрируйте (F9)» (рисунок 1.7).

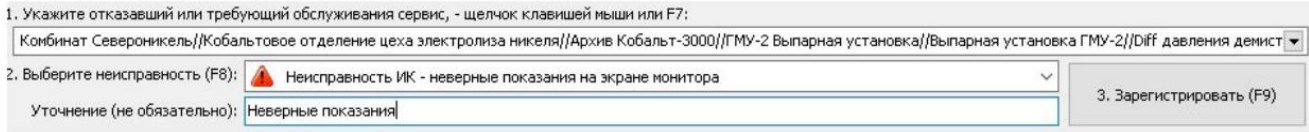

Рисунок 1.7 – Регистрация заявки

До момента регистрации заявки пользователь может вносить изменения или уточнения в заявку, после регистрации внесение каких-либо изменений невозможно.

После регистрации появится запись в верхней части экрана со статусом «новая» (рисунок 1.8).

| <b>Ав</b> Регистратор неисправностей АО "Кольская ГМК"  |                                                                                         |                                                           |                          |                                                       | α.                       | $\times$                 |
|---------------------------------------------------------|-----------------------------------------------------------------------------------------|-----------------------------------------------------------|--------------------------|-------------------------------------------------------|--------------------------|--------------------------|
| M                                                       | ОТКРЫТЬ ВТОРОЕ ОКНО   НАСТРОЙКА ПРОГРАММЫ   СМЕНИТЬ ПОЛЬЗОВАТЕЛЯ   СКЛАД ЗИП            |                                                           |                          |                                                       |                          |                          |
| <b>НОРНИКЕЛЬ</b>                                        | 1. Укажите отказавший или требующий обслуживания сервис, - щелчок клавишей мыши или F7: |                                                           |                          |                                                       |                          | $\overline{\phantom{a}}$ |
| <b>КОЛЬСКАЯ ГМК</b><br>ЦЕНТР АВТОМАТИЗАЦИИ ПРОИЗВОДСТВА | 2. Выберите неисправность (F8):<br>Уточнение (не обязательно):                          |                                                           |                          | $\checkmark$                                          | 3. Зарегистрировать (F9) |                          |
| Заявки<br>Отображать Все зоны видимости                 |                                                                                         |                                                           |                          |                                                       | Обновить (220)           |                          |
| Заявка Вид<br>ЭМСЛЦЭОЛКПОЛ<br>▶ 491210<br>Отказ         | Сервис (агрегат)                                                                        | Срок выполн.<br>Выдана<br>30.08.23 08:47 30.08.23 10:17 7 | Статус<br>новая (30.08.2 | Примечание<br>Неисправность контроллера (дымомер к14) |                          |                          |

Рисунок 1.8 – Новая заявка

Созданная запись появляется у всех пользователей, имеющих доступ к ней. Появление сопровождается звуковым сигналом. После клика по левой кнопке мыши по заявке будет открыта «Карточка заявки» (рисунок 1.9).

| Общие данные о заявке<br>ИК: СН//ЦЭН//Площадка 2//СФ//Железоочистка//СФ 127-128//СФ 127-128 задв. №3//<br>Nº<br>491231<br>Зарегистрирована: 30.08.23 14:09<br>Срок выполнения: 30.08.23 22:09<br>Статус: в работе (30.08.23 14:15)<br>Комментарии<br>исполнителей:<br>Журнал исполнения<br>Телефон<br>Дата/время<br>Пользователь<br>Изменение<br>Примечание<br>▶ 30.08.2023 14:09:3' Одинцов Андрей Викторович<br>9303<br>новая<br>30.08.23 14:15<br>Паюсов Андрей Вениаминович<br>6616<br>принята<br>Паюсов Андрей Вениаминович<br>30.08.23 14:15<br>6616 B pa6oTe |  |  |                                        |                        |
|----------------------------------------------------------------------------------------------------|--|--|----------------------------------------|------------------------|
|                                                                                                    |  |  |                                        | $\mathscr{L}$ $\times$ |
|                                                                                                    |  |  |                                        |                        |
|                                                                                                    |  |  |                                        |                        |
|                                                                                                    |  |  | Неисправность схемы дистанционного упр |                        |
|                                                                                                    |  |  |                                        |                        |
|                                                                                                    |  |  |                                        |                        |
|                                                                                                    |  |  |                                        |                        |
|                                                                                                    |  |  |                                        |                        |

Рисунок 1.9 – Карточка заявки

В карточке заявки ведется история изменений статуса заявки.

Для отмены нажмите ЛКМ по нужной заявке и выберете «Отменяю заявку – выполнение не требуется» (рисунок 1.10).

| CTATVC                    | Примечание                                       |            |
|---------------------------|--------------------------------------------------|------------|
| новая (31.10.19 16:49)    | $\cdot$ $\cdot$<br>$\sim$                        |            |
| под паврждена доглолт?    | Выполнение заявки подтверждаю                    | $Ctr I+V$  |
| ◆ отменена (31.10.19 15:1 | Не подтверждаю выполнение                        | $Ctrl + N$ |
| ◆ отменена (31.10.19 15:1 | Отменяю заявку - выполнения не требуется  Ctrl+X |            |
| ◆ отменена (18.10.19 13:1 | Согласовываю статус "отложена"                   | Ctrl+W     |
| подтверждена (18.10.19    | 19511                                            |            |

Рисунок 1.10 – Отмена заявки

Заявка получит статус «Отменена» (рисунок 1.11).

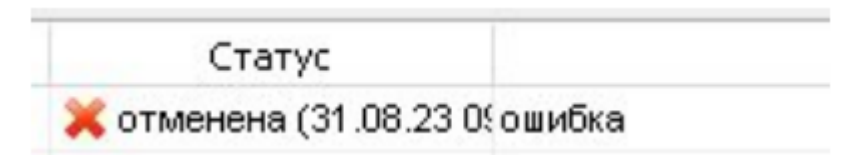

Рисунок 1.11 – Вид заявки при отмене

После устранения неисправности заявка переводится в статус «выполнена». Задача пользователя с ролью Технолог (таблица 1.3) выбрать статус заявки. Для этого требуется нажать ЛКМ по заявке, и в появившемся меню выбрать «Выполнение заявки подтверждаю» или «Не подтверждаю выполнение» (рисунок 1.12).

| Статус                                 | Примечание                                              |            |
|----------------------------------------|---------------------------------------------------------|------------|
| новая (31.10.19 16:49)                 | Неисправность - нет в списке (Остановка насоса (73-12)) |            |
| выполнена (31.10.19 14:3 <sup>43</sup> |                                                         |            |
| ◆ отменена (31.10.19 15:15             | Выполнение заявки подтверждаю                           | $Ctrl+V$   |
| ◆ отменена (31.10.19 15:10             | Не подтверждаю выполнение                               | $Ctrl + N$ |
| ★ отменена (18.10.19 13:16             | Отменяю заявку - выполнения не требуется  Ctrl+X        |            |
| подтверждена (18.10.19<br><b>SP</b>    | Согласовываю статус "отложена"                          | $CtrI + W$ |
|                                        |                                                         |            |

Рисунок 1.12 –Подтверждение заявки

Заявка изменит статус на «Подтверждена» (рисунок 1.13).

| Статус                        | Примечание                        |
|-------------------------------|-----------------------------------|
| HoBag (31.10.19.16:49)        | Неисправность - нет в списке (Ос: |
| подтверждена (31.10.19 17:51) | Диспетчер:                        |
| CHANGE (SINIUNE 15H5)         |                                   |
| 3 Хотменена (31.10.19 15:10)  | случайно нажал                    |
| 1 Хотменена (18.10.19 13:16)  | самоустранение                    |

Рисунок 1.13 – Заявка подтверждена

В зависимости от роли (таблица 1.3) карточка заявки имеет разный вид. Ролям Исполнитель и Инженер доступен (рисунок 1.14).

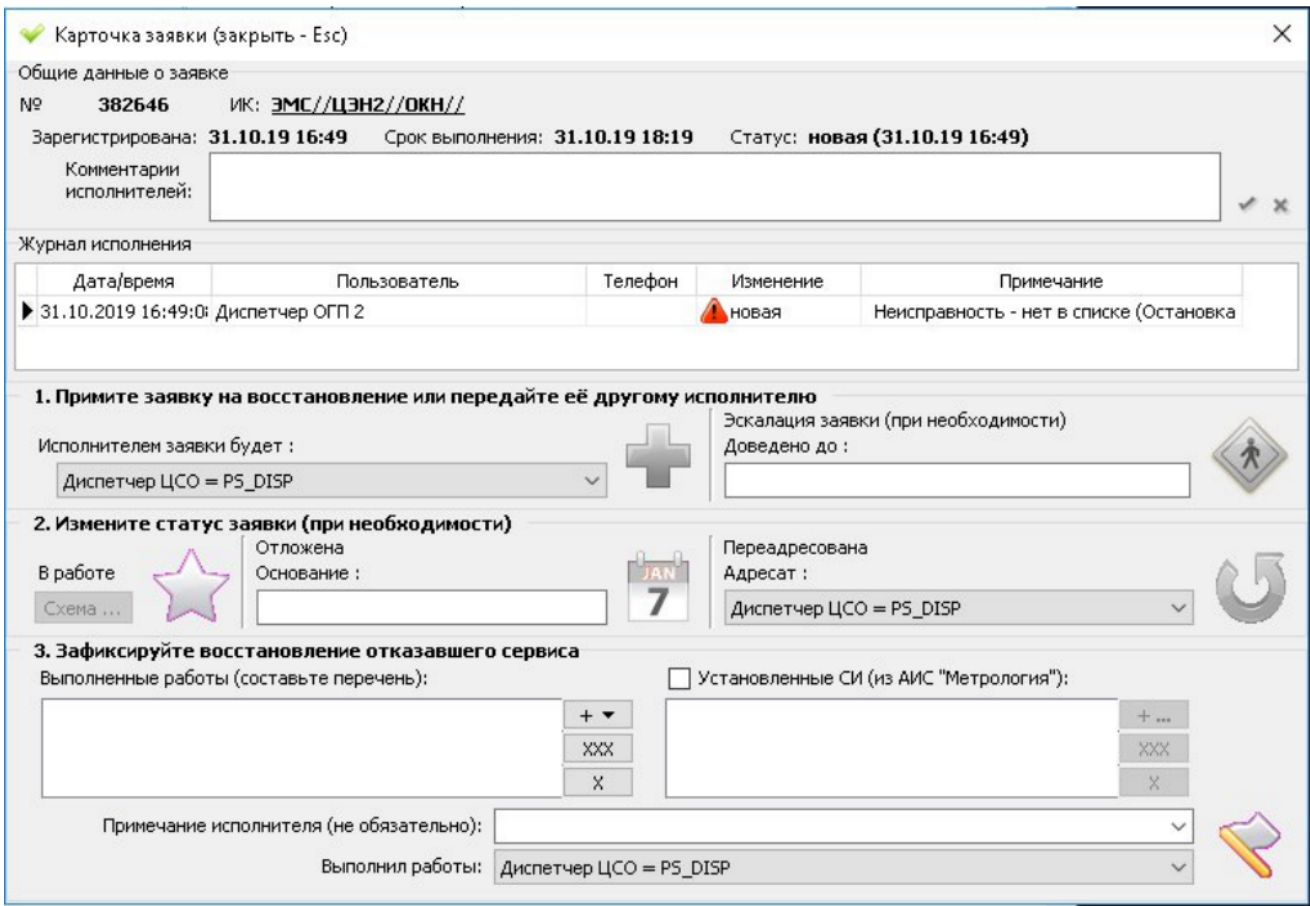

Рисунок 1.14 – Вид карточки заявки у пользователя с ролью «Исполнитель» или «Инженер»

После выполнения работ заявка переводится в статус «Выполнена». Для этого потребуется открыть карточку заявки, заполнить поле «Примечание исполнителя» и кликнуть ЛКМ по кнопке «Зарегистрировать восстановление» (рисунок 1.15).

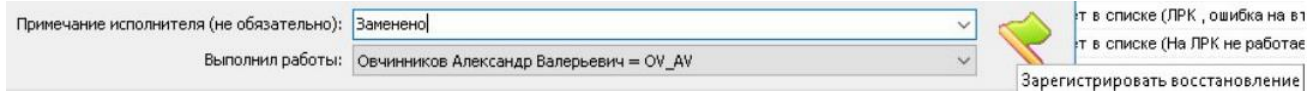

Рисунок 1.15 – Выполнение заявки

Отдел эксплуатации программного обеспечения АСУТП (ЭО ПО АСУТП) сопровождает четыре АИС:

АИС «Теплоузлы» – учёт потребления теплоносителя (горячей воды) и холодной воды объектов, зданий, принадлежащих Кольской ГМК (далее КГМК), но расположенных удалённо от территории комбината, на территории г. Мончегорска.

АСКУЭ «Альфа Центр» – автоматическая система коммерческого учёта электроэнергии. По показаниям данной системы происходит учёт и оплата потребления КГМК электроэнергии в целом. Система имеет необходимую сертификацию, внесена в реестр ПО, раз в полгода проходит инспекцию контролирующими Гос. органами.

АСТУЭ «Астер2016» – автоматическая система технического учёта электроэнергии. Используется для контроля состояния оборудования и учёта потребления электроэнергии на пл. Мончегорск КГМК. Собственная разработка отдела ПО АСУТП, не имеет строгой сертификации.

АИС «КПО» – автоматизированная система котельно-парового отделения (ТЭЦ) производит сбор показаний датчиков КИП, предоставляет информацию операторам КПО в виде Web-приложения.

В ходе ознакомления с работой отдела, перед началом выполнения индивидуального задания, меня познакомили с функционалом и принципом работы АСТУЭ «Астер2016».

Электроэнергия на КГМК поступает от АЭС (атомной электростанции), расположенные на территории КГМК в количестве 4 штук. На ГПП происходит трансформация высокого напряжения и частоты до стандартных 380В. Далее электроэнергия поступает на РП (распределительная подстанция), расположенные каждая рядом с соответствующим цехом, в количестве 20 штук. От РП происходит питание металлургических агрегатов внутри цеха, питание административно-бытовых помещений цеха. В РП расположено оборудование ЦЭО (цех энергообеспечения) – энергоячейки и счётчики потребления электроэнергии.

Основная задача ЭО ПО АСУТП: получение данных с оборудования РП; обработка информации; предоставление и архивация информации. «Астер2016» выполняет подсчёт электроэнергии, предоставление оператору ЦЭО (цеха

18

энергообеспечения) показаний положений энергетических ячеек, сигнализирует об аварийных ситуациях.

Бесперебойная работа «Астер2016» обеспечивает контроль за работой оборудования РП, а значит бесперебойную подачу питания агрегатам цеха, минимизацию простоев оборудования путём быстрой локализации проблемы на РП, в конечном счёте – стабильный выпуск продукции КГМК. Бесперебойная работа «Астер2016» обеспечивает правильность учёта потребления электроэнергии цехом, не приводит к срыву взаиморасчётов подрядных организаций и КГМК за потреблённую энергию.

До 2016 года на каждой из подстанций стоял PLC Schneider Micro (Шнайдер Микро) и модем (телефонная линия), также счётчик электроэнергии ЦЭ6823М или его разновидность. В 2016 году произошла модернизация системы, до каждой РП проложили линию связи (оптику), в случае невозможности прокладки линии связи были использованы Wi-Fi мосты, а также поставили современные PLC Schneider M340.

Сотрудниками ЭО ПО АСУТП в 2016 году было произведено конфигурирование каждого PLC в количестве 24, написана логика работы каждого PLC. Организован сбор и архивация данных, для этого потребовалась создание нового сервера, создание виртуальных машин под разные задачи. В «Астер2016» используется 1 центральный сервер, на котором расположены 3 виртуальные машины (сбор данных, архивация данных, среда разработки). Заново создана SCADA-система и выполнено архивирование параметров. Выполнены работы по пуско-наладке (установка PLC, подключение сигналов, проверка отображения в SCADA-систему) на каждой из РП. На данном этапе жизненного цикла системы происходит обслуживание системы, вносятся изменения по заявкам пользователей. Система масштабируема: возможно увеличение РП, увеличение сигналов на РП, возможен опрос оборудования ЦЭО по цифровым интерфейсам, возможно (не реализовано на данный момент) удалённое управление.

19

Для программирования микроконтроллеров применяется программное обеспечение от производителя Shneider – UnityPro. (рисунок 1.16). Среда программирования UnityPro проверяет программный код на ошибки, при отсутствии ошибок программирования компилирует код программы в бинарный файл, загружает\выгружает исполняемый файл в указанный PLC. Используемый PLC Schneider M340 позволяет вносить изменения online, без перезагрузки PLC, а значит без потери данных, без ложного срабатывания сигнализации. ПО Unity, программирование PLC происходит на виртуальной машине №1 с ролью «разработка» (рисунки 1.16, 1.17).

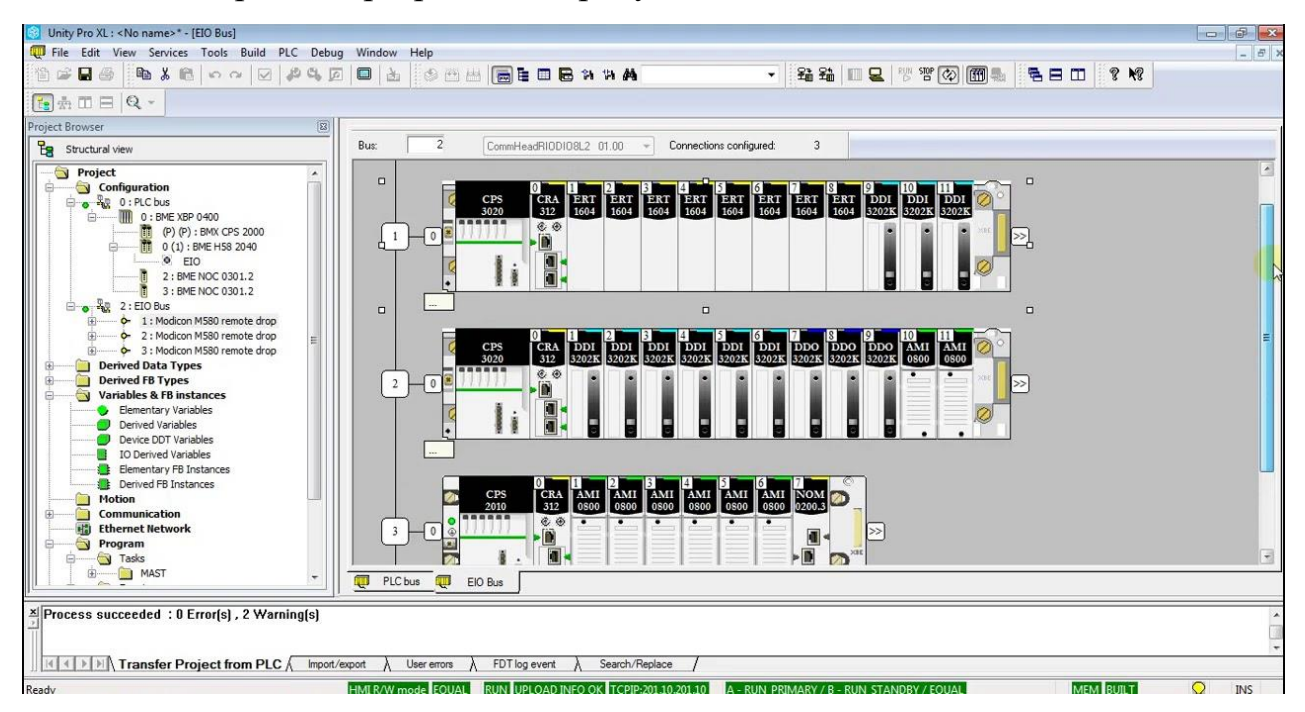

Рисунок 1.16 –Unity PRO XL, параметрирование контроллера

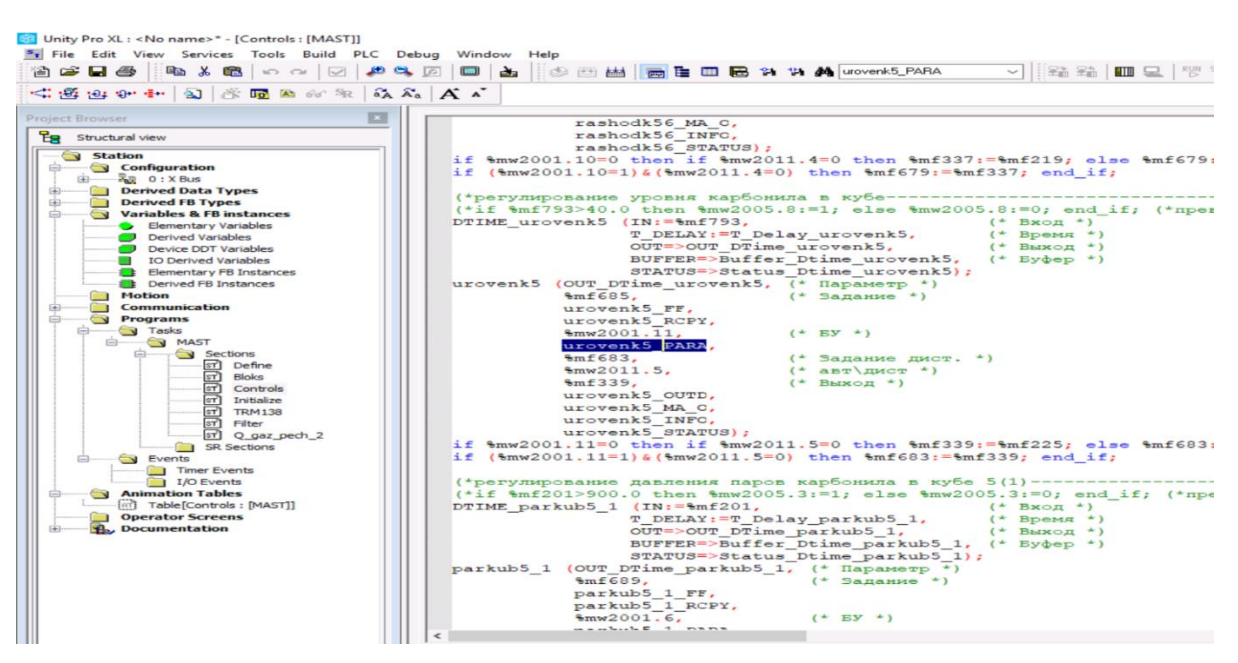

Рисунок 1.17 – Unity Pro XL, написание логики (пример)

После программирования, запуска в работу PLC, необходимо получить данные для отображения их в SCADA и архивации.

Опрос всех PLC производит так же фирменное ПО производителя Sheider – OFS (OPC Factory Server) (рисунок 1.18). В OFS конфигурируется кол-во, тип и адрес каждого PLC. Существует возможность диагностики получения данных от PLC - посмотреть список тегов, посмотреть значение каждого тега. ПО OFS (рисунок 1.18) расположено на виртуальной машине №2 с ролью «сбор данных».

| <b>BB</b> OFS Configuration Tool, Version, 3.62                                                                                                    |           |                          |                            |                                     |                |                                             |
|----------------------------------------------------------------------------------------------------|-----------|--------------------------|----------------------------|-------------------------------------|----------------|---------------------------------------------|
| File Edit View Settings Help                                                                                                    |           |                          |                            |                                     |                |                                             |
| $\frac{d\mathbf{r}}{d\mathbf{r}}$<br><b>GA</b> P<br>$\overline{a}$                                                                                                    | <b>HE</b> | ◉                        |                            |                                     |                |                                             |
| <b>Ellista Devices</b><br><b>Device overview</b><br>Default devices<br><b>Devices without Aliases</b><br>OPC settings<br>白玉草<br>Deadband<br><b>OFS Server settings</b><br>白玉<br>Diagnostic<br>Simulation<br>Symbols<br><b>PLC Software</b><br>Communication<br>Options |           | $^{\circ}$               |                            |                                     |                |                                             |
|                                                                                                    |           | <b>Device name</b>       |                            | 01                                  |                | De                                          |
|                                                                                                    |           |                          |                            |                                     |                |                                             |
|                                                                                                    |           | <b>Device address 1</b>  |                            | MBT: 192.168.0.3/U                  |                |                                             |
|                                                                                                    |           | <b>Device address 2</b>  |                            |                                     |                |                                             |
|                                                                                                    |           | <b>Device Type</b>       |                            | Premium<br>$\overline{\phantom{0}}$ |                |                                             |
|                                                                                                    | $\Box$    | General                  |                            |                                     |                |                                             |
|                                                                                                    |           |                          | <b>Symbol Access Mode</b>  | Located Only                        |                |                                             |
|                                                                                                    |           | <b>Symbol table file</b> |                            | C:\Technology\Config\o1.XVM         |                |                                             |
|                                                                                                    |           |                          | <b>PLC Embedded Data</b>   | <b>V</b> Using Data Dictionary      |                | $\boxed{\mathbf{v}}$ No Communication Break |
|                                                                                                    |           | <b>Preload settings</b>  |                            | C No Preload                        | C Symbol table | C Device                                    |
|                                                                                                    |           |                          | <b>Dynamic consistency</b> | Dynamic consistency                 |                | Ⅳ New Symbol Detection                      |
|                                                                                                    |           | --<br><b>Device name</b> | ٠<br>$\bullet$             |                                     |                |                                             |

Рисунок 1.18 – OFS

После опроса контроллера, необходимо отобразить её пользователям. Отображение информации происходит в SCADA-систему Intouch 2014R2. Используется клиент-серверная конфигурация SCADA.

Среда разработки Intouch расположена на виртуальной машине №1 с ролью «разработка». В данном ПО создаются, конфигурируются теги, которые получают данные из PLC (через OFS); пишутся скрипты для сигнализации; создаются мнемосхемы. Есть возможность диагностики – запуск клиентской части локально на сервере для проверки корректности написания самой мнемосхемы, кнопок перехода, работы динамических элементов. После внесения изменений есть возможность передать новый проект толстым клиентам средствами самого Intouch автоматически. При запуске ПО клиентом или переходе клиентом между мнемосхемами, появляется уведомление об изменении проекта, происходит скачивание и запуск изменённого ПО (рисунок 1.19).

| The construction of the co-                                               |                                                                        |                                                                                           |
|---------------------------------------------------------------------------|------------------------------------------------------------------------|-------------------------------------------------------------------------------------------|
| $-$ 101 alarm                                                             |                                                                        |                                                                                           |
| $-101$ mm-11a.1                                                           |                                                                        | $\vert x \vert$<br><b>Tagname Dictionary</b>                                              |
| 101.000-11a.2                                                             |                                                                        |                                                                                           |
| $-$ 101 mm-116                                                            |                                                                        | Main O Details Alarms O Details & Alarms O Members                                        |
| $-$ 101 mm-11 <sub>r</sub>                                                | $\hfill\square$<br>$\times$<br><b>Edit Condition Script</b>            |                                                                                           |
| $-$ 101 mm-11 <sub>A</sub>                                                | Script Edit Insert Help                                                | Close<br>New<br>Restore Delete<br>Select<br>Cancel<br>Save<br>$\rightarrow$<br><<         |
| $-101$ KBA-1                                                              | $X = B V \cup C$                                                       |                                                                                           |
| $-$ 101 KBA-2                                                             |                                                                        |                                                                                           |
| $-$ 101_KBA-3                                                             |                                                                        | Type:  SuperTag<br>F_11a_08<br>Tagname:                                                   |
| 101 KBA-4                                                                 | RP12 LG.Quality<>192 (OR RP12 ControlPit == 0)<br>OK<br>Condition:     |                                                                                           |
| Scripts.                                                                  | Cancel                                                                 | Group:  Alarm11a<br>● Read only C Read Write                                              |
| <b>Che Door</b>                                                           | Отказ связи РП-12<br>Comment                                           |                                                                                           |
| GPP11a LQ.Quality<>192 OR GPP11a_ControlPit == 0 Condition Type: On False | Save<br>Scripts used: 2<br>$\sim$                                      | Comment: ГПП-11а ф.8 (РП-12 ф.5)                                                          |
| GPP11b_LQ.Quality<>192 OR GPP11b_ControlPit == 0                          |                                                                        |                                                                                           |
| GPP11d_LQ.Quality<>192 OR GPP11d_ControlPit == 0  RP12_Svaz = 0;          | Restore                                                                | <b>□</b> Retentive Value<br>□ Log Data ○ Log Events Priority: 1                           |
| Gu GPP11g LQ.Quality<>192 OR GPP11g ControlPit == 0                       | RP12_TimeNoConnect = 1;<br>Convert                                     |                                                                                           |
| Sa RP10_LQ.Quality<>192                                                   | Vaidate                                                                |                                                                                           |
| -Ga RP12_LQ.Quality<>192 (OR RP12_ControlPit == 0)                        |                                                                        | Data Access: Memory 1/0<br>F 11a 08\0n0ff :: I/O Discrete<br>Member List:                 |
| -Ga RP13 LQ.Quality<>192 OR RP13 ControlPit == 0                          | Functions                                                              |                                                                                           |
| -Ga RP14 LQ.Quality<>192 (OR RP14 ControlPit == 0)                        | AIL.                                                                   | Initial Value<br>Input Conversion                                                         |
| -G., RP15 LO.Quality<>192 (OR RP15 ControlPit == 0)                       | String                                                                 | On Msg:<br>Off Msg:<br>$\odot$ On $\odot$ Off<br><b>■</b> Direct ● Reverse<br>откл<br>ВКЛ |
| $-$ G <sub>u</sub> RP16 LQ.Quality<>192 OR RP16 ControlPit == 0           | Math                                                                   |                                                                                           |
| -Gu RP16q_LQ.Quality<>192 OR RP16q_ControlPit == 0                        | System                                                                 | GPP 11a<br>Access Name:                                                                   |
|                                                                           |                                                                        |                                                                                           |
| Tools                                                                     | Add ons                                                                | □ Use Tagname as Item Name<br>GPP 11aF 08.0n0ff<br>Item:                                  |
|                                                                           | Misc.                                                                  |                                                                                           |
| $\Box - P$ Configure<br><b>WindowMaker</b>                                | Quick.<br>$\blacksquare$<br>ELSE<br>AND<br>$\longrightarrow$<br>$\leq$ | <b>ACK Model</b><br>Alarm Comment                                                         |
| WindowViewer                                                              | Help.                                                                  | Priority Alarm Inhibitor<br>○ Condition<br>Alarm State                                    |
| Alarms                                                                    | 0B<br>ELSE IF<br>$\cdot$ $\cdot$ $\cdot$ $\cdot$<br>THEN<br>$-1$       | ГПП-11а ф.8 (РП-12 ф.5).                                                                  |
| Historical Logging                                                        | ENDIF<br>MEM OLE<br>NOT                                                | Event Driented<br>$ 10$<br>○ On ○ Off ● None                                              |
| Distributed Name Manager                                                  |                                                                        | Expanded Summary                                                                          |
|                                                                           |                                                                        |                                                                                           |

Рисунок 1.19 –Примеры экранов SCADA-системы, написание скрипта, настройка тега

Схема электроснабжения АО «Комбинат Североникель» выглядит следующим образом (рисунок 1.20):

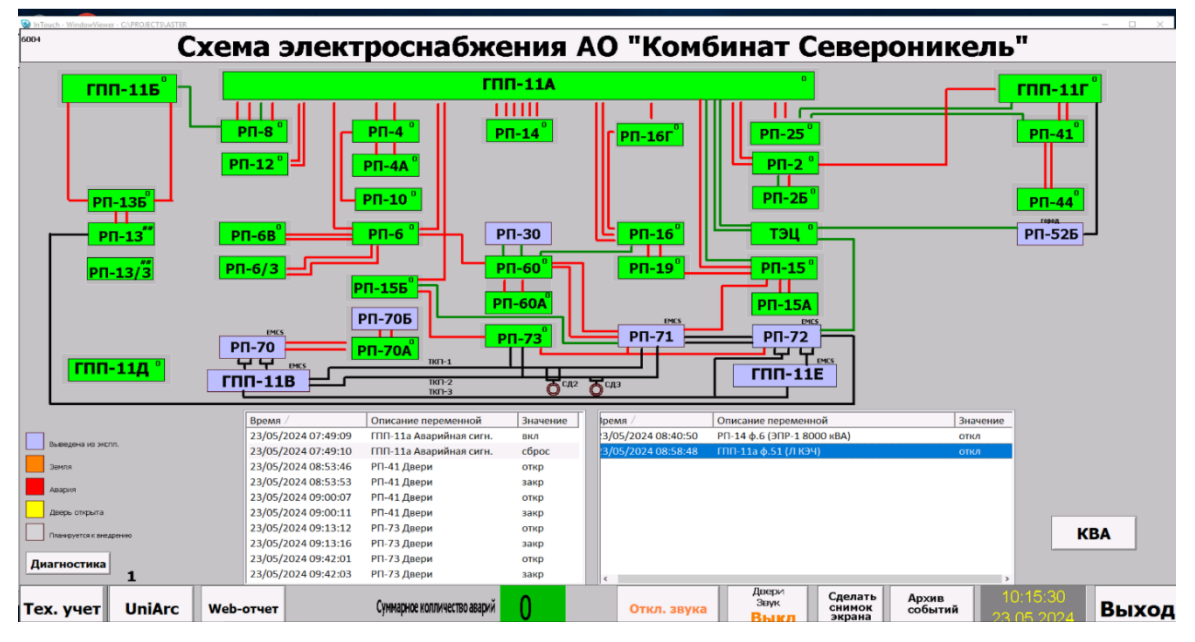

Рисунок 1.20 – Мнемосхема главный экран АСТУЭ «Астер2016»

Ниже представлен скриншот диспетчерского управления, реализованного для удобного управления (рисунок 1.21).

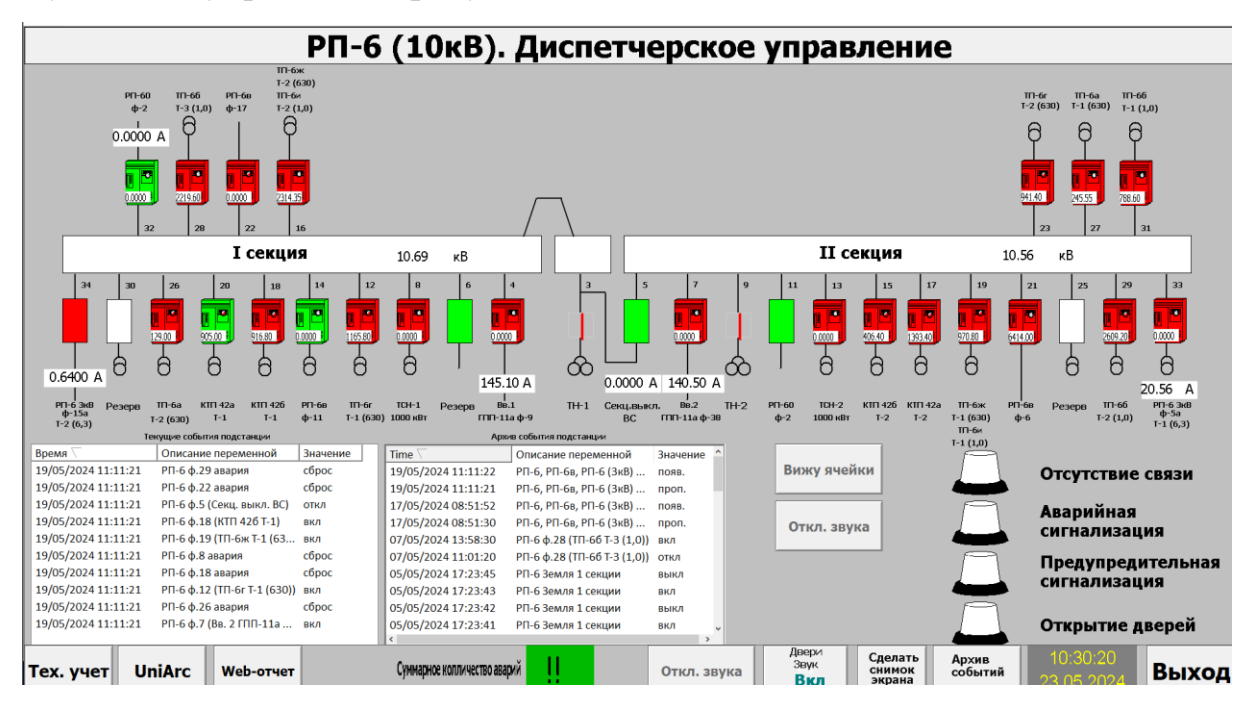

Рисунок 1.21 – Мнемосхема РП-6

С помощью InTouch можно создавать мощные, функционально развитые приложения, использующие основные преимущества операционной системы Microsoft Windows, включая объекты ActiveX, OLE, графические возможности и многое другое. Возможности InTouch могут быть расширены за счет добавления созданных пользователем элементов ActiveX, мастеров, генерируемых объектов, а также и путем создания Quick-сценариев InTouch.

Приложения InTouch применяются во всем мире в различных отраслях, включая пищевую, бумажную промышленность, производство полупроводников, добычу газа и нефти, автомобилестроение, химию, фармацевтику, транспорт, коммунальные службы и другие отрасли.

Отдельной задачей стоит архивация данных (стандарт хранения данных КГМК составляет 3 года). Для этой цели используется виртуальная машина №3 с ролью «архивация». База данных, используемая ЭО ПО АСУТП во всех проектах - SQL (Structured Query Language). Данные в SQL попадают из OFS. На основании архивированных данных выполнен WEB-отчёт для учёта электроэнергии. Средствами SQL происходит выборка данных по подстанции, разбивка по времени (рисунок 1.22).

|                                          | ЦЭО Астер. Отчет по расходу электроэнергии                            |                |                 |                |                      |                                                                                                    |                |                  |                  |                      |                      |                      |                      |                      |                      |            |                |
|------------------------------------------|-----------------------------------------------------------------------|----------------|-----------------|----------------|----------------------|----------------------------------------------------------------------------------------------------|----------------|------------------|------------------|----------------------|----------------------|----------------------|----------------------|----------------------|----------------------|------------|----------------|
| $PT-2$                                   | О почасовой О посменный О посуточный                                  |                |                 |                |                      | Расход электроэнергии по РП-8 за Май 2024.                                                                                                    |                |                  |                  |                      |                      |                      |                      |                      |                      |            |                |
| $PT-4$                                   | О почасовой О посменный О посуточный                                  |                | Экспорт в Excel |                |                      |                                                                                                    |                |                  |                  |                      |                      |                      |                      |                      |                      |            |                |
| $PT-6$                                   | ○ почасовой ○ посменный ○ посуточный                                  | Дата           |                 |                |                      | $PII-8$<br>фидер 39 фидер 29 фидер 27 фидер 25 фидер 23 фидер 21 фидер 15 фидер 13 фидер 11 фидер 01 фидер 02 фидер 04 фидер 12 фидер 12 фидер 16 фиде |                |                  |                  |                      |                      |                      |                      |                      |                      |            |                |
| $PT-8$                                   | О почасовой О посменный • посуточный                                  | $\mathbf{1}$   | 494.7           | 665.2          | $\mathbf{0}$         | 6127.8                                                                                                    | 1168.4         | 13777.6          | 19082.4          | $\mathbf{0}$         | $\mathbf{0}$         | $\mathbf{0}$         | $\mathbf{0}$         | $\theta$             | $\mathbf{0}$         | 6          |                |
| $PT-10$                                  | ⊙ почасовой ⊙ посменный ⊙ посуточный                                  | $\overline{2}$ | 918.2           | 691            | $\theta$             | 6159.8                                                                                                    | 1437           | 16775            | 19357.6          | $\theta$             | $\theta$             | $\theta$             | $\theta$             | $\theta$             | $\theta$             | 6          |                |
| <b>P</b> $\Pi$ -12                       | О почасовой ⊙ посменный ⊙ посуточный                                  | 3              | 815.3           | 685.6          | $\theta$             | 5375.6                                                                                                    | 1433.4         | 14923.6          | 18334.4          | $\Omega$             | $\Omega$             | $\Omega$             | $\Omega$             | $\Omega$             | $\Omega$             | 12         |                |
| <b>P</b> $\Pi$ -136                      | О почасовой<br>О посменный<br>О посуточный                            | $\overline{4}$ | 441.8           | 622.8          | $\mathbf{0}$         | 4923.6                                                                                                    | 1684.2         | 14603.8          | 19847.2          | $\Omega$             | $\Omega$             | $\mathbf{0}$         | $\mathbf{0}$         | $\Omega$             | $\Omega$             | 6          |                |
| $PT-14$                                  | Опочасовой Опосменный Опосуточный                                     | 5              | 474.6           | 724            | $\theta$             | 4980.4                                                                                                    | 1490.2         | 12352            | 20145.6          | $\theta$             | $\theta$             | $\mathbf{0}$         | $\theta$             | $\theta$             | $\theta$             | 8          |                |
| <b>PN-15</b>                             | О почасовой О посменный О посуточный                                  | 6              | 960.5           | 678.2          | $\theta$             | 5729.8                                                                                                    | 1728           | 12600.8          | 18593.6          | $\mathbf{0}$         | $\Omega$             | $\mathbf{0}$         | $\mathbf{0}$         | $\theta$             | $\Omega$             | 6          |                |
| <b>PH-156</b>                            | ○ почасовой ○ посменный ○ посуточный                                  | 7              | 958.7           | 783            | $\theta$             | 6270.4                                                                                                    | 1496.8         | 12659.8          | 10591.2          | $\theta$             | $\theta$             | $\Omega$             | $\Omega$             | $\Omega$             | $\Omega$             | 6          |                |
| $PT-16$                                  | О почасовой О посменный О посуточный                                  | 8              | 1039.2          | 700.8          | $\theta$             | 5889.6                                                                                                    | 1138.8         | 14090.4          | 16432.8          | $\mathbf{0}$         | $\theta$             | $\mathbf{0}$         | $\mathbf{0}$         | $\theta$             | $\mathbf{0}$         | 6          | $\sqrt{ }$     |
| РП-16г                                   | О почасовой ⊙ посменный ⊙ посуточный                                  | $\overline{9}$ | 551.4           | 628.4          | $\mathbf{0}$         | 6008.8                                                                                                    | 959.6          | 14174.2          | 21402.4          | $\Omega$             | $\Omega$             | $\theta$             | $\mathbf{0}$         | $\Omega$             | $\Omega$             | 6          |                |
| <b>P</b> $\Pi$ -19                       | О почасовой О посменный О посуточный                                  | 10             | 602.8           | 613.2          | $\theta$             | 5940.6                                                                                                    | 1161.4         | 14360            | 15768            | $\theta$             | $\theta$             | $\Lambda$            | $\theta$             | $\theta$             | $\theta$             | 6          |                |
| <b>PN-25</b>                             | ○ почасовой ○ посменный ○ посуточный                                  | 11             | 749.8           | 590.4          | $\theta$             | 5932                                                                                                    | 1161.4         | 13962.4          | 22635.2          | $\mathbf{0}$         | $\theta$             | $\Omega$             | $\theta$             | $\theta$             | $\mathbf{0}$         | 6          |                |
| $PT-41$                                  |                                                                       | 12<br>13       | 479.1<br>835.7  | 672.2          | $\Omega$<br>$\theta$ | 5911.4<br>5221.2                                                                                                    | 1155<br>1152.2 | 14061<br>13014.8 | 11544<br>13703.2 | $\theta$<br>$\theta$ | $\theta$<br>$\theta$ | $\theta$<br>$\theta$ | $\theta$<br>$\Omega$ | $\theta$<br>$\theta$ | $\theta$<br>$\theta$ | 6<br>91516 | $\sqrt{ }$     |
| <b>P</b> $\Pi$ -60                       | Опочасовой Опосменный Опосуточный                                     | 14             | 766             | 660.8<br>636.2 | $\mathbf{0}$         | 4347.6                                                                                                    | 1157.8         | 14620.8          | 17540.8          | $\Omega$             | $\Omega$             | $\Omega$             | $\mathbf{0}$         | $\theta$             | $\mathbf{0}$         | 134640     | $\mathfrak{c}$ |
|                                          | ∩ почасовой Опосменный<br>О посуточный                                | 15             | 755.4           | 630            | $\theta$             | 4043                                                                                                    | 843            | 13545.4          | 19893.6          | $\theta$             | $\cap$               | $\theta$             | $\theta$             | $\theta$             | $\mathbf 0$          | 78708      |                |
| <b>P</b> T-70a                           | О почасовой ⊙ посменный ⊙ посуточный                                  | 16             | 798.3           | 648            | $\theta$             | 3935.4                                                                                                    | 1316.8         | 14058.8          | 15772            | $\overline{0}$       | $\Omega$             | $\mathbf{0}$         | $\theta$             | $\theta$             | $\mathbf{0}$         | 102330     | $\mathsf{C}$   |
| <b>PN-73</b>                             | О почасовой О посменный О посуточный                                  | 17             | 941.5           | 676.8          | $\mathbf{0}$         | 3713.8                                                                                                    | 1617.8         | 12459.4          | $\mathbf{0}$     | $\Omega$             | $\Omega$             | $\mathbf{0}$         | $\mathbf{0}$         | $\theta$             | $\mathbf{0}$         | 59440      |                |
| ТЭЦ                                      | Опочасовой Опосменный Опосуточный                                     | 18             | 493             | 691.6          | $\theta$             | 3508.2                                                                                                    | 1558.2         | 13747.4          | $\theta$         | $\theta$             | $\theta$             | $\theta$             | $\mathbf{0}$         | $\theta$             | $\theta$             | 6          |                |
| $\Gamma$ m-116                           | О почасовой О посменный О посуточный                                  | 19             | 512.5           | 622.4          | $\theta$             | 3509.4                                                                                                    | 1344.8         | 11944.6          | $\mathbf{0}$     | $\Omega$             | $\Omega$             | $\Omega$             | $\theta$             | $\Omega$             | $\Omega$             | 8          |                |
| $\Gamma$ <sub>III</sub> -11 <sub>r</sub> | О почасовой О посменный О посуточный                                  | 20             | 1035.4          | 590.6          | $\theta$             | 3590.4                                                                                                    | 1744           | 14406.8          | $\Omega$         | $\theta$             | $\Omega$             | $\theta$             | $\theta$             | $\Omega$             | $\Omega$             | 6          |                |
|                                          | $2024 - 4$<br>Май<br>$\checkmark$                                     | 21             | 1151.6          | 709.8          | $\theta$             | 3541.6                                                                                                    | 1585.6         | 14588.2          | $\theta$         | $\theta$             | $\Omega$             | $\theta$             | $\theta$             | $\theta$             | $\theta$             | 8          |                |
| Пн                                       | $4r$ $\overline{m}$<br>Сб<br>Bc<br>Br<br>Cp                           | 22             | 1127.6          | 683.2          | $\mathbf{0}$         | 3375                                                                                                    | 1417.6         | 14310.2          | $\Omega$         | $\mathbf{0}$         | $\mathbf{0}$         | $\mathbf{0}$         | $\mathbf{0}$         | $\theta$             | $\mathbf{0}$         | 6          |                |
|                                          | $\mathbf{3}$<br>5<br>$\mathbf{1}$<br>$\overline{2}$<br>$\overline{4}$ | Итого:         | 16903.1         | 14604.2        | $\theta$             | 108035.4                                                                                                    | 29752          | 305037           | 280644           | $\theta$             | $\theta$             | $\theta$             | $\theta$             | $\theta$             | $\theta$             | 466748     |                |
| 6                                        | 8<br>9<br>10<br>11<br>12<br>$\overline{7}$                            |                |                 |                |                      |                                                                                                    |                |                  |                  |                      |                      |                      |                      |                      |                      |            |                |
| 13                                       | 19<br>14<br>15<br>16<br>17<br>18                                      |                |                 |                |                      |                                                                                                    |                |                  |                  |                      |                      |                      |                      |                      |                      |            |                |
| 20<br>27                                 | 21<br>22<br>23<br>24<br>25<br>26<br>28<br>29<br>31<br>30              |                |                 |                |                      |                                                                                                    |                |                  |                  |                      |                      |                      |                      |                      |                      |            |                |
|                                          |                                                                       |                |                 |                |                      |                                                                                                    |                |                  |                  |                      |                      |                      |                      |                      |                      |            |                |
|                                          | Сформировать                                                          |                |                 |                |                      |                                                                                                    |                |                  |                  |                      |                      |                      |                      |                      |                      |            |                |
|                                          |                                                                       |                |                 |                |                      |                                                                                                    |                |                  |                  |                      |                      |                      |                      |                      |                      |            |                |
|                                          | назад к списку отчетов                                                |                |                 |                |                      |                                                                                                    |                |                  |                  |                      |                      |                      |                      |                      |                      |            |                |

Рисунок 1.22 - Web-отчет Астер2016

Данные Астер2016 поступают в MES-систему КГМК.

Также есть информационная система, собирающая и хранящая данные с удобным интерфейсом, другими словами, архив с интерфейсом. Она называется «UniARC» (рисунок 1.23).

|                                                                                                    | □ 금 □ ■ Нечало периода 03.06.2024 ● 0.00.00 → Конец периода 03.06.2024 ● 8.09.15 → ●                                                                   |     |                     |  |
|----------------------------------------------------------------------------------------------------|----------------------------------------------------------------------------------------------------|-----|---------------------|--|
| $B$ -UKH<br><b>В Передел 1</b><br>$\oplus$ nooc<br>$\oplus$ nrk<br>⊕ Передел 2<br>⊕ Передел 2А<br><b>В</b> Передел 3<br><b>В Центральная</b><br><b>В</b> Передел 4<br><b>В</b> Передел 5<br>He используе Pesepa<br>Pesepa<br>Результаты поис | Параметр<br>Передел 1<br>ПООС<br>пгк<br>Передел 2<br>Передел 2А<br>Передел 3<br>Центральная вентиляторная<br>Передел 4<br>Передел 5<br>Не используется | Имя | Низ шкалы Верхшкалы |  |
|                                                                                                    |                                                                                                    |     |                     |  |
|                                                                                                    |                                                                                                    |     |                     |  |
|                                                                                                    |                                                                                                    |     |                     |  |

Рисунок 1.23 – Основное окно «Архив 1.5.2.26» в программе «UniARC»

Если сотруднику требуется более детально получить информацию, он может раскрыть слева любой из разделов с помощью кнопки «+». И указать необходимую дату и время для отображения данных (рисунок 1.24).

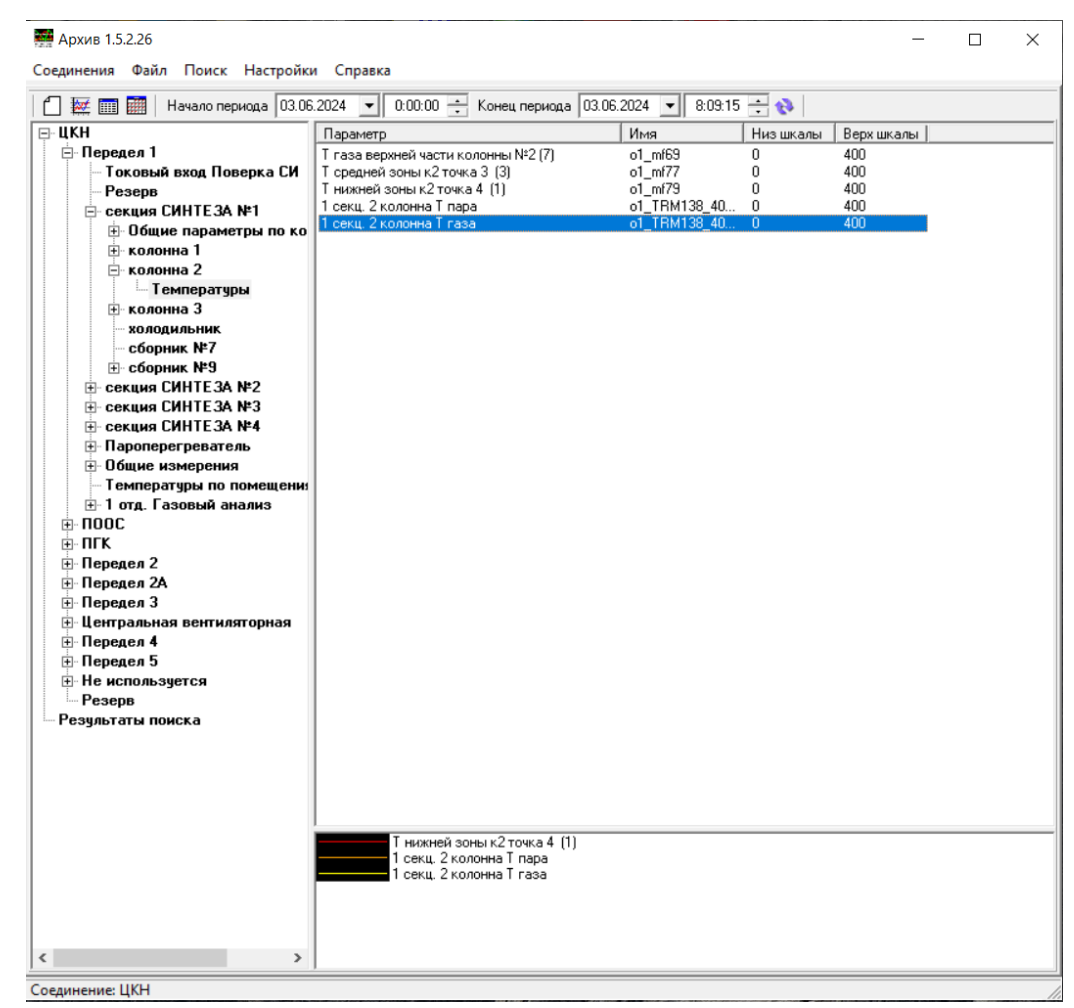

Рисунок 1.24 – Просмотр информации более конкретно

## <span id="page-25-0"></span>**1.3. Описание алгоритмов и подходов для разработки АИС распределения работ**

После прочитанных и изученным материалов был создан вариант для реализации задания (рисунок 1.25):

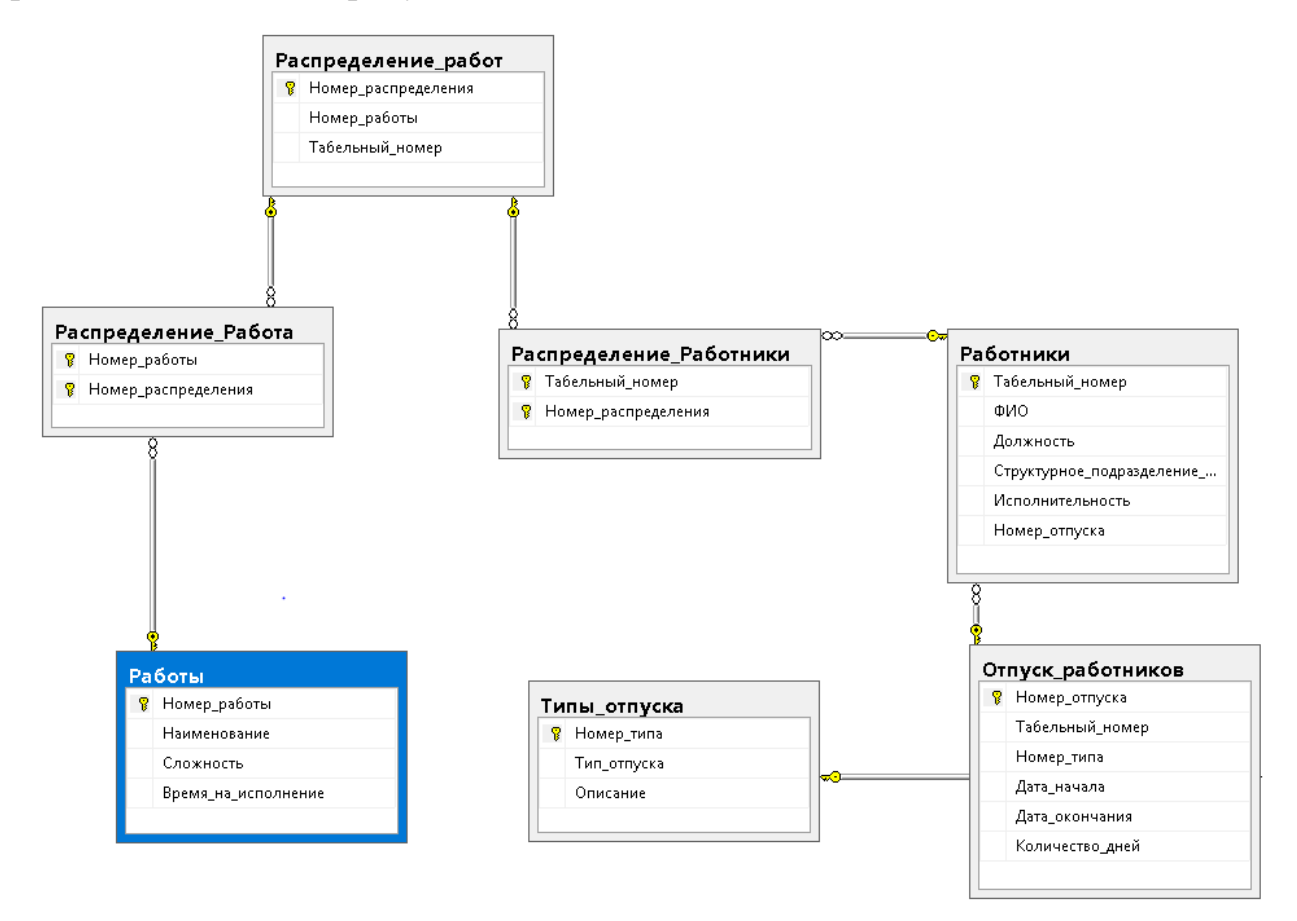

Рисунок 1.25 – Схема данных

Для создания схемы данных был написан следующий код: CREATE DATABASE WorkDistribution;

Данная строчка кода позволяет создать базу данных с наименованием «WorkDistribution». Затем требуется перейти к этой базе с помощью: GO USE WorkDistribution;

Затем были созданы таблицы, в первую очередь было указано название таблицы, затем, были написаны наименования, тип данных, и, при необходимости добавление «ключа», уникального идентифицируемого столбца,

данные в котором недолжны повторяться, чтобы идентифицировать остальные значения других столбцов конкретной записи.

```
CREATE TABLE Типы отпуска
\left(Номер типа INT IDENTITY PRIMARY KEY,
     Тип отпуска NVARCHAR (200),
     Описание NVARCHAR (200)
\rightarrow ;
```
Таким же образом были созданы остальные таблицы.

Для создания связей указывается столбец в скобках «()» в связываемой таблице после FOREIGN KEY, затем пишется REFERENCES, далее наименование связываемой таблицы и столбец в скобках, который должен быть связан с таким же столбцом в связываемой таблице, важно соблюдать тот же тип данных и желательно создать столбцы с одинаковым наименованием.

```
CREATE TABLE Отпуск работников
```

```
Номер отпуска INT,
Табельный номер INT,
Номер типа INT,
Дата начала DATE,
Дата окончания DATE,
Количество дней INT,
PRIMARY KEY (Номер отпуска),
FOREIGN KEY (Номер типа) REFERENCES Типы отпуска
```
(Номер типа)

 $\rightarrow$  :

После, было необходимо занести данные в каждую из таблиц чтобы можно было работать с информацией с помощью АИС распределения работ, учитывая связи таблиц.

Для вставки данных используется команда INSERT INTO 3aTeM наименование таблицы, куда будут вставлены данные, ключевое слово VALUES и далее в скобках указывается значение каждого столбца, исключение

составляют только те столбцы, где указана генерация. Важным моментом является правильное соблюдение типа данных, а также длина указываемого значения.

```
INSERT INTO Типы отпуска VALUES
```
(

N'Ежегодный дополнительный отпуск без сохранения заработной платы',

N'Дополнительный отпуск, допустим, по переработкам'

)

Таким же образом заполняются остальные столбцы (рисунок 1.26).

```
□USE WorkDistribution;
HINSERT INTO TWIN OTHYCKA VALUES
       'Ежегодный дополнительный отпуск без сохранения заработной платы',
      "Дополнительнй отпуск, допустим, по переработкам"
 ),
 ĩ
      'Отпуск без сохранения заработной платы',<br>'Ещё так называемый "отпуск за свой счёт", берётся человеком по причинам, которые не подпадают под остальные виды отпусков'
 ),'Отпуск по беременности и родам',
      "Иногда называемый "дикретным", отпуск, который берёт женщина для того, чтобы процесс вынашивания и родов не мешал работе'
 ),Отпуск при совмещении работы с обучением'.
      'Требуется, когда совмещение работы с учёбой без потери часов учёбы или работы - невозможно'
 ),
      'Отпуск по уходу за ребенком',
       Требуется для сохранения рабочего места в связи с необходимостью ухода за ребёнком'
 \lambda:
```
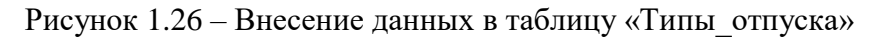

Список внесённых данных представлен ниже (рисунок 1.27).

|                                        |            | SELECT * FROM Типы отпуска;                      |                                                                                            |  |  |  |  |  |  |  |
|----------------------------------------|------------|--------------------------------------------------|--------------------------------------------------------------------------------------------|--|--|--|--|--|--|--|
| $ 100\% - \mathbf{v} $                 |            |                                                  |                                                                                            |  |  |  |  |  |  |  |
| 賱<br>Результаты<br><b>Ва</b> Сообщения |            |                                                  |                                                                                            |  |  |  |  |  |  |  |
|                                        | Номер_типа | Тип отпчска                                      | Описание                                                                                   |  |  |  |  |  |  |  |
|                                        |            | Ежегодный дополнительный отпуск без сохранения з | Дополнительнй отпуск, допустим, по переработкам                                            |  |  |  |  |  |  |  |
|                                        |            | Отпуск без сохранения заработной платы           | Ещё так называемый "отпуск за свой счёт", берётся человеком по причинам, которые не подпад |  |  |  |  |  |  |  |
|                                        |            | Отпуск по беременности и родам                   | Иногда называемый "дикретным", отпуск, который берёт женщина для того, чтобы процесс вына  |  |  |  |  |  |  |  |
|                                        |            | Отпуск при совмещении работы с обучением         | Требуется, когда совмещение работы с учёбой без потери часов учёбы или работы - невозможно |  |  |  |  |  |  |  |
| 5.                                     | ь          | Отпуск по уходу за ребенком                      | Требуется для сохранения рабочего места в связи с необходимостью ухода за ребёнком.        |  |  |  |  |  |  |  |

Рисунок 1.27 – Внесённые данные в таблицу «Типы\_отпуска»

Далее были внесены данные в таблицу «Работники» (рисунок 1.28).

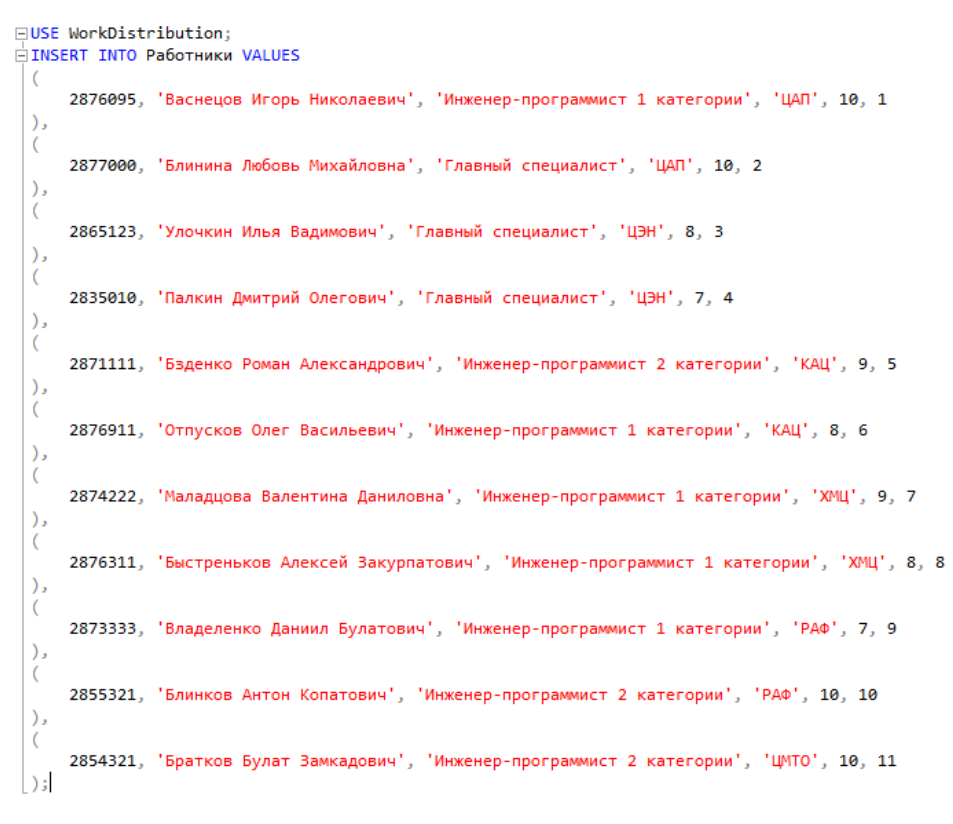

Рисунок 1.28 – Внесение данных в таблицу «Работники»

Внесённые данные в таблицу «Работники» представлены ниже (рисунок 1.29).

|                | <b>SELECT</b>            | FROM Работники:                  |                                 |                               |                  |               |
|----------------|--------------------------|----------------------------------|---------------------------------|-------------------------------|------------------|---------------|
| 100 %          | $\overline{\phantom{a}}$ |                                  |                                 |                               |                  |               |
| <b>THE</b>     | Результаты<br><b>The</b> | Сообщения                        |                                 |                               |                  |               |
|                | Габельный номер          | ФИО                              | Должность                       | Структурное подразделение цех | Исполнительность | Номер_отпуска |
|                | 2835010                  | Палкин Дмитрий Олегович          | Главный специалист              | ЦЭН                           |                  |               |
| $\overline{2}$ | 2854321                  | Братков Бчлат Замкадович         | Инженер-программист 2 категории | <b>UMTO</b>                   | 10               | 11            |
| 3              | 2855321                  | Блинков Антон Копатович          | Инженер-программист 2 категории | PA <sub>P</sub>               | 10               | 10            |
| 4              | 2865123                  | Улочкин Илья Вадимович           | Главный специалист              | ЦЭН                           | 8                | 3             |
| 5              | 2871111                  | Бзденко Роман Александрович      | Инженер-программист 2 категории | KALI                          | 9                | 5             |
| 6              | 2873333                  | Владеленко Даниил Булатович      | Инженер-программист 1 категории | PAФ                           | 7                | 9             |
|                | 2874222                  | Маладцова Валентина Даниловна    | Инженер-программист 1 категории | ХМЦ                           | 9                | 7             |
| 8              | 2876095                  | Васнецов Игорь Николаевич        | Инженер-программист 1 категории | ЦАП                           | 10               |               |
| 9              | 2876311                  | Быстреньков Алексей Закчрпатович | Инженер-программист 1 категории | ХМЦ                           | 8                | 8.            |
| 10             | 2876911                  | Отпусков Олег Васильевич         | Инженер-программист 1 категории | КАЦ                           | 8                | 6             |
|                | 2877000                  | Блинина Любовь Михайловна.       | Главный специалист.             | <b>UAN</b>                    | 10               | 2             |

Рисунок 1.29 – Внесённые данные в таблицу «Работники»

Затем были внесена информация в таблицу «Отпуск работников» (рисунок 1.30).

```
INSERT INTO Отпуск_работников VALUES
    1, 2876095, 1, '2024-03-07', '2023-04-01', 26
),
    2, 2877000, 2, '2024-01-25', '2024-02-26', 33
),
    3, 2865123, 2, '2024-01-31', '2024-02-08', 40
),
    4, 2835010, 3, '2024-01-06', '2024-02-01', 25
Э,
    5, 2871111, 4, '2024-03-18', '2024-04-26', 39
э,
0
    6, 2876911, 5, '2024-02-12', '2024-03-14', 33
),
    7, 2874222, 5, '2024-04-27', '2024-05-22', 26
),
    8, 2876311, 5, '2024-04-04', '2024-05-05', 33
),
    9, 2873333, 1, '2024-02-04', '2024-03-29', 26
υ,
    10, 2855321, 3, '2024-03-10', '2024-04-11', 32
),
    11, 2854321, 4, '2024-05-10', '2024-06-04', 26
```
Рисунок 1.30 – Внесение отпусков работников в соответствующую таблицу «Отпуск\_работников»

Ниже представлен результат запроса к базе данных для отображения данных из таблицы «Отпуск\_работников» (рисунок 1.31).

| SELECT * FROM Отпуск_работников;<br>1                         |                               |                 |                |             |                |                 |  |  |  |  |  |
|---------------------------------------------------------------|-------------------------------|-----------------|----------------|-------------|----------------|-----------------|--|--|--|--|--|
|                                                               |                               |                 |                |             |                |                 |  |  |  |  |  |
| 110%                                                          | <b>•</b> Проблемы не найдены. |                 |                |             |                |                 |  |  |  |  |  |
| $23$ T-SQL<br>tŧ<br><b>E Результаты</b><br><b>图 Сообщение</b> |                               |                 |                |             |                |                 |  |  |  |  |  |
|                                                               | Номер_отпуска                 | Табельный номер | Номер типа     | Дата начала | Дата окончания | Количество_дней |  |  |  |  |  |
| 1                                                             |                               | 2876095         |                | 2024-03-07  | 2023-04-01     | 26              |  |  |  |  |  |
| $\overline{2}$                                                | 2                             | 2877000         | $\overline{2}$ | 2024-01-25  | 2024-02-26     | 33              |  |  |  |  |  |
| -3                                                            | 3                             | 2865123         | $\overline{2}$ | 2024-01-31  | 2024-02-08     | 40              |  |  |  |  |  |
| 4                                                             | 4                             | 2835010         | 3              | 2024-01-06  | 2024-02-01     | 25              |  |  |  |  |  |
| -5                                                            | 5                             | 2871111         | 4              | 2024-03-18  | 2024-04-26     | 39              |  |  |  |  |  |
| 6                                                             | 6                             | 2876911         | 5              | 2024-02-12  | 2024-03-14     | 33              |  |  |  |  |  |
| -7                                                            | 7                             | 2874222         | 5              | 2024-04-27  | 2024-05-22     | 26              |  |  |  |  |  |
| 8                                                             | 8                             | 2876311         | 5              | 2024-04-04  | 2024-05-05     | 33              |  |  |  |  |  |
| -9                                                            | 9                             | 2873333         |                | 2024-02-04  | 2024-03-29     | 26              |  |  |  |  |  |
| 10                                                            | 10                            | 2855321         | 3              | 2024-03-10  | 2024-04-11     | 32              |  |  |  |  |  |
| 11                                                            | 11                            | 2854321         | 4              | 2024-05-10  | 2024-06-04     | 26              |  |  |  |  |  |

Рисунок 1.31 – Занесённая информация в «Отпуск\_работников»

Также была заполнена таблица с работами (рисунок 1.32):

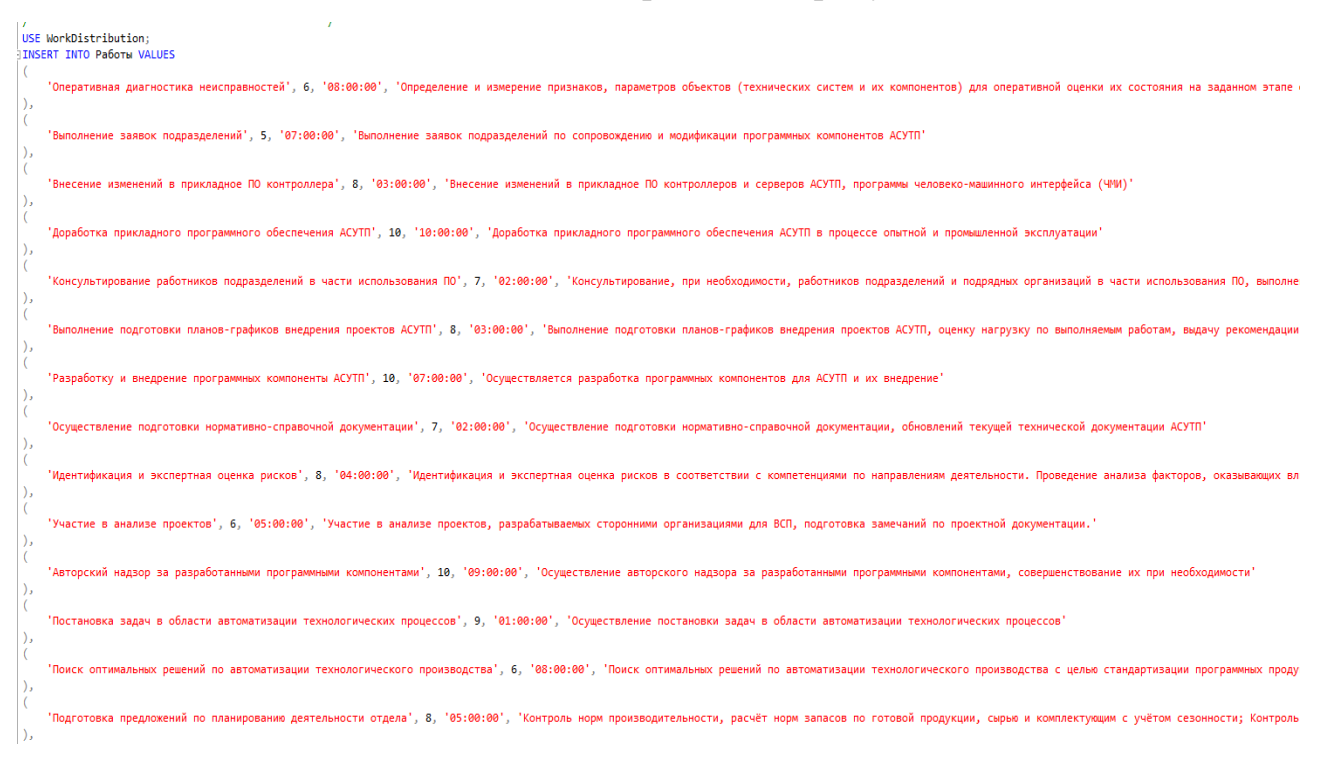

Рисунок 1.32 – Занесение данных в таблицу «Работы»

Результат запроса к базе данных на получение информации из таблицы «Работы» (рисунок 1.33).

| SELECT * FROM Работы;                  |                |                                                     |           |                     |                                                     |  |  |  |  |  |
|----------------------------------------|----------------|-----------------------------------------------------|-----------|---------------------|-----------------------------------------------------|--|--|--|--|--|
| 100%<br>$\overline{\phantom{a}}$       |                |                                                     |           |                     |                                                     |  |  |  |  |  |
| <b>H</b> Результаты<br>h.<br>Сообщения |                |                                                     |           |                     |                                                     |  |  |  |  |  |
|                                        | Номер работы   | Наименование                                        | Сложность | Время на исполнение | Описание                                            |  |  |  |  |  |
| 1                                      | $\mathbf{1}$   | Оперативная диагностика неисправностей              | 6         | 08:00:00.0000000    | Определение и измерение признаков, параметров объ   |  |  |  |  |  |
| $\overline{c}$                         | $\overline{2}$ | Выполнение заявок подразделений                     | 5         | 07:00:00.0000000    | Выполнение заявок подразделений по сопровождению    |  |  |  |  |  |
| 3.                                     | 3              | Внесение изменений в прикладное ПО контроллера      | 8         | 03:00:00.0000000    | Внесение изменений в прикладное ПО контроллеров и   |  |  |  |  |  |
| 4                                      | 4              | Доработка прикладного программного обеспечения АС   | 10        | 10:00:00.0000000    | Доработка прикладного программного обеспечения АС   |  |  |  |  |  |
| 5.                                     | 5              | Консультирование работников подразделений в части и | 7         | 02:00:00.0000000    | Консультирование, при необходимости, работников под |  |  |  |  |  |
| 6.                                     | 6              | Выполнение подготовки планов-графиков внедрения пр  | 8         | 03:00:00.0000000    | Выполнение подготовки планов-графиков внедрения п   |  |  |  |  |  |
| 7                                      | 7              | Разработку и внедрение программных компоненты АС    | 10        | 07:00:00.0000000    | Осуществляется разработка программных компоненто    |  |  |  |  |  |
| 8                                      | 8              | Осуществление подготовки нормативно-справочной до   | 7         | 02:00:00.0000000    | Осуществление подготовки нормативно-справочной до   |  |  |  |  |  |
| 9.                                     | 9              | Идентификация и экспертная оценка рисков            | 8         | 04:00:00.0000000    | Идентификация и экспертная оценка рисков в соответ  |  |  |  |  |  |
| 10                                     | 10             | Участие в анализе проектов                          | 6         | 05:00:00.0000000    | Участие в анализе проектов, разрабатываемых сторон  |  |  |  |  |  |
| 11                                     | 11             | Авторский надзор за разработанными программными     | 10        | 09:00:00.0000000    | Осуществление авторского надзора за разработанным   |  |  |  |  |  |
| 12                                     | 12             | Постановка задач в области автоматизации технологич | 9         | 01:00:00.0000000    | Осуществление постановки задач в области автоматиз  |  |  |  |  |  |
| 13                                     | 13             | Поиск оптимальных решений по автоматизации технол   | 6         | 08:00:00.0000000    | Поиск оптимальных решений по автоматизации технол   |  |  |  |  |  |
| 14                                     | 14             | Подготовка предложений по планированию деятельнос   | 8         | 05:00:00.0000000    | Контроль норм производительности, расчёт норм запа  |  |  |  |  |  |
| 15                                     | 15             | Внести изменения в прикладное ПО контроллеров и се  | 10        | 12:00:00.0000000    | Внесение изменений в прикладное ПО контроллеров и   |  |  |  |  |  |
| 16                                     | 16             | Доработка прикладного программного обеспечения АС   | 9         | 11:00:00.0000000    | Доработка прикладного программного обеспечения АС   |  |  |  |  |  |
| 17                                     | 17             | Идентификация и экспертная оценка рисков            | 8         | 08:00:00.0000000    | Идентификация и экспертная оценка рисков в соответ  |  |  |  |  |  |
| 18                                     | 18             | Осуществление руководства                           | 10        | 08:00:00.0000000    | Осуществление руководства и установление обязанно   |  |  |  |  |  |
| 19                                     | 19             | Обеспечение и контроль выполнения                   | 7         | 08:00:00.0000000    | Обеспечение и контроль выполнения работниками отд   |  |  |  |  |  |
| 20                                     | 20             | Контроль выполнения заявок                          | 7         | 08:00:00.0000000    | Контроль выполнения заявок, находящиеся в работе ч  |  |  |  |  |  |
| 21                                     | 21             | Проведение аналитической работы по предотвращению   | 6         | 06:00:00.0000000    | Проведение аналитической работы по предотвращени    |  |  |  |  |  |

Рисунок 1.33 – Занесённые данные в таблицу «Работы»

Далее было разработана АИС распределения работ. Сначала был создан вход в приложение для контроля возможностей пользователей.

## **2. ПРОЕКТНЫЙ РАЗДЕЛ**

# <span id="page-32-0"></span>**2.1. Проектирование АИС распределения работ 2.1.1. Описание функционала АИС**

<span id="page-32-2"></span><span id="page-32-1"></span>Автоматизированная информационная система имеет функционал для проверки правильности распределения работ и отправки отчётов о неправильном распределении.

Сама система подразумевает, что у работников есть некий, уже установленный уровень «Загруженности», исходя из количества и сложности работы, которая уже ему поручена, а также уровень «Исполнительности» на основании работоспособности конкретного сотрудника за определённый промежуток времени и качестве выполненных работ.

АИС даёт возможность получения показателя «Выполнимость», который получается путём вычитания из «Нагруженности» показателя «Исполнительность». Результат вычитания даёт возможность оценить уровень выполнимости работ.

Проверка введение табельного номера и указания верного режима работы, доступного для указанного работника осуществляется за счёт запроса в базу данных, сначала для проверки наличия табельного номера, а затем проверки правильного указания режима работы. Это происходит, т.к. при введении неправильного табельного номера будет выскакивать своя ошибка, указывающая на неправильность его указания. Режим «Список работников» доступен только работнику, имеющему должность «Главный специалист». А в режим «Конкретный работник» могут входить как «Главный специалист», так и остальные сотрудники.

Главному специалисту доступны «checkedlistbox» – список работников, «listbox» – работы, которые им назначены.

На форме просмотра списка сотрудников и работ присутствует система отчётов. Если специалист видит, что конкретный работник по каким -либо причинам не может выполнить данный вид деятельности, то он может выбрать

33

сотрудника и нажать кнопку «Отчёт», далее система спросит уверен ли он в отправке отчёта об ошибке в базу данных, это сделано для того, чтобы отчёт не отправлялся по ошибке. Также присутствует ещё одна проверка, она заключается в считывании количества выбранных работников, если количество выбранных работников становиться 0, то программа убирает возможность отправки отчёта, в ином случае такая возможность появляется.

Принцип распределения работ состоит в считывании «нагруженности», «исполнимости» и вычитании второго из первого, на основании этих расчётов получается «Выполнимость». Затем сотрудники заносятся в специально созданных класс и сортируются по «Выполнимости». В работах уже есть сложность, поэтому работы сразу заносятся в класс и сортируются по ней. Отсортированные работники по выполнимости и работы по сложности и составляют само распределение, которое заносится в таблицу «Распределение работ» базы данных. Также в программе реализована проверка на доступность подключения к базе данных, если это невозможно, то программа начинает работу исключительно с файлами, которые постоянно обновляются при каждом подключении к базе данных. Если же отсутствует файл, то программа выдаёт сообщение об ошибке подключения к базе данных и работе с файлами.

Ниже представлена диаграмма «Функциональный блок» (рисунок 2.1).

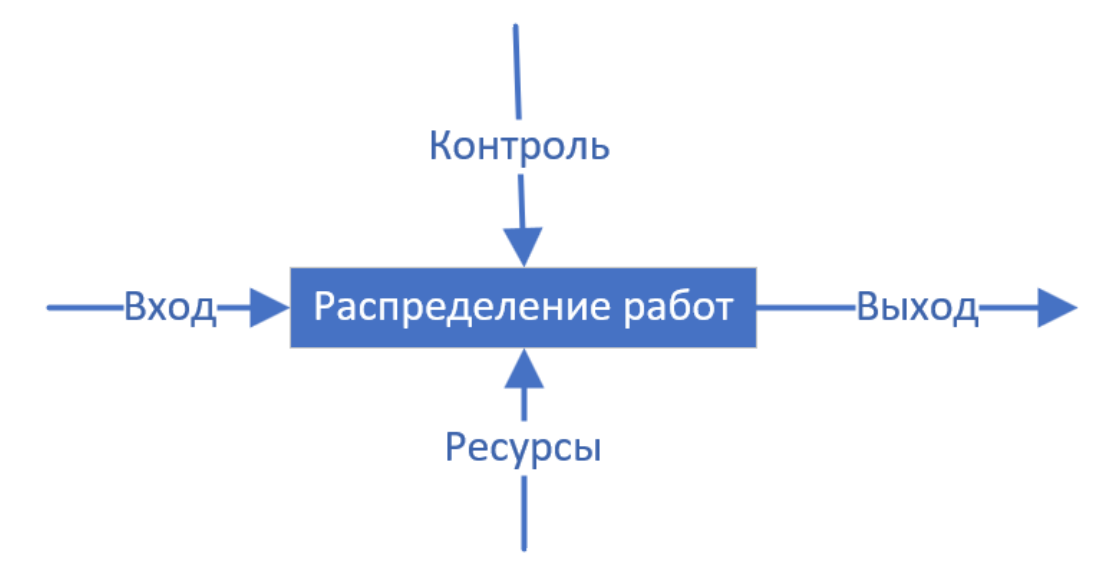

Рисунок 2.1 – Диаграмма «Функциональный блок»

Диаграмма функционального блока (DFB) представляет собой графическое изображение структуры и связи между функциональными составляющими, которые выполняют определенные функции в системе. На примере автоматизированной информационной системы (АИС) распределения работ, DFB может выглядеть следующим образом:

Вход – этот блок отвечает за прием и обработку информации введённых данных пользователем при входе, а также выбор его режима доступа.

Контроль – данный блок отвечает за контроль администратором распределения работ среди сотрудников.

Выход – этот блок отвечает за определение исполнителей и сроков выполнения задач. Он осуществляет автоматическое распределение задач между членами команды в зависимости от их нагрузки и исполнительности.

Ресурсы – блок, в который входит сотрудники и работы.

Вот как выглядит декомпозиция функционального блока (рисунок 2.2):

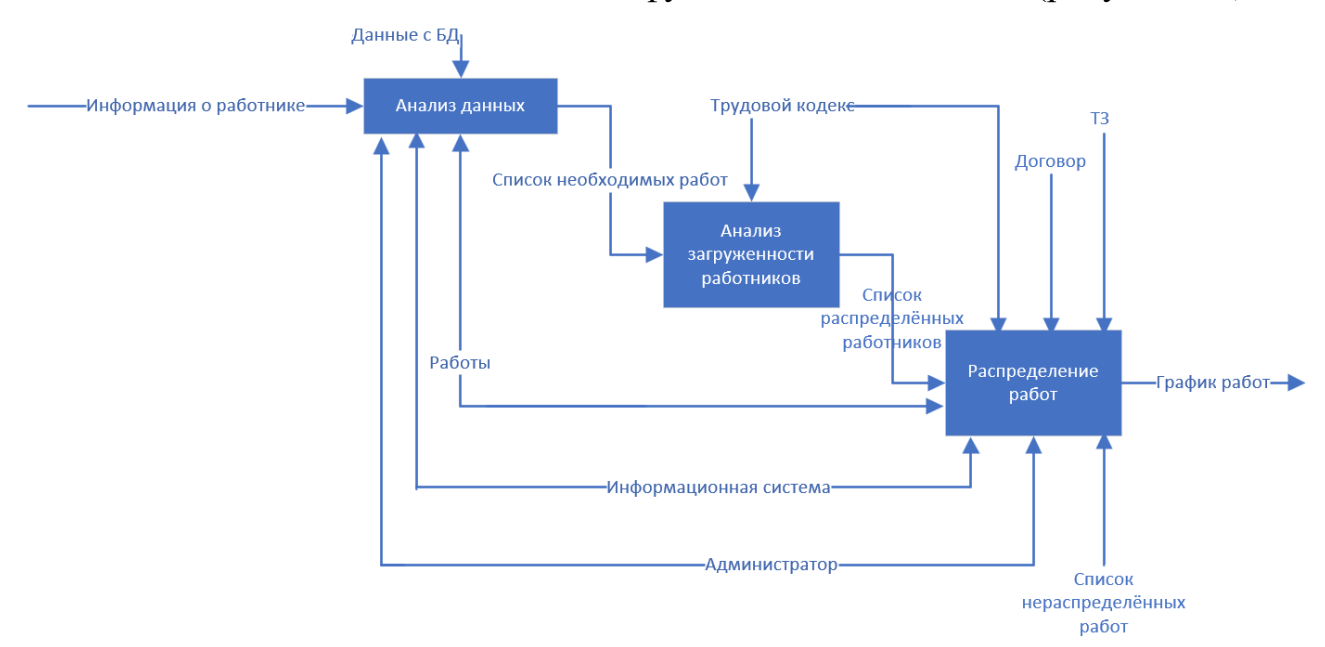

Рисунок 2.2 – Декомпозиция функционального блока

Анализ данных – в данный блок входит анализ полученной информации из заполненной базы данных.

Анализ загруженности работников - анализируется загруженность каждого из работников и выставляется конкретное значение этой нагрузки для последующего распределения с учётом данного параметра.

Распределение работ – этап распределения работы с учётом полученных значений нагруженности, исполнительности работников, а также сложности каждой из работ.

Далее идёт представление в виде диаграммы DFD (рисунок 2.3).

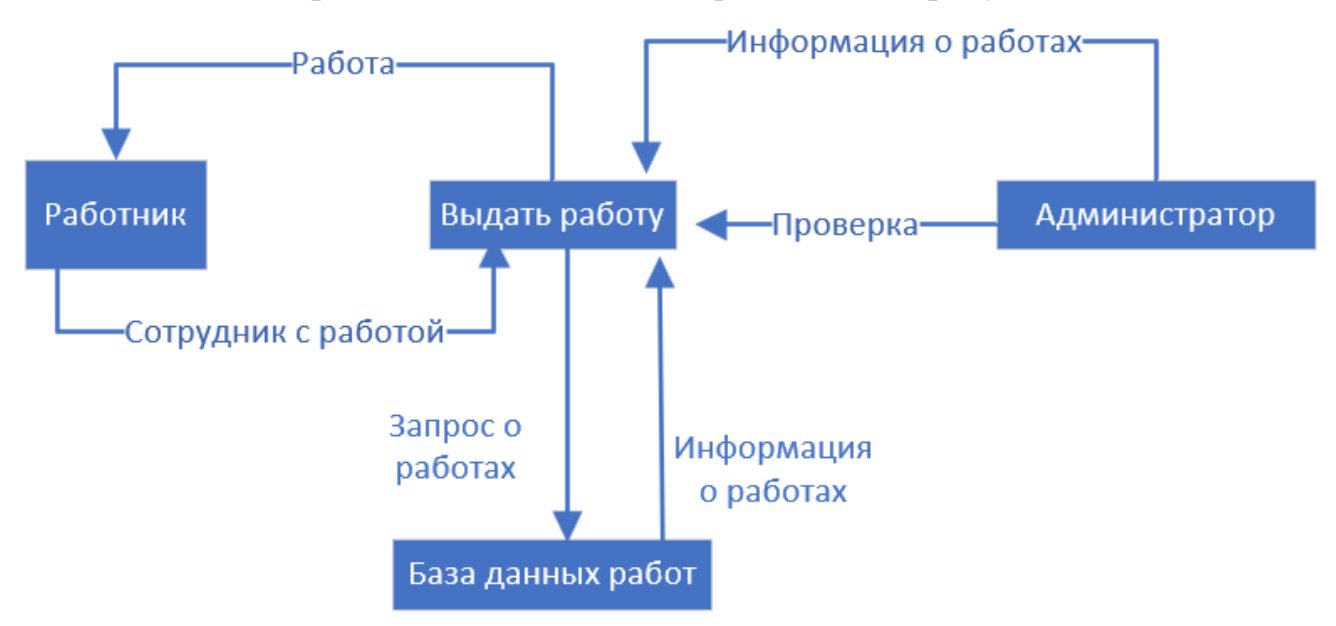

Рисунок 2.3 - Диаграмма DFD

Данная диаграмма DFD (Data Flow Diagram) представляет собой схему распределения работ в АИС (автоматизированной информационной системе) компании. На диаграмме изображены основные процессы, потоки данных и участники, вовлеченные в работу системы.

На верхнем уровне диаграммы находятся основные процессы системы, такие как "Выдать работу", "Работник" и "Администритор". Каждый из этих процессов имеет связанные с ним входные и выходные потоки данных, которые отображаются стрелками на диаграмме.

Участниками в системе являются сотрудники, АИС и администраторы. Сотрудники получают номер на выполнение работы, администраторы могут следить за выполнением распределения. А сама АИС получает данные и распределяет работы среди сотрудников.
Диаграмма DFD помогает наглядно представить взаимодействие между процессами и участниками системы, а также позволяет выявить потенциальные узкие места и оптимизировать процессы для более эффективной работы компании.

#### Техническое задание

Техническое задание на разработку приложения учета рабочего времени на основе распознавания лиц с учетом требований ГОСТ 34.602-89

1. Наименование разрабатываемого программного продукта "WorkDistributor"

2. Назначение разрабатываемого программного продукта

Данное ПО разрабатывается для автоматизации распределения работ на производстве.

3. Требования к программному продукту

3.1.Функциональные требования

 Занесение и хранение данных о сотрудниках (табельный номер, ФИО, должность, загруженность, исполнительность);

 Занесение и хранение списка работ (номер, наименование, сложность);

Распределение работ (№ записи, номер работы, табельный номер);

 Административная панель управления (просмотр, выбор, отправка отчёта об ошибке);

3.2.Требования к надежности

Защита данных от несанкционированного доступа;

Резервное копирование данных;

Восстановление информации;

3.3.Требования к интерфейсу

Интуитивно понятный интерфейс для пользователей всех уровней владения;

3.4.Технические требования

Компьютер или сервер с установленной ОС Windows;

- База данных, с занесённой информацией;
- Доступ в интернет для синхронизации данных.
- 4. Требования к документации
- Руководство пользователя;
- Инструкция по установке;
- Инструкция по настройке;
- Руководство системного администратора;
- 5. Стадии и этапы разработки
	- 5.1. Техническое задание;
	- 5.2. Проектирование программного продукта;
	- 5.3. Кодирование;
	- 5.4. Тестирование;
	- 5.5. Внедрение;
	- 5.6. Сопровождение и обслуживание;
- 6. Требования к квалификации и численности исполнителей
- Руководитель проекта (1 чел.);
- Проектировщик интерфейса (1 чел.);
- Программисты (1 чел.);
- Тестировщики (1 чел.);
- Администратор (1 чел.).
- 7. Источники и порядок финансирования

Финансирование проекта осуществляется за счет средств заказчика.

8. Сроки выполнения проекта

Проект должен быть выполнен в течение 3 месяцев с момента утверждения технического задания.

Для проектирования АИС распределения работ была составлена диаграмма IDEF3 (рисунок 2.4):

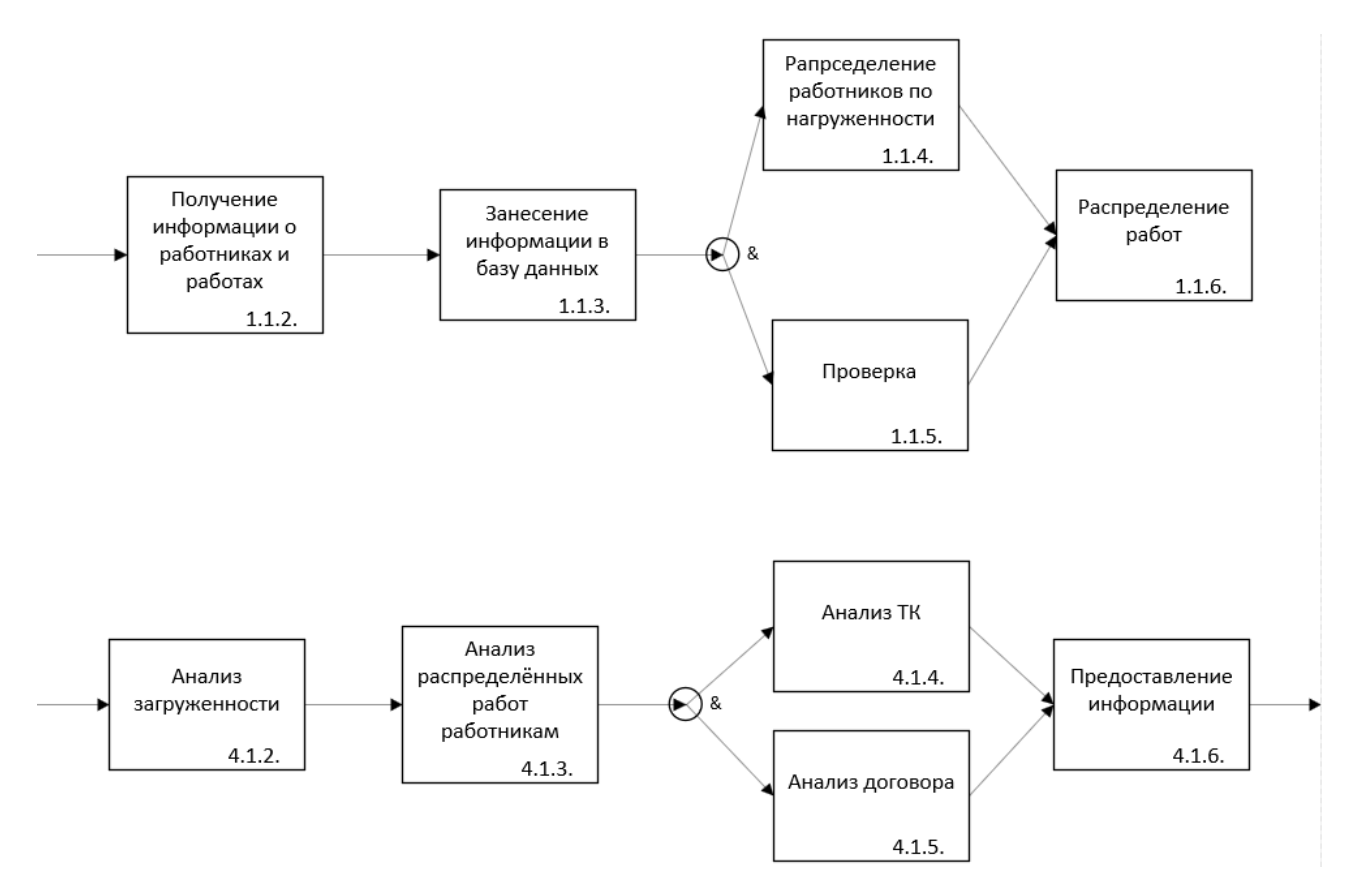

Рисунок 2.4 – Диаграмма IDEF3

Диаграмма IDEF3 представляет собой схему распределения работ в автоматизированной информационной системе (АИС). На диаграмме показаны основные этапы выполнения задачи, а также последовательность действий и ресурсы, необходимые для ее выполнения. Каждый этап представлен отдельным блоком, который соединен линиями, показывающими порядок выполнения работ.

Диаграмма IDEF3 для АИС распределения работ может включать следующие этапы:

- 1. Получение запроса на вход пользователя;
- 2. Проверка правильности введённых данных;
- 3. Вход через учётную запись в доступный режим просмотра;
- 4. Отправка отчёта о неправильности распределения;
- 5. Распределение работ среди сотрудников.
- 6. Предоставление доступа к просмотру и функционалу.

Каждый этап выполнения задачи представлен блоком на диаграмме IDEF3, а линии между этапами показывают последовательность действий. Такая диаграмма помогает лучше понять структуру процесса и оптимизировать его выполнение в АИС.

Для более простого понимания возможностей каждого из участников проекта была создана UML диаграмма (рисунок 2.5).

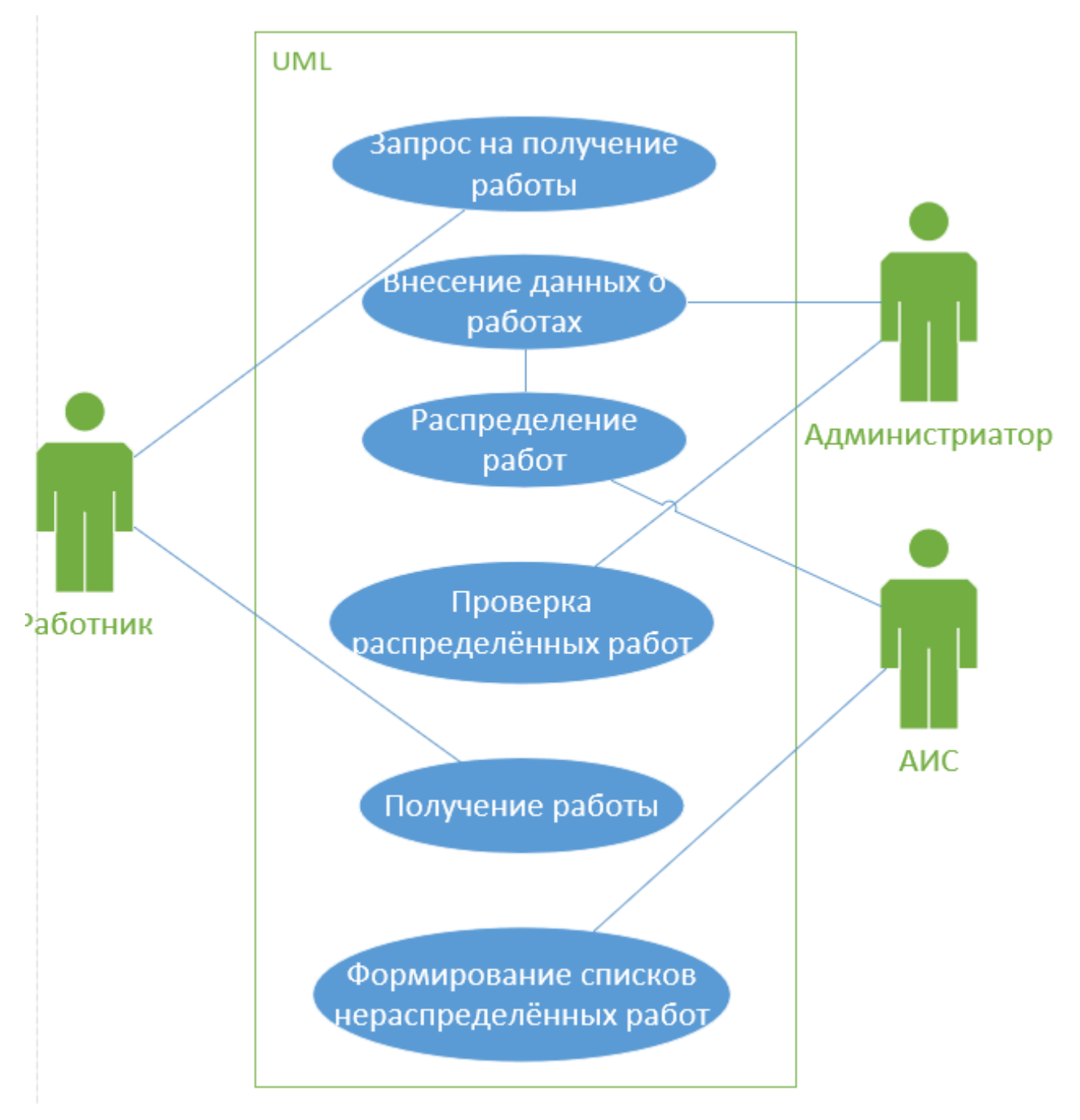

Рисунок 2.5 – Диаграмма UML

UML диаграмма распределения работ представляет собой графическую модель, которая показывает различные компоненты и подсистемы в информационной системе, их взаимосвязи и способы взаимодействия между ними. Диаграмма включает в себя работника, администратора, а также АИС и связи между ними (запрос на получение работы, внесение данных о работах, Распределение работ, проверка распределённых работ, получение работы, формирование списка нераспределённых работ).

В рамках диаграммы распределения работ можно определить, какие компоненты системы находятся на каких узлах, какие протоколы используются для связи между компонентами, и какие данные передаются через эти связи.

В целом, UML диаграмма распределения работ помогает визуализировать архитектуру информационной системы, ее компоненты и связи между ними.

Также для проектирования системы была создана диаграмма последовательности (рисунок 2.6).

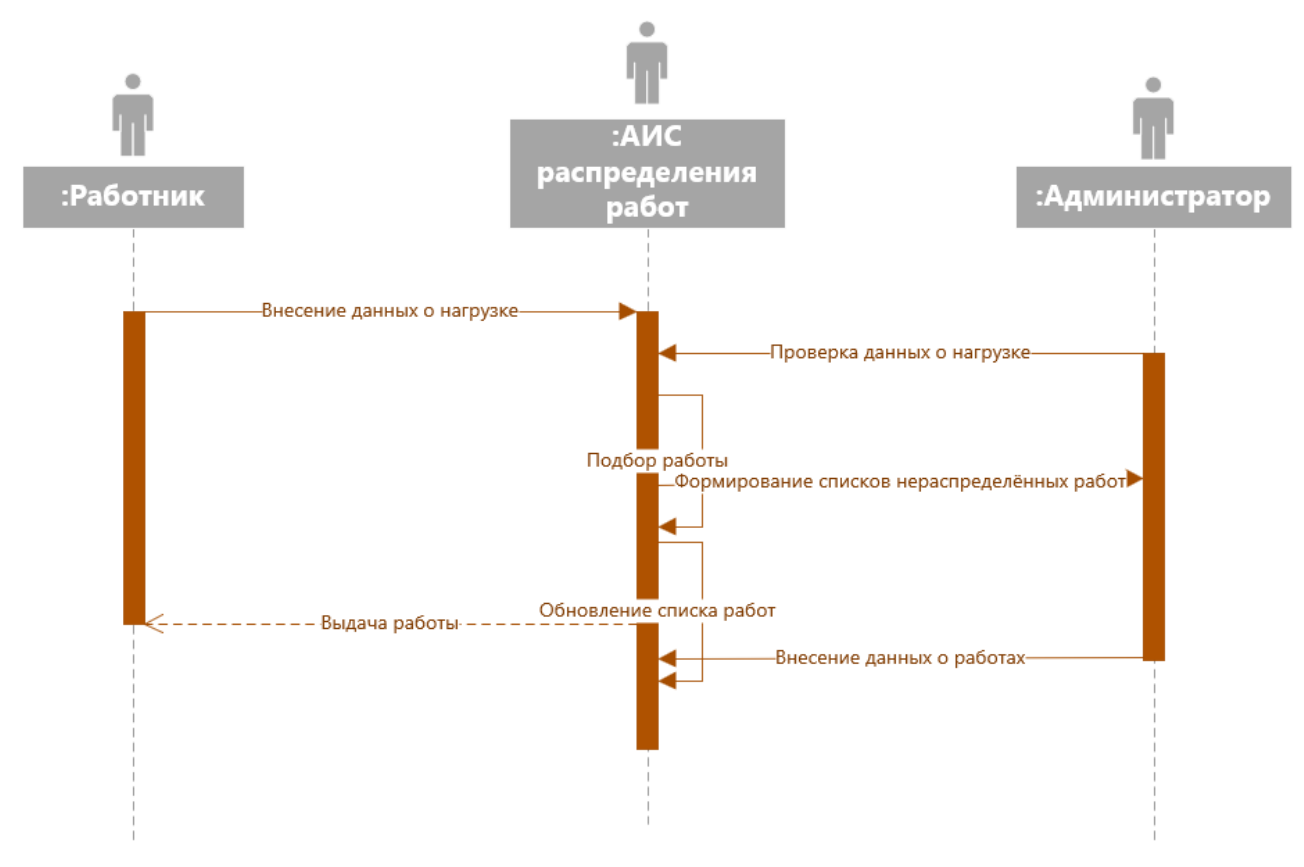

Рисунок 2.6 – Диаграмма последовательности

Диаграмма последовательности АИС распределения работ представляет собой графическое изображение последовательности и обмена между компонентами системы.

На диаграмме отображены блоки, как различные этапы выполнения работ, и стрелки, обозначающие передачу данных между этими этапами.

На диаграмме представлена следующая последовательность работ:

- 1. Получение информации от работника в виде табельного номера
- 2. Поиск необходимых данных в базе данных
- 3. Анализ полученной информации
- 4. Проверка правильности введения и указания режима доступа
- 5. Отправка отчета о неправильности распределения

Стрелки между блоками показывают направление передачи данных и информации между этапами работы.

Диаграмма последовательности АИС распределения работ помогает визуализировать и оптимизировать процессы автоматизированных систем.

Далее была составлена диаграмма деятельности (рисунок 2.7).

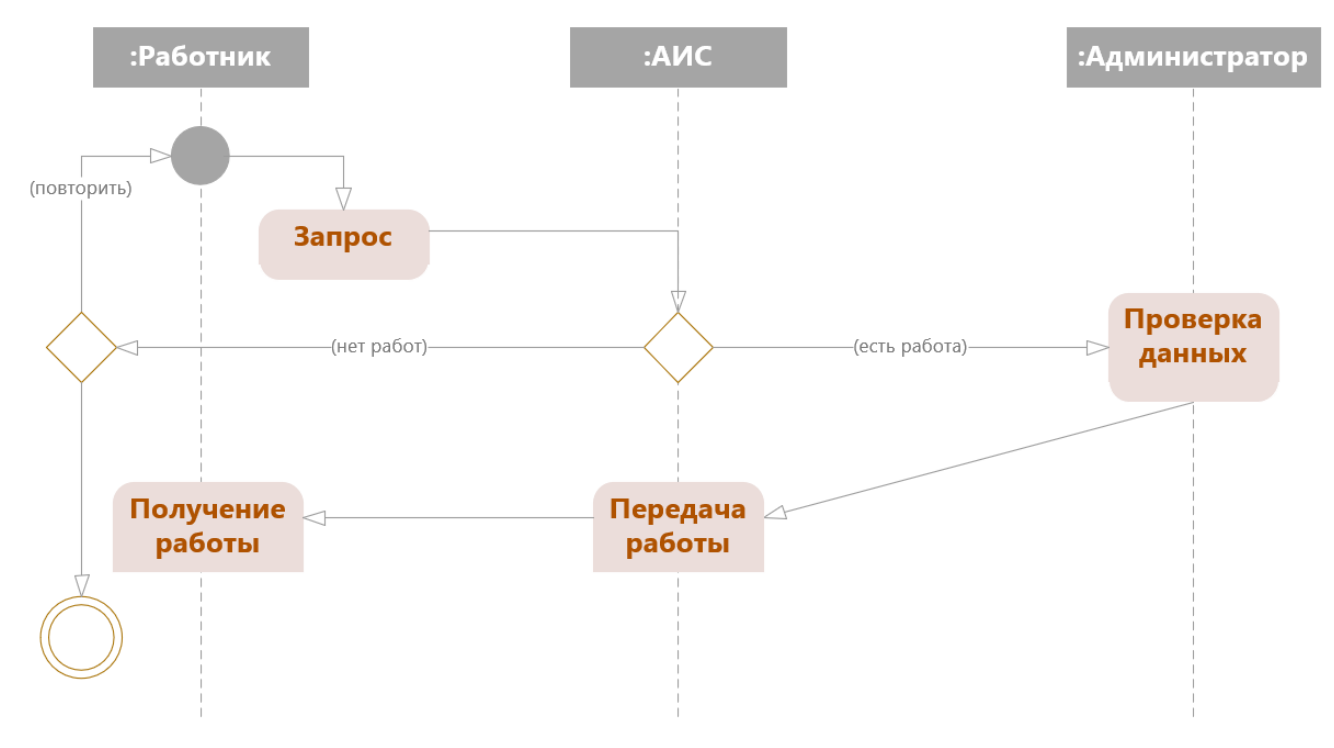

Рисунок 2.7 – Диаграмма деятельности

Данная диаграмма последовательности представляет собой визуализацию процесса распределения работ в автоматизированной информационной системе (АИС). На диаграмме изображены этапы, а именно:

Пользователь инициирует вход в АИС.

АИС принимает запрос, проверяет корректность введения данных и проводит анализ содержания работ для определения их приоритетности.

Далее АИС автоматически распределяет работы между исполнителями в соответствии с их загруженностью и исполнительностью.

Исполнители получают возможность просмотра номера работы, которая им назначена.

АИС предоставляет возможность отправки отчётности о неправильном распределения конкретной работы конкретному сотруднику.

Таким образом, данная диаграмма позволяет наглядно представить последовательность действий, необходимых для эффективного распределения и контроля выполнения работ в АИС.

#### **2.1.2. Анализ требований**

У пользователей есть большой спектр требований к программному продукту. Основное требование – автоматизированное распределение работ среди сотрудников с помощью системы. Далее идёт нужда в более удобном интерфейсе, в максимально интуитивно понятном виде. Сам интерфейс должен содержать насколько это возможно наименьшее количество элементов для взаимодействия, таких как кнопки (buttons), поля для ввода (textbox), текста (label), полосы прокрутки (scrollbar), а также элементы содержащие данные – список элементов (listbox) и список элементов с флаговыми кнопками (checkedlistbox).

Сотрудникам необходимо иметь возможность обращения в поддержку по каким-либо причинам связанным с использованием автоматизированной системы распределения работ.

43

# **2.1.3. Проектирование пользовательского интерфейса**

В самом начале была добавлена возможность входа под своим конкретным табельным номером (рисунок 2.8):

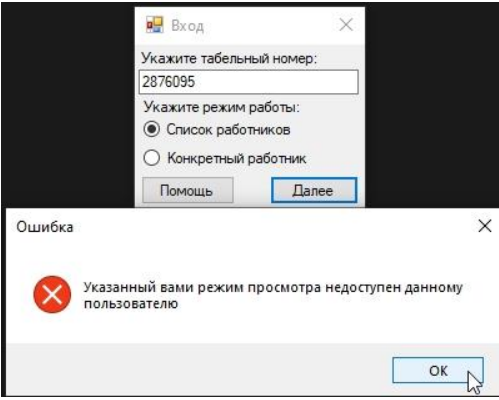

Рисунок 2.8 – Окно ошибки, при указании неверных данных

Проверка введение табельного номера и указания верного режима работы, доступного для указанного работника осуществляется за счёт запроса в базу данных, сначала для проверки наличия табельного номера, а затем проверки правильного указания режима работы. Это происходит, т.к. при введении неправильного табельного номера будет выскакивать своя ошибка, указывающая на неправильность его указания. Режим «Список работников» доступен только работнику, имеющему должность «Главный специалист». А в режим «Конкретный работник» могут входить как «Главный специалист», так и остальные сотрудники (рисунок 2.9).

| <b>в</b> Список работников                                                                                                    |                                                                                                    |
|----------------------------------------------------------------------------------------------------|----------------------------------------------------------------------------------------------------|
| Распределение Просмотр                                                                                                    |                                                                                                    |
| Список работников:                                                                                                    | Список работ:                                                                                                    |
| Табельный номер: 2873333; ФИО: Владеленко Даниил Булатович; Должность<br>Табельный номер: 2874222; ФИО: Маладцова Валентина Даниловна; Должно<br>Табельный номер: 2854321; ФИО: Братков Булат Замкадович; Должность: Ин:<br>Табельный номер: 2876095; ФИО: Васнецов Игорь Николаевич; Должность: И<br>∏ Табельный номер: 2877000; ФИО: Блинина Любовь Михайловна; Должность: | ] Табельный номер: 2871111; ФИО: Бзденко Роман Александрович; Должность∏Номер работы: 2; Наименование работы: Выполнение заявок подразделений; С.<br>Номер работы: 1; Наименование работы: Оперативная диагностика неисправнос<br>Табельный номер: 2876911; ФИО: Отпусков Олег Васильевич; Должность: Инэ Номер работы: 10; Наименование работы: Участие в анализе проектов; Сложнос<br>Табельный номер: 2835010; ФИО: Палкин Дмитрий Олегович; Должность: Гла  Номер работы: 5; Наименование работы: Консультирование работников подраз<br>Табельный номер: 2855321; ФИО: Блинков Антон Копатович; Должность: Инж Номер работы: 8; Наименование работы: Осуществление подготовки нормативн<br>Табельный номер: 2876311; ФИО: Быстреньков Алексей Закурпатович; Должи Номер работы: 3; Наименование работы: Внесение изменений в прикладное ПО<br>Табельный номер: 2865123; ФИО: Улочкин Илья Вадимович; Должность: Глав Номер работы: 6; Наименование работы: Выполнение подготовки планов-графи<br>Номер работы: 9; Наименование работы: Идентификация и экспертная оценка р<br>Номер работы: 4; Наименование работы: Доработка прикладного программного<br>Номер работы: 7; Наименование работы: Разработку и внедрение программных<br>Номер работы: 11; Наименование работы: Авторский надзор за разработанными |
| $\rightarrow$                                                                                                    | $\overline{\phantom{a}}$                                                                                                    |

Рисунок 2.9 – Просмотр окна в режиме работы «Список работников»

Главному специалисту доступны «checkedlistbox» – список работников, «listbox» – работы, которые им назначены (рисунок 2.10).

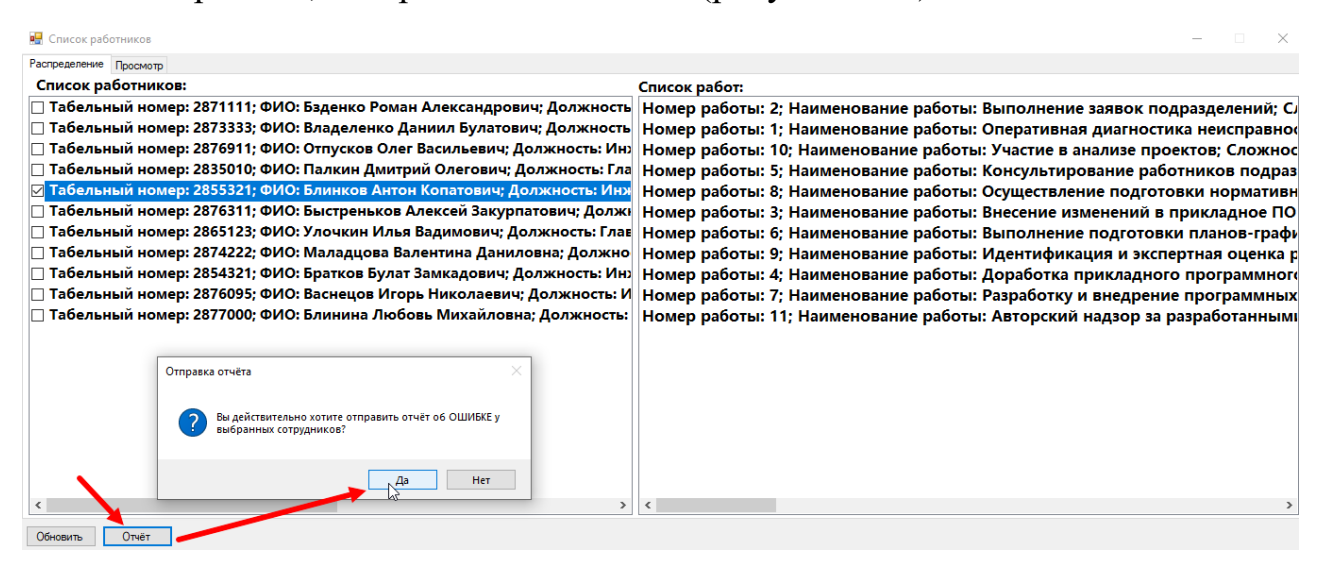

Рисунок 2.10 – Возможность отправки отчёта о неправильном распределении сотрудника по работе

На форме просмотра списка сотрудников и работ присутствует система отчётов. Если специалист видит, что конкретный работник по каким -либо причинам не может выполнить данный вид деятельности, то он может выбрать сотрудника и нажать кнопку «Отчёт» (рисунок 2.9), далее система спросит уверен ли он в отправке отчёта об ошибке в базу данных, это сделано для того, чтобы отчёт не отправлялся по ошибке. Также присутствует ещё одна проверка, она заключается в считывании количества выбранных работников, если количество выбранных работников становиться 0, то программа убирает возможность отправки отчёта, в ином случае такая возможность появляется (рисунок 2.10).

Также главному специалисту доступен просмотр списка распределённых работ, с указанием правильности распределения (рисунки 2.11, 2.12).

| <b>В</b> Список работников                                                                    |  | $\times$ |
|-----------------------------------------------------------------------------------------------|--|----------|
| Распределение Просмотр                                                                        |  |          |
| Номер распределения: 1; Номер работы: 2; Табельный номер: 2871111; Правильность: Правильно;   |  |          |
| Номер распределения: 2; Номер работы: 1; Табельный номер: 2873333; Правильность: Правильно;   |  |          |
| Номер распределения: 3; Номер работы: 10; Табельный номер: 2876911; Правильность: Правильно;  |  |          |
| Номер распределения: 4; Номер работы: 5; Табельный номер: 2835010; Правильность: Правильно;   |  |          |
| Номер распределения: 5; Номер работы: 8; Табельный номер: 2855321; Правильность: Правильно;   |  |          |
| Номер распределения: 6; Номер работы: 3; Табельный номер: 2876311; Правильность: Правильно;   |  |          |
| Номер распределения: 7; Номер работы: 6; Табельный номер: 2865123; Правильность: Правильно;   |  |          |
| Номер распределения: 8; Номер работы: 9; Табельный номер: 2874222; Правильность: Правильно;   |  |          |
| Номер распределения: 9; Номер работы: 4; Табельный номер: 2854321; Правильность: Правильно;   |  |          |
| Номер распределения: 10; Номер работы: 7; Табельный номер: 2876095; Правильность: Правильно;  |  |          |
| Номер распределения: 11; Номер работы: 11; Табельный номер: 2877000; Правильность: Правильно; |  |          |
|                                                                                               |  |          |
|                                                                                               |  |          |
|                                                                                               |  |          |
|                                                                                               |  |          |
|                                                                                               |  |          |
|                                                                                               |  |          |
|                                                                                               |  |          |
|                                                                                               |  |          |
|                                                                                               |  |          |
|                                                                                               |  |          |
|                                                                                               |  |          |
| Обновит<br>Отчёт                                                                              |  |          |

Рисунок 2.11 – Форма для просмотра информации о конкретном сотруднике,

предоставленной ему работе, а также правильности занесения

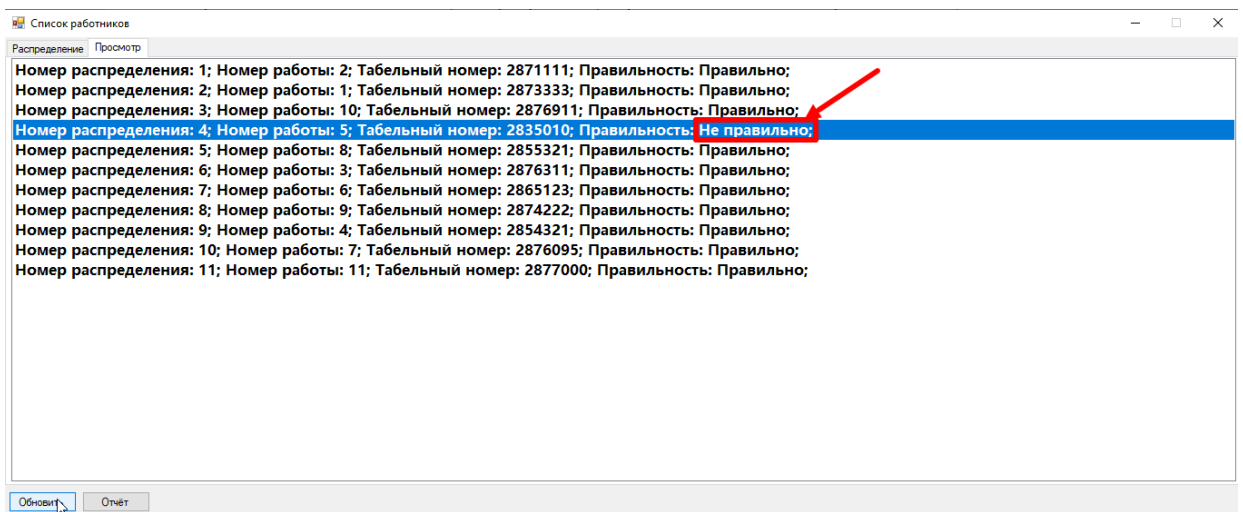

Рисунок 2.12 – Изменённые данные после обновления таблицы списков распределения

Обычному работнику доступен простой просмотр номера конкретной работы, которую ему выдала система (рисунок 2.13).

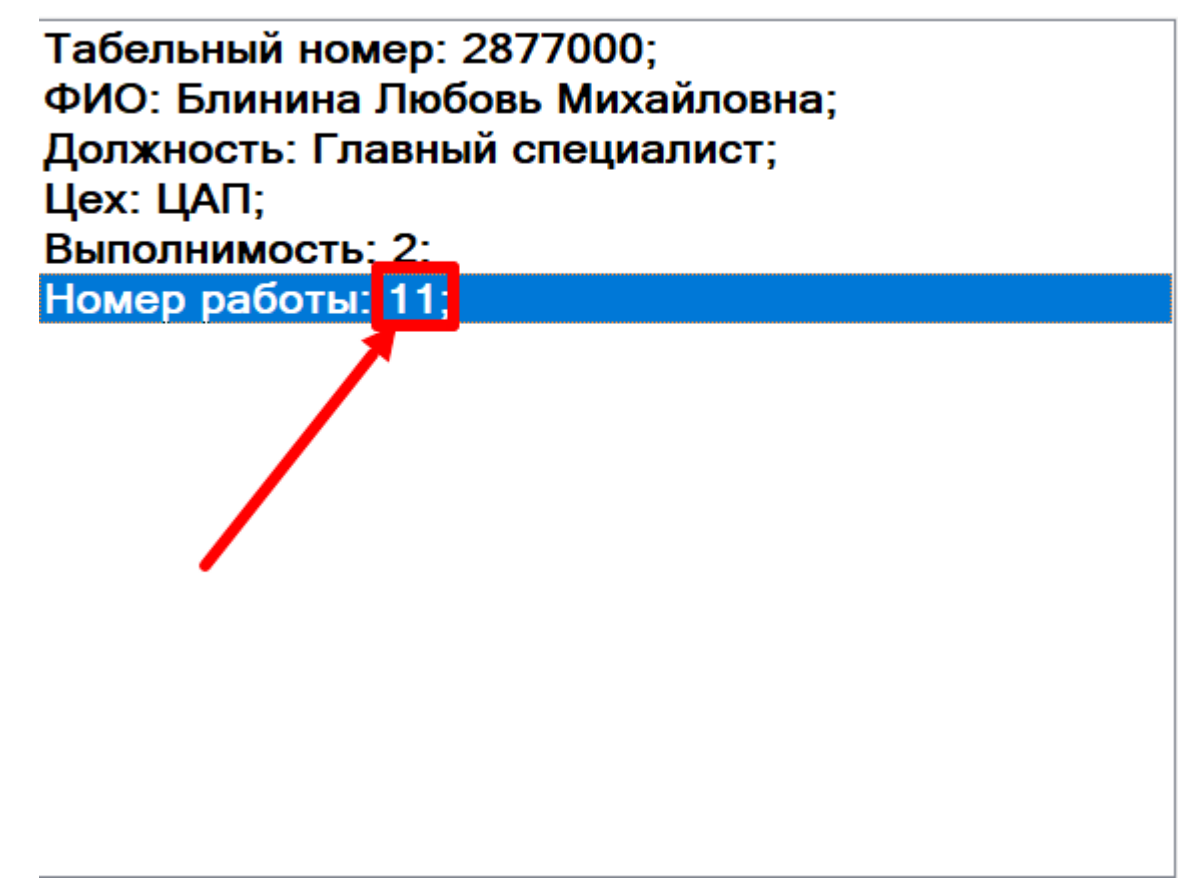

Рисунок 2.13 – Просмотр конкретного работника по его табельному номеру через соответствующий режим доступа

# **2.2. Реализация автоматизированной информационной системы распределения работ**

#### **2.2.1. Выбор технологий и инструментов для реализации**

Visual Studio — это средство для разработчика, которое используется для исполнения полного цикла разработок. Это комплексная и интегрированная среда разработки по-другому называемая IDE – integrated development environment, которая используется для написания, изменения, отладки, а также компиляции кода, и, в конечном итоге сборки приложения. Помимо редактирования и отладки кода VS включает компиляторы, средства завершения кода, управление версиями, расширения и многое другое, чтобы улучшить каждый этап процесса разработки программного обеспечения.

Visual Studio предоставляет разработчикам широкие возможности среды разработки для эффективного и совместного написания высококачественного кода.

 Установщик, позволяющий гибко настраивать компоненты для последующей загрузки

 Средства для написания кода и функции — всё необходимое для создания приложений

 Поддержка нескольких языков программирования C++, C#, JavaScript, TypeScript, Python и многое другое

Разработка кроссплатформенных приложений для любой платформы

- Интеграция управления версиями совместная работа над проектами
- Разработка с поддержкой ИИ

Среда разработки VS имеет функции, которые упрощают написание, а также управление кодом. С помощью средств разработки и ИИ, таких как GitHub Copilot и IntelliCode, можно повысить точность кода, а также его производительность с помощью лампочек, при нажатии на которые предлагаются действия, или развернуть и свернуть блоки кода с помощью структурирования.

Интегрированная среда разработки имеет следующие функции:

- Редактор кода
- Персонализация интегрированной среды разработки и редактора
- Упорядочение кода
- Советы и рекомендации [\[7\]](#page-60-0)

Для работы были подключены следующие библиотеки:

```
using System.Data.SqlClient;
using System.IO;
using System.Linq [9];
```
Первая библиотека позволяет создавать подключение к базе данных, читать в DataSet и записывать данные, чем я и воспользовался.

Вторая библиотека даёт возможность работать с файлами, читать содержимое, редактировать, просто записывать новые данные, удалять и создавать файлы. В случае программы данная библиотека использовалась для работы с файлами, в которых хранилась временная информация.

Третья библиотека представляет собой простой и удобный язык запросов к источнику данных. В качестве источника может выступать объект, реализующий интерфейс IEnumerable (коллекции, массивы), набор данных DataSet, а также документ XML. Но вне зависимости от типа источника LINQ позволяет применить ко всем один и тот же подход для выборки данных [\[8\]](#page-61-1).

#### **2.2.2. Разработка программного обеспечения**

Для корректного входа в автоматизированную информационную систему распределения работ были реализованы проверки на внесение корректных данных (рисунок 2.14):

```
((radio_Admin.Checked == false && radio_Worker.Checked == false) || string.IsNullOrEmpty(textBox_TabellNum.Text))
 MessageBox.Show("Вы не ввели нобходимые данные, либо не выбрали вид просмотра!", "Ошибка", MessageBoxButtons.OK, MessageBoxIcon.Error)
```
Рисунок 2.14 – Проверка на введение данных или отсутствие выбора режима просмотра

Создана строка подключения, для подключения к базе данных, которая была создана ранее, а также открытие подключения (рисунок 2.15).

name\_persnum = textBox\_TabellNum.Text;<br>string connString = "Data Source=(LocalDB)\\MSSQLLocalDB;AttachDbFilename=C:\\Users\\QualityBrain\\source\\repos\\WorkDistributor"<br>"\\WorkDistributor\\WorkDistribution.mdf;Integrated sqlConnection.Open();

Рисунок 2.15 – Строка подключения и установление подключения по ней

Проверка на возможность установления подключения к базе данных (рисунок 2.16).

if (sqlConnection.State == ConnectionState.Open)

Рисунок 2.16 – Проверка наличия открытого подключения

Ниже представлен запрос на получение информации о работниках из базы данных (рисунок 2.17).

SqlCommand sqlCommandWorker = new SqlCommand("SELECT \* FROM Работники ", sqlConnection); sqlDataReaderWorker = sqlCommandWorker.ExecuteReader();

Рисунок 2.17 – Задание sql запроса к базе данных, где хранятся все «Работники»

Затем идёт запись в файл «WorkDistribution\_Worker» (рисунок 2.18).

StreamWriter strWrite\_Worker = new StreamWriter("WorkDistribution\_Worker");

Рисунок 2.18 – Создание файла с именем «WorkDistribution\_Worker»

Далее создание файла и запись в последующих итерациях цикла (рисунок

2.19):

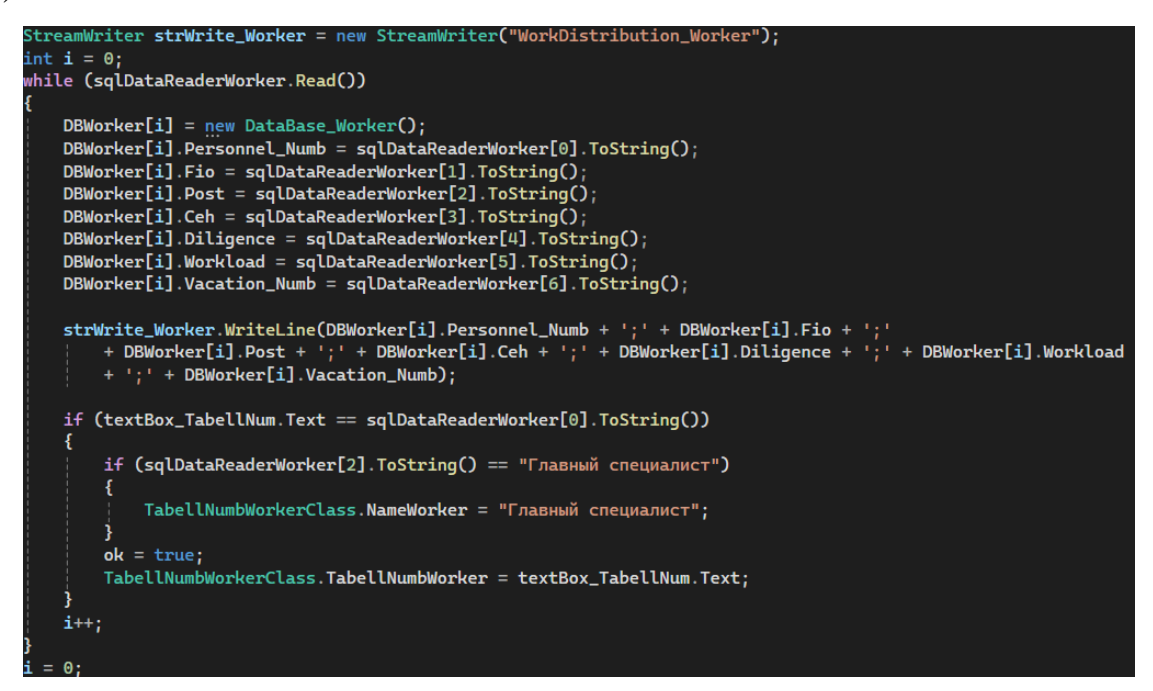

Рисунок 2.19 – Цикл для чтения данных и записи в класс и в файл

Подключение к базе данных, а именно к таблице «Работы», осуществляется запись в класс и в файл (рисунок 2.20).

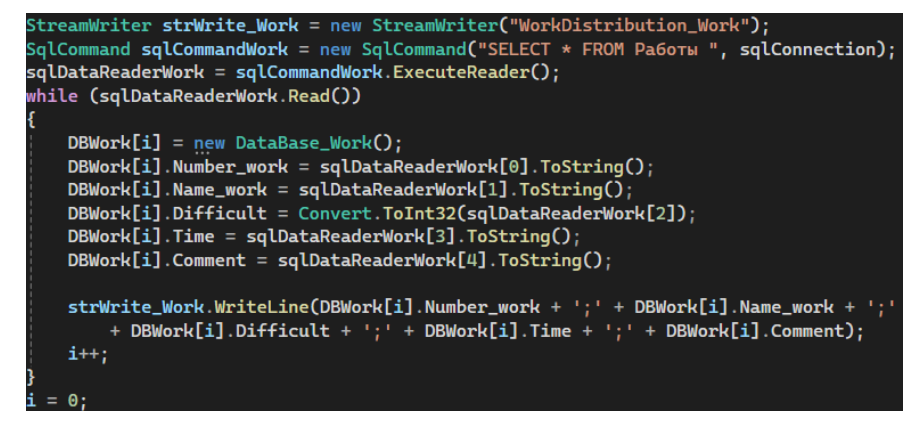

Рисунок 2.20 – Цикл для чтения данных и записи в класс и в файл

Созданы массивы для сортировки данных таблиц «Работники» и «Работы» (рисунок 2.21).

|  | while (!strReadWorker.EndOfStream)                                           |
|--|------------------------------------------------------------------------------|
|  |                                                                              |
|  |                                                                              |
|  | $sort_Worker[i] = new Sort();$                                               |
|  |                                                                              |
|  | $Worker = strReadWorker. ReadLine();$                                        |
|  |                                                                              |
|  | $MassWorker = Worker.Split(sp);$                                             |
|  | $int$ neW = Convert.ToInt32(MassWorker[4]) - Convert.ToInt32(MassWorker[5]); |
|  |                                                                              |
|  | sort_Worker[i].Personnel_Numb = Convert.ToInt32(MassWorker[0]);              |
|  | sort_Worker[i].Fio = MassWorker[1];                                          |
|  |                                                                              |
|  | sort_Worker[i].Post = MassWorker[2];                                         |
|  | sort_Worker[i].Ceh = MassWorker[3];                                          |
|  | $sort_Worker[i].Complete = new;$                                             |
|  |                                                                              |
|  | $i++$ :                                                                      |
|  |                                                                              |
|  |                                                                              |
|  |                                                                              |
|  |                                                                              |

Рисунок 2.21 – Чтение данных из файла

Осуществлена сортировка и результаты этой сортировки записались в файл (рисунок 2.22):

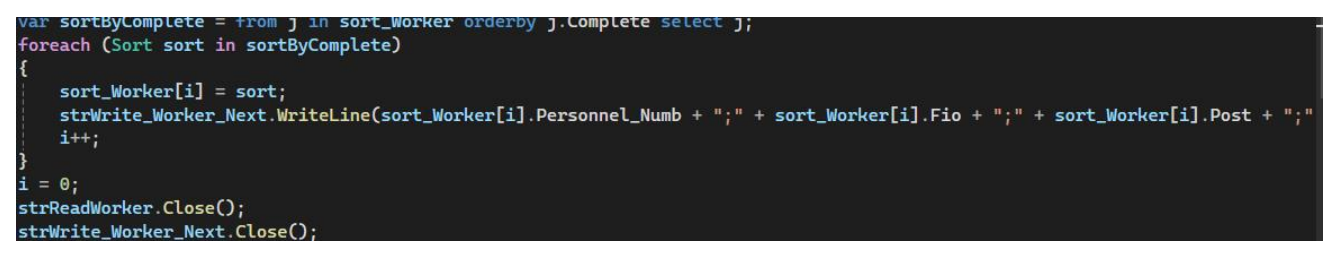

Рисунок 2.22 – Сортировка и запись данных в файл

Абсолютно такой же шаг сортировки и записи был применён к данным из таблицы «Работы» (рисунок 2.23).

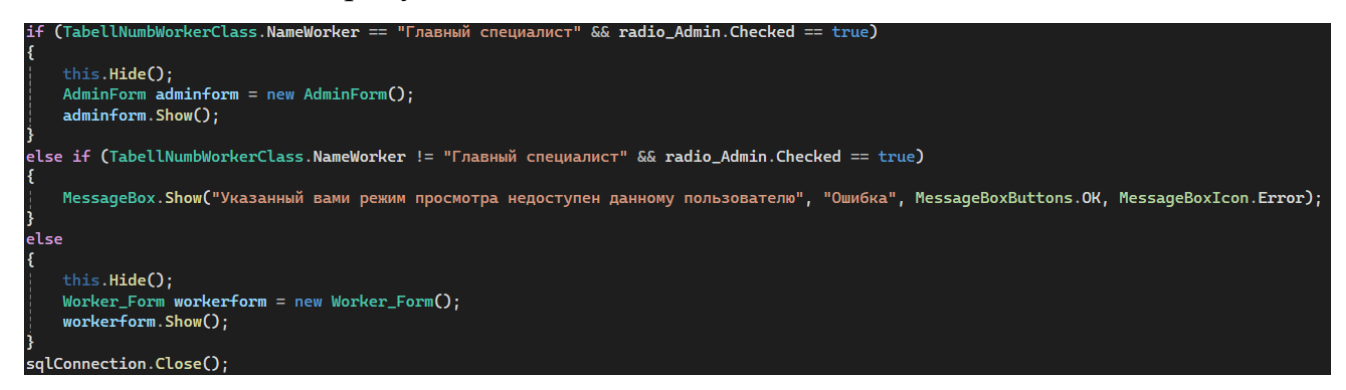

Рисунок 2.23 – Проверки на правильность указания табельного номера и режима доступа

Создан запрос к базе данных на удаление информации из таблицы чтобы занести новую, изменённую, если же этого не происходит, то программа просто сохраняет в файл, до следующей работы (рисунок 2.24).

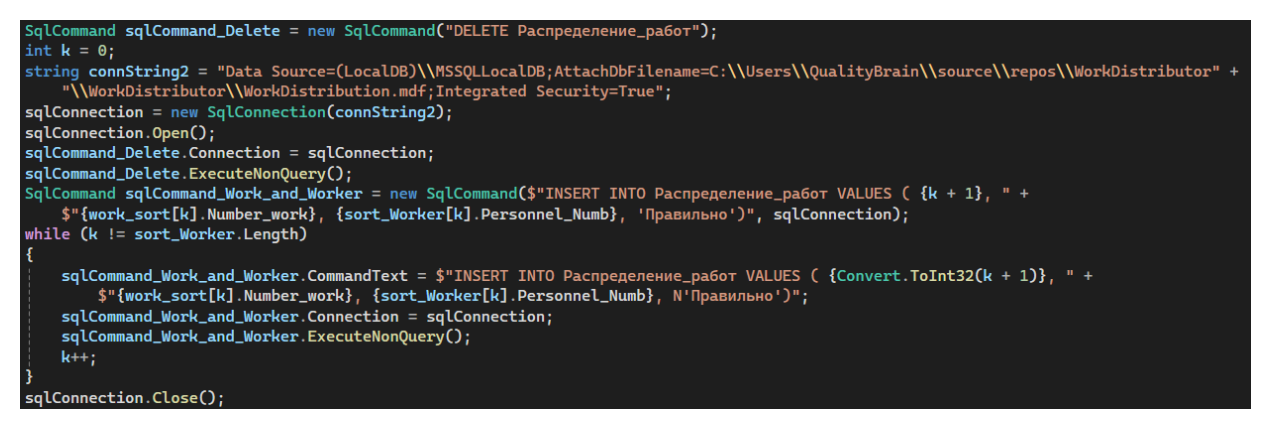

Рисунок 2.24 – Запросы для изменения данных

Осуществляется чтение данных из таблицы с распределением работ (рисунок 2.25):

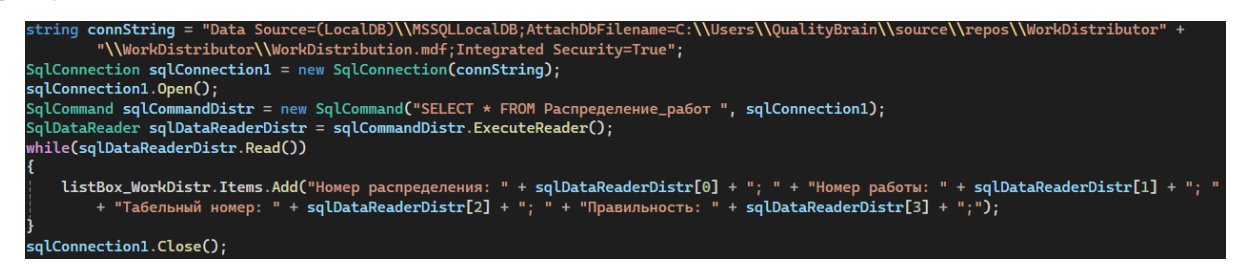

Рисунок 2.25 – Чтение данных из базы данных и занесение в соответствующие элементы для

упрощения взаимодействия с информацией

Запрос на добавление в таблицу с распределёнными работами указания, что распределение было ошибочным и если человек нажимает да то код

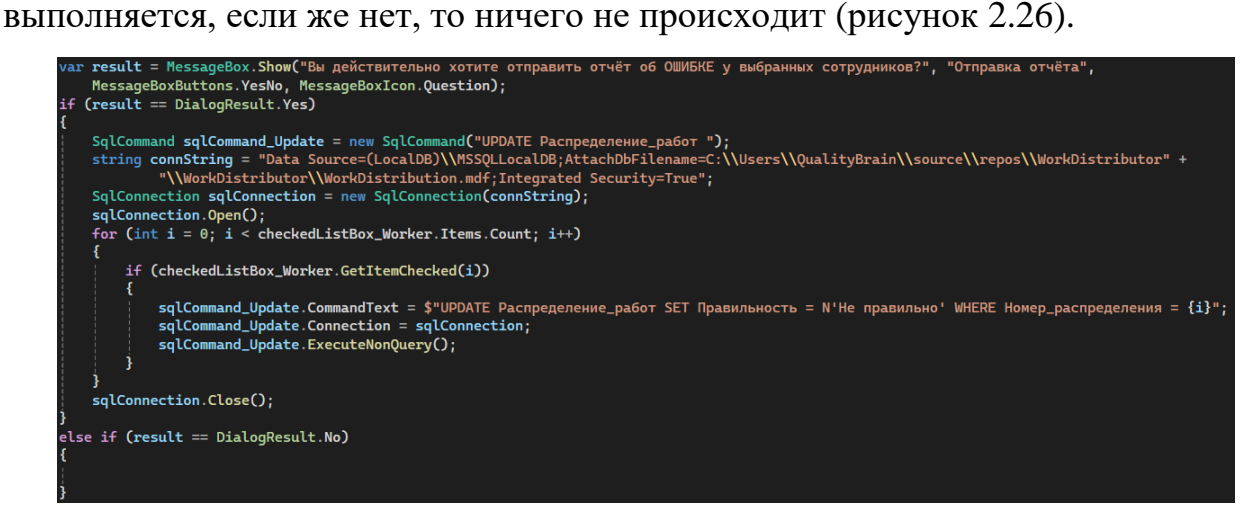

Рисунок 2.26 – Отправка отчёта об ошибке

В форме, предназначенной для работника, осуществляется просто чтение и выведение информации из файла, в который ранее заносится информация (рисунок 2.27).

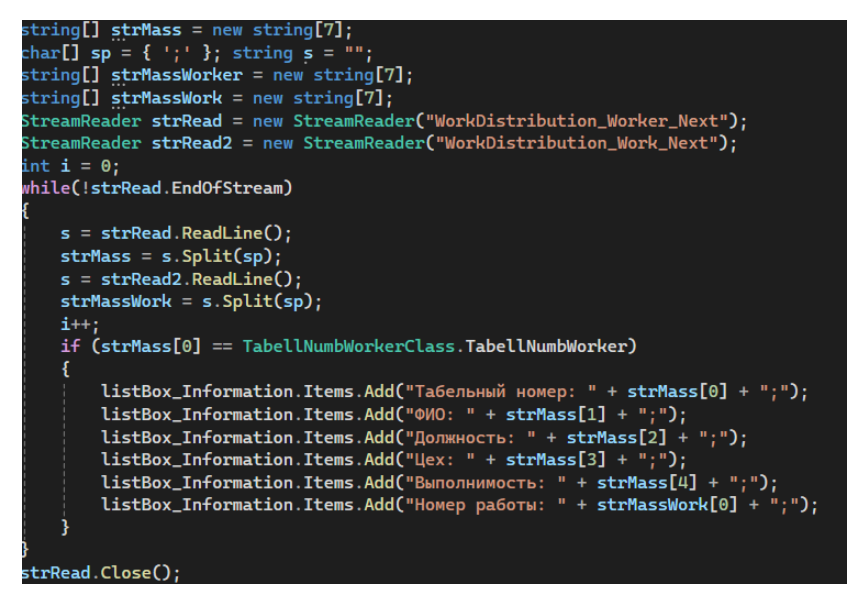

Рисунок 2.27 – Выведение информации из файла в элемент

### **2.2.3. Тестирование и отладка**

В процессе разработки на каждом этапе проводилось тестирование каждого фрагмента кода на работоспособность и выполнение поставленных задач.

После разработки системы были проведены тесты и осуществлены проверки.

Была проведена проверка занесения данных в файл из базы данных, а именно из таблицы «Работники» (рисунок 2.28).

|      | SELECT * FROM Работники;<br>1                                                                                                    |                                                              |                    |                                                                               |                  |                |                |  |  |
|------|----------------------------------------------------------------------------------------------------|--------------------------------------------------------------|--------------------|-------------------------------------------------------------------------------|------------------|----------------|----------------|--|--|
| 121% |                                                                                                    | • Проблемы не найдены.                                       |                    |                                                                               |                  |                |                |  |  |
|      | <b>B</b> T-SQL<br>$+1$                                                                                                    | <b>В Сообщение</b><br><b>E Результаты</b>                    |                    |                                                                               |                  |                |                |  |  |
|      | Табельный номер                                                                                                    | ФИО                                                          | <b>Полжность</b>   | Структурное подразделение цех                                                 | Исполнительность | Загруженность  | Номер отпуска  |  |  |
|      | 2835010                                                                                                    | Палкин Дмитрий Олегович                                      | Главный специалист | ЦЭН                                                                           | 7                | 7              | 4              |  |  |
| 2    | 2854321                                                                                                    | Братков Булат Замкадович                                     | Инженер-програм    | <b>LIMTO</b>                                                                  | 10               | 8              | 11             |  |  |
| 3    | 2855321                                                                                                    | Блинков Антон Копатович                                      | Инженер-програм    | PAP                                                                           | 10               | 10             | 10             |  |  |
| 4    | 2865123                                                                                                    | Улочкин Илья Валимович                                       | Главный специалист | ЦЭН                                                                           | 8                | $\overline{7}$ | $\overline{3}$ |  |  |
| 5    | 2871111                                                                                                    | Бзденко Роман Алексан                                        | Инженер-програм    | <b>KALL</b>                                                                   | 9                | 10             | 5              |  |  |
| 6    | 2873333                                                                                                    | Владеленко Даниил Була                                       | Инженер-програм    | PAP                                                                           | 7                | 8              | 9              |  |  |
| 7    | 2874222                                                                                                    | Маладцова Валентина Д                                        | Инженер-програм    | <b>XMLI</b>                                                                   | 9                | 8              | 7              |  |  |
| 8    | 2876095                                                                                                    | Васнецов Игорь Николае                                       | Инженер-програм    | ЦАП                                                                           | 10               | 8              | 1              |  |  |
| 9    | 2876311                                                                                                    | Быстреньков Алексей За                                       | Инженер-програм    | XМЦ                                                                           | 8                | 8              | 8              |  |  |
| 10   | 2876911                                                                                                    | Отпусков Олег Васильевич                                     | Инженер-програм    | KALL                                                                          | $\overline{8}$   | 9              | 6              |  |  |
| 11   | 2877000                                                                                                    | Блинина Любовь Михайл                                        | Главный специалист | <b>LIAN</b>                                                                   | 10               | 8              | $\overline{2}$ |  |  |
|      | WorkDistribution Worker - Блокнот                                                                                                    |                                                              |                    |                                                                               | $\times$<br>П    |                |                |  |  |
|      |                                                                                                    |                                                              |                    |                                                                               |                  |                |                |  |  |
|      | Файл Правка Формат Вид Справка                                                                                                    |                                                              |                    |                                                                               |                  |                |                |  |  |
|      |                                                                                                    | 2835010;Палкин Дмитрий Олегович;Главный специалист;ЦЭН;7;7;4 |                    |                                                                               |                  |                |                |  |  |
|      |                                                                                                    |                                                              |                    | 2854321;Братков Булат Замкадович;Инженер-программист 2 категории;ЦМТО;10;8;11 |                  |                |                |  |  |
|      | 2855321; Блинков Антон Копатович; Инженер-программист 2 категории; РАФ; 10; 10; 10                                                                                 |                                                              |                    |                                                                               |                  |                |                |  |  |
|      | 2865123; Улочкин Илья Вадимович; Главный специалист; ЦЭН; 8; 7; 3                                                                                                  |                                                              |                    |                                                                               |                  |                |                |  |  |
|      | 2871111;Бзденко Роман Александрович;Инженер-программист 2 категории;КАЦ;9;10;5                                                                                     |                                                              |                    |                                                                               |                  |                |                |  |  |
|      | 2873333;Владеленко Даниил Булатович;Инженер-программист 1 категории;РАФ;7;8;9                                                                                      |                                                              |                    |                                                                               |                  |                |                |  |  |
|      | 2874222;Маладцова Валентина Даниловна;Инженер-программист 1 категории;ХМЦ;9;8;7                                                                                    |                                                              |                    |                                                                               |                  |                |                |  |  |
|      | 2876095;Васнецов Игорь Николаевич;Инженер-программист 1 категории;ЦАП;10;8;1<br>2876311;Быстреньков Алексей Закурпатович;Инженер-программист 1 категории;ХМЦ;8;8;8 |                                                              |                    |                                                                               |                  |                |                |  |  |
|      |                                                                                                    |                                                              |                    |                                                                               |                  |                |                |  |  |
|      | 2876911; Отпусков Олег Васильевич; Инженер-программист 1 категории; КАЦ; 8; 9; 6                                                                                   |                                                              |                    |                                                                               |                  |                |                |  |  |
|      | 2877000; Блинина Любовь Михайловна; Главный специалист; ЦАП; 10; 8; 2                                                                                              |                                                              |                    |                                                                               |                  |                |                |  |  |

Рисунок 2.28 – Сверка результатов запроса с данными в файле «WorkDistribution\_Worker»

Затем такая же проверка была осуществлена с данными из другой таблицы «Работы» (рисунок 2.29).

|                                                                                                    | 1                                                                                                    | SELECT * FROM Pa6oTы;                                                                                                  |                  |                     |                                                      |  |
|----------------------------------------------------------------------------------------------------|----------------------------------------------------------------------------------------------------|----------------------------------------------------------------------------------------------------|------------------|---------------------|------------------------------------------------------|--|
| • Проблемы не найдены.<br>121%<br>٠                                                                                    |                                                                                                    |                                                                                                    |                  |                     |                                                      |  |
| $B$ T-SOL<br>$1+$<br><b>По Сообщение</b><br><b>EE Результаты</b>                                                       |                                                                                                    |                                                                                                    |                  |                     |                                                      |  |
|                                                                                                    | Номер_работы                                                                                                    | Наименование                                                                                                    | Сложность        | Время_на_исполнение | Описание                                             |  |
|                                                                                                    |                                                                                                    | Оперативная диагностика неисправностей                                                                                 | 6                | 08:00:00.0000000    | Определение и измерение признаков, параметров объ    |  |
| $\overline{2}$                                                                                                    | $\overline{2}$                                                                                                    | Выполнение заявок подразделений                                                                                        | 5                | 07:00:00.0000000    | Выполнение заявок подразделений по сопровождению     |  |
| 3                                                                                                    | $\overline{3}$                                                                                                    | Внесение изменений в прикладное ПО контроллера                                                                         | 8                | 03:00:00.0000000    | Внесение изменений в прикладное ПО контроллеров и    |  |
| Δ                                                                                                    | $\overline{4}$                                                                                                    | Доработка прикладного программного обеспечения АС                                                                      | 10               | 10:00:00.0000000    | Доработка прикладного программного обеспечения АС    |  |
| 5                                                                                                    | 5                                                                                                    | Консультирование работников подразделений в части и                                                                    | 7                | 02:00:00.0000000    | Консультирование, при необходимости, работников под. |  |
| 6                                                                                                    | $6\phantom{a}$                                                                                                    | Выполнение подготовки планов-графиков внедрения пр                                                                     | 8                | 03:00:00.0000000    | Выполнение подготовки планов-графиков внедрения п    |  |
|                                                                                                    | $\overline{7}$                                                                                                    | Разработку и внедрение программных компоненты АС                                                                       | 10               | 07:00:00.0000000    | Осуществляется разработка программных компоненто     |  |
| 8                                                                                                    | 8                                                                                                    | Осуществление подготовки нормативно-справочной до                                                                      | 7                | 02:00:00.0000000    | Осуществление подготовки нормативно-справочной до    |  |
| 9                                                                                                    | 9                                                                                                    | Идентификация и экспертная оценка рисков                                                                               | 8                | 04:00:00.0000000    | Идентификация и экспертная оценка рисков в соответ   |  |
| 10                                                                                                    | 10                                                                                                    | Участие в анализе проектов                                                                                             | 6                | 05:00:00.0000000    | Участие в анализе проектов, разрабатываемых сторон   |  |
| 11                                                                                                    | 11                                                                                                    | Авторский надзор за разработанными программными                                                                        | 10 <sup>10</sup> | 09:00:00.0000000    | Осуществление авторского надзора за разработанным    |  |
|                                                                                                    | WorkDistribution_Work - Блокнот                                                                                          |                                                                                                    |                  |                     | ×                                                    |  |
|                                                                                                    |                                                                                                    |                                                                                                    |                  |                     |                                                      |  |
|                                                                                                    |                                                                                                    | Файл Правка Формат Вид Справка                                                                                         |                  |                     |                                                      |  |
|                                                                                                    |                                                                                                    | 1;Оперативная диагностика неисправностей;6;08:00:00;Определение и измерение признаков, параметров объектов (технически |                  |                     |                                                      |  |
|                                                                                                    |                                                                                                    | 2;Выполнение заявок подразделений;5;07:00:00;Выполнение заявок подразделений по сопровождению и модификации программны |                  |                     |                                                      |  |
|                                                                                                    |                                                                                                    | 3;Внесение изменений в прикладное ПО контроллера;8;03:00:00;Внесение изменений в прикладное ПО контроллеров и серверов |                  |                     |                                                      |  |
|                                                                                                    |                                                                                                    | 4;Доработка прикладного программного обеспечения АСУТП;10;10:00:00;Доработка прикладного программного обеспечения АСУТ |                  |                     |                                                      |  |
|                                                                                                    |                                                                                                    | 5;Консультирование работников подразделений в части использования ПО;7;02:00:00;Консультирование, при необходимости, р |                  |                     |                                                      |  |
| 6;Выполнение подготовки планов-графиков внедрения проектов АСУТП;8;03:00:00;Выполнение подготовки планов-графиков внед |                                                                                                    |                                                                                                    |                  |                     |                                                      |  |
| 7;Разработку и внедрение программных компоненты ACУTП;10;07:00:00;Осуществляется разработка программных компонентов дл |                                                                                                    |                                                                                                    |                  |                     |                                                      |  |
| 8;Осуществление подготовки нормативно-справочной документации;7;02:00:00;Осуществление подготовки нормативно-справочно |                                                                                                    |                                                                                                    |                  |                     |                                                      |  |
| 9;Идентификация и экспертная оценка рисков;8;04:00:00;Идентификация и экспертная оценка рисков в соответствии с компет |                                                                                                    |                                                                                                    |                  |                     |                                                      |  |
| 10;Участие в анализе проектов;6;05:00:00;Участие в анализе проектов, разрабатываемых сторонними организациями для ВСП, |                                                                                                    |                                                                                                    |                  |                     |                                                      |  |
|                                                                                                    | 11; Авторский надзор за разработанными программными компонентами; 10;09:00:00;Осуществление авторского надзора за разраб |                                                                                                    |                  |                     |                                                      |  |

Рисунок 2.29 – Сверка результатов запроса с данными в файле «WorkDistribution\_Work»

Далее была проверена таблица с записями работников и работ, назначенных данным работникам (рисунок 2.30).

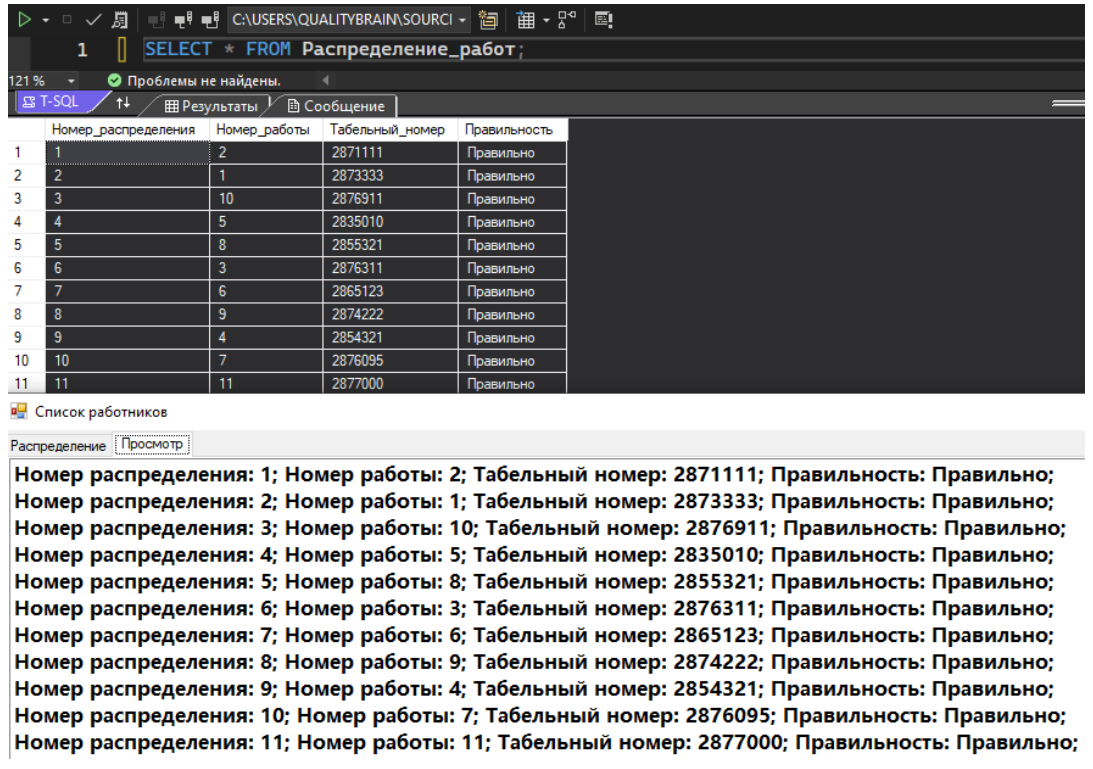

Рисунок 2.30 – Проверка данных из программы с данными после запроса

Также требовалось проверить отправляется ли отчёт (рисунок 2.31).

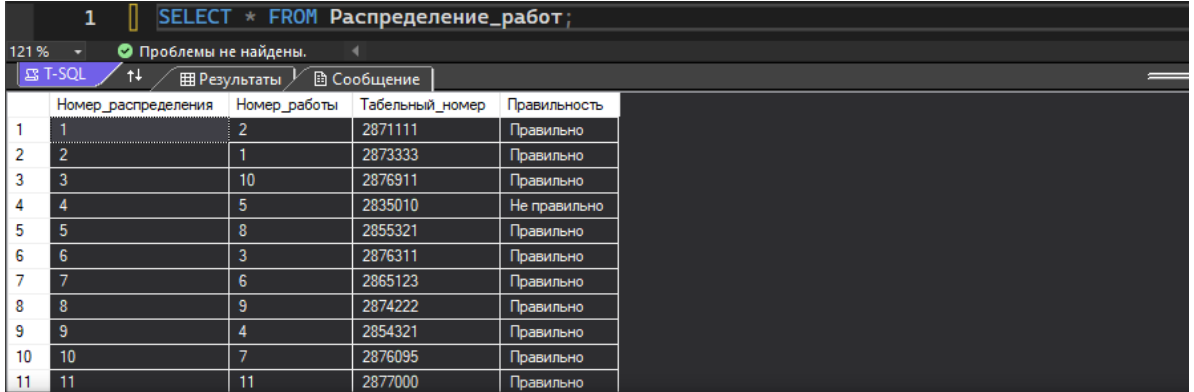

**в** Список работников

Распределение Просмотр

Номер распределения: 1; Номер работы: 2; Табельный номер: 2871111; Правильность: Правильно; Номер распределения: 2; Номер работы: 1; Табельный номер: 2873333; Правильность: Правильно; Номер распределения: 3; Номер работы: 10; Табельный номер: 2876911; Правильность: Правильно; Номер распределения: 4; Номер работы: 5; Табельный номер: 2835010; Правильность: Не правильно; Номер распределения: 5; Номер работы: 8; Табельный номер: 2855321; Правильность: Правильно; Номер распределения: 6; Номер работы: 3; Табельный номер: 2876311; Правильность: Правильно; Номер распределения: 7; Номер работы: 6; Табельный номер: 2865123; Правильность: Правильно; Номер распределения: 8; Номер работы: 9; Табельный номер: 2874222; Правильность: Правильно; Номер распределения: 9; Номер работы: 4; Табельный номер: 2854321; Правильность: Правильно; Номер распределения: 10; Номер работы: 7; Табельный номер: 2876095; Правильность: Правильно; Номер распределения: 11; Номер работы: 11; Табельный номер: 2877000; Правильность: Правильно;

Рисунок 2.31 – Проверка результатов выведения программы с результатами в базе данных

Осуществление проверки данных о выводимых данных конкретному сотруднику с данными из базы данных (рисунок 2.32).

| SELECT * FROM Распределение_работ;<br>1 |                                                                                |              |                 |              |   |          |  |  |
|-----------------------------------------|--------------------------------------------------------------------------------|--------------|-----------------|--------------|---|----------|--|--|
|                                         | Проблемы не найдены.<br>121%<br>◎                                              |              |                 |              |   |          |  |  |
|                                         | B T-SQL<br>$\uparrow \downarrow$<br><b>В Сообщение</b><br><b>EE Результаты</b> |              |                 |              |   |          |  |  |
|                                         | Номер_распределения                                                            | Номер_работы | Табельный номер | Правильность |   |          |  |  |
| 1                                       |                                                                                | 2            | 2871111         | Правильно    |   |          |  |  |
| 2                                       | 2                                                                              | 1            | 2873333         | Правильно    |   |          |  |  |
| 3                                       | 3                                                                              | 10           | 2876911         | Правильно    |   |          |  |  |
| 4                                       | 4                                                                              | 5            | 2835010         | Не правильно |   |          |  |  |
| 5                                       | 5                                                                              | 8            | 2855321         | Правильно    |   |          |  |  |
| 6                                       | 6                                                                              | 3            | 2876311         | Правильно    |   |          |  |  |
| 7                                       | 7                                                                              | 6            | 2865123         | Правильно    |   |          |  |  |
| 8                                       | 8                                                                              | 9            | 2874222         | Правильно    |   |          |  |  |
| 9                                       | 9                                                                              | 4            | 2854321         | Правильно    |   |          |  |  |
| 10                                      | 10                                                                             | 7            | 2876095         | Правильно    |   |          |  |  |
| 11                                      | 11                                                                             | 11           | 2877000         | Правильно    |   |          |  |  |
|                                         | <b>в.</b> Работник                                                             |              |                 |              | п | $\times$ |  |  |
|                                         | Табельный номер: 2877000;                                                      |              |                 |              |   |          |  |  |
|                                         | ФИО: Блинина Любовь Михайловна;                                                |              |                 |              |   |          |  |  |
|                                         |                                                                                |              |                 |              |   |          |  |  |
|                                         | Должность: Главный специалист;                                                 |              |                 |              |   |          |  |  |
| Цех: ЦАП;                               |                                                                                |              |                 |              |   |          |  |  |
| Выполнимость: 2;                        |                                                                                |              |                 |              |   |          |  |  |
|                                         |                                                                                |              |                 |              |   |          |  |  |
|                                         | Номер работы: 11;                                                              |              |                 |              |   |          |  |  |

Рисунок 2.32 – Проверка данных о конкретном сотруднике

## **2.3. Внедрение и апробация АИС**

#### **2.3.1. Подготовка к внедрению**

Для внедрения на производство требуется обучить сотрудников работе с данной автоматизированной информационной системой распределения работ. Также следует указать значения необходимых показателей для распределения, таких как «Загруженность» и «Исполнительность» исходя из объективных нагрузок на сотрудника, а также уровень его исполнения свои должностных обязанностей [\[20\]](#page-62-0). Затем следует определить степень сложности каждой отдельной работы. Далее необходимо занести все полученные значения в базу данных для дальнейшего распределения работ среди сотрудников. Также требуется обучить сотрудников отдельно доступным именно ему функциям, а также проследить за их работой [\[17\]](#page-62-1).

Для запуска программного обеспечения нужно занести необходимые данные в таблицы базы данных, а именно, в таблицу «Работы» заносится список в котором для каждой работы должен быть номер, её наименование, сложность, а также время на исполнение. Далее информация заносится в таблицу «Типы\_отпуска»: его номер, тип и описание. Далее необходимо занести информацию о работниках и их отпусках в таблицу «Отпуск\_работников»: первым указывается номер, затем табельный номер, номер типа отпуска, дата начала, дата окончания, а также количество дней, которое сотрудник пробудет в отпуске. Затем следует занесение данных в таблицу «Работнки»: табельный номер, ФИО, должность, структурное подразделение или цех, исполнительность и номер отпуска.

#### **2.3.2. Тестирование на реальных задачах**

После занесения данных в таблицы, программа считывает информацию и заносит в файлы, на случай если доступ к базе данных на момент использования может пропасть. Далее идёт сортировка и занесение отсортированных данных в файлы, на основании той информации, которая была ранее получена из базы данных. За основу были взяты реальные данные с места прохождения практики, и были лишь изменены табельные номера сотрудников, а также их фамилии, имена и отчества, для соблюдения конфиденциальности, но длина табельного номера, а также его тип остались без изменения.

После проведённых тестов и распределения работ, за счёт сортировки по полученным показателям система позволяет распределить работы по сотрудникам в необходимой последовательности, позволяя получить распределённый список работ и работников.

57

## **2.3.3. Оценка эффективности и результатов использования системы**

Система показала себя очень хорошо в рамках отдела, где было произведено тестирование и проверка функций программы. Так как были использованы реальные данные с незначительными изменениями, которые не изменили структуру. Так как программа учитывает сразу несколько критериев для распределения конкретному работнику конкретной работы, это позволяет ускорить сам процесс распределения, снизить количество ошибок и охватить очень большое количество как сотрудников так и работ, которые должны быть направлены данным сотрудникам.

#### **ЗАКЛЮЧЕНИЕ**

В результате проведённого исследования литературы, а также уже существующих автоматизированных информационных систем, были выявлены алгоритмы, а также основные, применяемые на практике методы по распределению работ среди сотрудников.

Был рассмотрен основной принцип, в основе которого лежит распределение работы путём субъективной оценки сотрудников, их уровня компетенций, мотивации, а также опыта. Имеет место быть предвзятость на основании некоторых черт человека или взаимодействия с ним руководителя проекта. Также на одного сотрудника может быть возложено слишком много должностных обязанностей из-за оценки только высокого уровня компетенций или ответственности. Всё это в совокупности снижает эффективность производства за счёт не оптимального распределения труда.

В процессах автоматизации принятия такого рода решений есть множество плюсов, таких как непредвзятость, оценка сотрудника непосредственно по его профессиональным навыкам и снижение вероятности ошибки из-за человеческого фактора, также шанс на возникновение проблем при распределении снижается за счёт автоматизации данного процесса.

Работа представляет практическую значимость для производственных процессов, когда необходимо распределить много работы среди большого количества сотрудников при этом потратив на данный процесс оптимальное время, уменьшить влияние человеческого фактора, а также упростив получение работы, что существенно сократит время, потраченное на получение этого задания.

В данной системе имеет место быть множество улучшений, которые ещё больше снизят время на распределение, а также сложность на получение задач работниками.

Для упрощения пользования программным обеспечением, а также для сокращения количества возможных ошибок необходимо добавить ряд проверок

59

на случайное нажатие, а также для предотвращения случайного внесения данных.

Также можно реализовать более простой алгоритм задействующий меньшее количество файлов, таблиц.

Для создания большего уровня конфиденциальности необходимо усложнить вход и сделать проверку пользователя, также можно привязать рабочую почту к аккаунту.

Можно реализовать восстановление пароля не с помощью службы поддержки, а за счёт внутреннего функционала программного обеспечения.

#### **СПИСОК ИСПОЛЬЗОВАННЫХ ИСТОЧНИКОВ**

1. Хитрова Т.И. Проблемы распределения работ в процессе реализации инновационных задач / Т.И. Хитрова, А.С. Низовцева. — DOI: 10.17150/2411- 6262.2020.11(2).15 // Baikal Research Journal. — 2020. — T. 11,  $\mathbb{N}^2$  2.

2. Хитрова Т.И. Методы формирования состава исполнителе IT-проекта / Т.И. Хитрова, С.С. Ованесян, А.С. Низовцева. — DOI: 10.17150/2411- 6262.2020.11(4).7 // Baikal Research Journal. — 2020. — T. 11, № 4.

3. Никитин Н.С. История научных исследований в области автоматизации производства / Никитин Н.С. — DOI 10.23672/SAE.2019.2019.44451 // Санкт-Петербургский политехнический университет Петра Великого. — 2019.

4. Бойко С. В., Покровская Н. Н., Слободской А. Л., Спивак В. А. Социально-экономические вопросы мотивации сотрудников в условиях удалённой и распределённой работы / Бойко С. В., Покровская Н. Н., Слободской А. Л., Спивак В. А. — DOI: 10.35854/2219-6242-2021-1-6-17 // «Научная мысль». — 2021.

5. Баева О.Н. Особенности мотивации и стимулирования труда ITперсонала / О.Н. Баева, С.А Туренко // Исследование, систематизация, кооперация, развитие, анализ социально-экономических систем в области экономики и управления : сб. тр. II Всерос. школы-симпозиума молодых ученых / под ред. В.М. Ячменевой. — Симферополь, 2019. — С. 219–223.

6. Былков В. Повышение эффективности использования трудового потенциала в процессе актуализации системы оценки квалификаций / В. Былков // Global and Regional Research. — 2019. — Т. 1, № 3. — С. 76–81.

<span id="page-60-0"></span>7. [Электронный ресурс] / Блог компании Microsoft; — Режим доступа: [https://learn.microsoft.com/ru-ru/visualstudio/get-started/visual-studio-ide?view=vs-](https://learn.microsoft.com/ru-ru/visualstudio/get-started/visual-studio-ide?view=vs-2022)[2022,](https://learn.microsoft.com/ru-ru/visualstudio/get-started/visual-studio-ide?view=vs-2022) свободный. (Дата обращения: 18.05.2024)

61

<span id="page-61-1"></span>8. [Электронный ресурс] / Metanit сайт о программировании; — Режим доступа: [https://metanit.com/sharp/tutorial/15.1.php,](https://metanit.com/sharp/tutorial/15.1.php) свободный. (Дата обращения: 15.05.2024).

<span id="page-61-0"></span>9. [Электронный ресурс] / System.Data.SqlClient Namespace; — Режим доступа: [https://learn.microsoft.com/en-](https://learn.microsoft.com/en-en/dotnet/api/system.data.sqlclient?view=dotnet-plat-ext-8.0)

[en/dotnet/api/system.data.sqlclient?view=dotnet-plat-ext-8.0,](https://learn.microsoft.com/en-en/dotnet/api/system.data.sqlclient?view=dotnet-plat-ext-8.0) свободный. (Дата обращения: 20.05.2024)

10. [Электронный ресурс] / Johnson's Rule in Sequencing Problems; — Режим доступа: [https://www.geeksforgeeks.org/johnsons-rule-in-sequencing](https://www.geeksforgeeks.org/johnsons-rule-in-sequencing-problems)[problems,](https://www.geeksforgeeks.org/johnsons-rule-in-sequencing-problems) свободный. (Дата обращения: 01.05.2024)

11. [Электронный ресурс] / How to Create a Work Breakdown Structure in 6 Steps; — Режим доступа: [https://toggl.com/blog/work-breakdown-structure,](https://toggl.com/blog/work-breakdown-structure) свободный (Дата обращения: 01.05.2024)

12. [Электронный ресурс] / Распределение задач; — Режим доступа: [https://www.leadertask.ru/blog/raspredelenie-zadach,](https://www.leadertask.ru/blog/raspredelenie-zadach) свободный (Дата обращения: 06.05.2024)

13. [Электронный ресурс] / Как эффективно распределять нагрузку среди сотрудников; — Режим доступа: [https://vc.ru/hr/485130-kak-effektivno](https://vc.ru/hr/485130-kak-effektivno-raspredelyat-nagruzku-sredi-sotrudnikov)[raspredelyat-nagruzku-sredi-sotrudnikov,](https://vc.ru/hr/485130-kak-effektivno-raspredelyat-nagruzku-sredi-sotrudnikov) свободный (Дата обращения: 04.05.2024)

14. [Электронный ресурс] / Распределение обязанностей: распределение должностных обязанностей работников разного уровня, порядок составления и подписания приказов, руководство для руководителя; — Режим доступа: [https://www.seeneco.com/ru/blog/raspredelenie-dolzhnostnyh-obyazannostej,](https://www.seeneco.com/ru/blog/raspredelenie-dolzhnostnyh-obyazannostej) свободный (Дата обращения: 09.05.2024)

15. [Электронный ресурс] / Workload Management: A Complete Guide For Creative Agencies; — Режим доступа: [https://toggl.com/blog/workload](https://toggl.com/blog/workload-management)[management,](https://toggl.com/blog/workload-management) свободный (Дата обращения: 11.05.2024)

16. [Электронный ресурс] / Распределение задач между сотрудниками; — Режим доступа: [https://www.kck.ru/solutions/raspredelenie-zadach,](https://www.kck.ru/solutions/raspredelenie-zadach) свободный (Дата обращения: 11.05.2024)

62

<span id="page-62-1"></span>17. [Электронный ресурс] / What is distributed work and how can it benefit your enterprise?; — Режим доступа: [https://envoy.com/workplace-compliance](https://envoy.com/workplace-compliance-security-safety/what-is-distributed-work)[security-safety/what-is-distributed-work,](https://envoy.com/workplace-compliance-security-safety/what-is-distributed-work) свободный (Дата обращения: 12.05.2024)

18. [Электронный ресурс] / Work Breakdown Structures in PM: Everything You Need to Know [Free Templates]; — Режим доступа: [https://hubstaff.com/blog/work-breakdown-structure,](https://hubstaff.com/blog/work-breakdown-structure) свободный (Дата обращения 13.05.2024)

19. [Электронный ресурс] / What is a Work Breakdown Structure (WBS)?; — Режим доступа: https://project-management.com/work-breakdown-structure-wbs, свободный (Дата обращения: 15.05.2024)

<span id="page-62-0"></span>20. [Электронный ресурс] / What Is a Work Breakdown Structure in Project Management?; — Режим доступа: https://www.smarttask.io/blog/work-breakdownstructure, свободный (Дата обращения: 10.05.2024)

# **ПРИЛОЖЕНИЕ**

## Приложение

```
CREATE DATABASE WorkDistribution;
    GO
    USE WorkDistribution;
    CREATE TABLE Типы_отпуска
    (
         Номер_типа INT IDENTITY PRIMARY KEY,
         Тип_отпуска NVARCHAR(200),
         Описание NVARCHAR(200)
    );
    CREATE TABLE Отпуск работников
    (
         Номер_отпуска INT,
         Табельный_номер INT,
         Номер_типа INT,
         Дата начала DATE,
         Дата окончания DATE,
         Количество_дней INT,
         PRIMARY KEY (Номер_отпуска),
         FOREIGN KEY (Номер типа) REFERENCES Типы отпуска
(Номер_типа)
    );
    CREATE TABLE Работники
     (
         Табельный_номер INT PRIMARY KEY,
         ФИО NVARCHAR(200),
         Должность NVARCHAR(200),
         Структурное подразделение цех NVARCHAR(200),
         Исполнительность INT,
         Загруженность INT,
         Номер_отпуска INT,
         FOREIGN KEY (Номер отпуска) REFERENCES Отпуск работников
(Номер_отпуска)
    );
    CREATE TABLE Работы
     (
         Номер_работы INT IDENTITY PRIMARY KEY,
         Наименование NVARCHAR(200),
         Сложность INT,
         Время на исполнение TIME,
         Описание NVARCHAR(300)
    );
```
CREATE TABLE Распределение работ ( Номер\_распределения INT, Номер\_работы INT, Табельный\_номер INT, Правильность NVARCHAR(20), PRIMARY KEY (Номер распределения) ); CREATE TABLE Распределение Работники ( Табельный\_номер INT, Номер\_распределения INT, PRIMARY KEY (Табельный номер, Номер распределения), FOREIGN KEY (Номер\_распределения) REFERENCES Распределение работ (Номер распределения), FOREIGN KEY (Табельный номер) REFERENCES Работники(Табельный\_номер) ); CREATE TABLE Распределение\_Работа ( Номер\_работы INT, Номер\_распределения INT, PRIMARY KEY (Номер работы, Номер распределения), FOREIGN KEY (Номер\_работы) REFERENCES Работы(Номер\_работы), FOREIGN KEY (Номер распределения) REFERENCES Распределение работ (Номер распределения) ); INSERT INTO Типы\_отпуска VALUES ( N'Ежегодный дополнительный отпуск без сохранения заработной платы', N'Дополнительный отпуск, допустим, по переработкам' ), ( N'Отпуск без сохранения заработной платы', N'Ещё так называемый "отпуск за свой счёт", берётся человеком по причинам, которые не подпадают под остальные виды отпусков' ), ( N'Отпуск по беременности и родам', N'Иногда называемый "декретным", отпуск, который берёт женщина для того, чтобы процесс вынашивания и родов не мешал работе' ), ( N'Отпуск при совмещении работы с обучением', N'Требуется, когда совмещение работы с учёбой без потери часов учёбы или работы - невозможно' ),

65

N'Отпуск по уходу за ребенком', N'Требуется для сохранения рабочего места в связи с необходимостью ухода за ребёнком' ); INSERT INTO Отпуск работников VALUES ( 1, 2876095, 1, '2024-03-07', '2023-04-01', 26 ), ( 2, 2877000, 2, '2024-01-25', '2024-02-26', 33 ), ( 3, 2865123, 2, '2024-01-31', '2024-02-08', 40 ), ( 4, 2835010, 3, '2024-01-06', '2024-02-01', 25 ), ( 5, 2871111, 4, '2024-03-18', '2024-04-26', 39 ), ( 6, 2876911, 5, '2024-02-12', '2024-03-14', 33 ), ( 7, 2874222, 5, '2024-04-27', '2024-05-22', 26 ), ( 8, 2876311, 5, '2024-04-04', '2024-05-05', 33 ), ( 9, 2873333, 1, '2024-02-04', '2024-03-29', 26 ), ( 10, 2855321, 3, '2024-03-10', '2024-04-11', 32 ), ( 11, 2854321, 4, '2024-05-10', '2024-06-04', 26 ); INSERT INTO Работники VALUES ( 2876095, N'Васнецов Игорь Николаевич', N'Инженерпрограммист 1 категории', N'ЦАП', 10, 8, 1 ), ( 2877000, N'Блинина Любовь Михайловна', N'Главный специалист', N'ЦАП', 10, 8, 2 ), ( 2865123, N'Улочкин Илья Вадимович', N'Главный специалист', N'ЦЭН', 8, 7, 3

(

), ( 2835010, N'Палкин Дмитрий Олегович', N'Главный специалист', N'ЦЭН', 7, 7, 4 ), ( 2871111, N'Бзденко Роман Александрович', N'Инженерпрограммист 2 категории', N'КАЦ', 9, 10, 5 ), ( 2876911, N'Отпусков Олег Васильевич', N'Инженерпрограммист 1 категории', N'КАЦ', 8, 9, 6 ), ( 2874222, N'Маладцова Валентина Даниловна', N'Инженерпрограммист 1 категории', N'ХМЦ', 9, 8, 7 ), ( 2876311, N'Быстреньков Алексей Закурпатович', N'Инженерпрограммист 1 категории', N'ХМЦ', 8, 8, 8 ), ( 2873333, N'Владеленко Даниил Булатович', N'Инженерпрограммист 1 категории', N'РАФ', 7, 8, 9 ), ( 2855321, N'Блинков Антон Копатович', N'Инженерпрограммист 2 категории', N'РАФ', 10, 10, 10 ), ( 2854321, N'Братков Булат Замкадович', N'Инженерпрограммист 2 категории', N'ЦМТО', 10, 8, 11 ); INSERT INTO Работы VALUES ( N'Оперативная диагностика неисправностей', 6, '08:00:00', N'Определение и измерение признаков, параметров объектов (технических систем и их компонентов) для оперативной оценки их состояния на заданном этапе функционирования' ), ( N'Выполнение заявок подразделений', 5, '07:00:00', N'Выполнение заявок подразделений по сопровождению и модификации программных компонентов АСУТП' ), ( N'Внесение изменений в прикладное ПО контроллера', 8, '03:00:00', N'Внесение изменений в прикладное ПО контроллеров и серверов АСУТП, программы человеко-машинного интерфейса (ЧМИ)' ), (

N'Доработка прикладного программного обеспечения АСУТП', 10, '10:00:00', N'Доработка прикладного программного обеспечения АСУТП в процессе опытной и промышленной эксплуатации'

), (

N'Консультирование работников подразделений в части использования ПО', 7, '02:00:00', N'Консультирование, при необходимости, работников подразделений и подрядных организаций в части использования ПО, выполнение работ по актуализации технической документации'

), (

N'Выполнение подготовки планов-графиков внедрения проектов АСУТП', 8, '03:00:00', N'Выполнение подготовки плановграфиков внедрения проектов АСУТП, оценку нагрузку по выполняемым работам, выдачу рекомендации по назначению исполнителей, оценку сроков реализации этапов внедрения'

), (

N'Разработку и внедрение программных компоненты АСУТП', 10, '07:00:00', N'Осуществляется разработка программных компонентов для АСУТП и их внедрение'

), (

N'Осуществление подготовки нормативно-справочной документации', 7, '02:00:00', N'Осуществление подготовки нормативно-справочной документации, обновлений текущей технической документации АСУТП'

), (

N'Идентификация и экспертная оценка рисков', 8, '04:00:00', N'Идентификация и экспертная оценка рисков в соответствии с компетенциями по направлениям деятельности. Проведение анализа факторов, оказывающих влияние на возникновение негативных событий. Своевременное информирование о рисках непосредственного руководителя'

 $)$ , (

N'Участие в анализе проектов', 6, '05:00:00', N'Участие в анализе проектов, разрабатываемых сторонними организациями для ВСП, подготовка замечаний по проектной документации.'

),  $\left($ 

N'Авторский надзор за разработанными программными компонентами', 10, '09:00:00', N'Осуществление авторского надзора за разработанными программными компонентами, совершенствование их при необходимости'

); (

N'Постановка задач в области автоматизации технологических процессов', 9, '01:00:00', N'Осуществление постановки задач в области автоматизации технологических процессов'

),

N'Поиск оптимальных решений по автоматизации технологического производства', 6, '08:00:00', N'Поиск оптимальных решений по автоматизации технологического производства с целью стандартизации программных продуктов и реализации единой политики построения проектов'

), (

(

N'Подготовка предложений по планированию деятельности отдела', 8, '05:00:00', N'Контроль норм производительности, расчёт норм запасов по готовой продукции, сырью и комплектующим с учётом сезонности; Контроль простоев оборудования; Автоматизация процессов планирования; Подготовка отчётов'

), (

N'Внести изменения в прикладное ПО контроллеров и серверов АСУТП', 10, '12:00:00', N'Внесение изменений в прикладное ПО контроллеров и серверов АСУТП, программы человеко-машинного интерфейса (ЧМИ)'

), (

N'Доработка прикладного программного обеспечения АСУТП', 9, '11:00:00', N'Доработка прикладного программного обеспечения АСУТП в процессе опытной и промышленной эксплуатации'

), (

N'Идентификация и экспертная оценка рисков', 8, '08:00:00', N'Идентификация и экспертная оценка рисков в соответствии с компетенциями по направлениям деятельности. Проведение анализа факторов, оказывающих влияние на возникновение негативных событий. Своевременное информирование о рисках непосредственного руководителя'

),

( N'Осуществление руководства', 10, '08:00:00', N'Осуществление руководства и установление обязанностей работников, находящихся в его непосредственном подчинении'

), (

N'Обеспечение и контроль выполнения', 7, '08:00:00', N'Обеспечение и контроль выполнения работниками отдела их должностных обязанностей, отдельных разовых служебных заданий и поручений'

);

## JoinForm

```
using System;
    using System.Data;
    using System.Data.SqlClient;
    using System.IO;
    using System.Linq;
    using System.Windows.Forms;
    namespace WorkDistributor
    {
         public partial class JoinForm : Form
         {
             public JoinForm()
     \{ InitializeComponent();
      }
             private SqlConnection sqlConnection = null; 
            public string DBread = ""; public string name persnum
= "";
            SqlDataReader sqlDataReaderWorker = null;
SqlDataReader sqlDataReaderWork = null;
             DataBase_Worker[] DBWorker = new DataBase_Worker[11]; 
DataBase Work[] DBWork = new DataBase Work[11];
             public bool ok = false;
             private void radioWorker_CheckedChanged(object 
sender, EventArgs e)
     \{textBox TabellNum.Text = "";
      }
            private void radioAdmin CheckedChanged(object sender,
EventArgs e)
     \{textBox TabellNum.Text = "";
      }
```
71 private void Next Click(object sender, EventArgs e) { if ((radio\_Admin.Checked == false && radio Worker.Checked == false) || string.IsNullOrEmpty(textBox TabellNum.Text)) { MessageBox.Show("Вы не ввели нобходимые данные, либо не выбрали вид просмотра!", "Ошибка", MessageBoxButtons.OK, MessageBoxIcon.Error); } else { name persnum = textBox TabellNum.Text; string connString = "Data Source=(LocalDB)\\MSSQLLocalDB;AttachDbFilename=C:\\Users\\Quality Brain\\source\\repos\\WorkDistributor" + "\\WorkDistributor\\WorkDistribution.mdf;Integrated Security=True"; sqlConnection = new SqlConnection(connString); sqlConnection.Open(); if (sqlConnection.State == ConnectionState.Open) { SqlCommand sqlCommandWorker = new SqlCommand("SELECT \* FROM Работники ", sqlConnection); sqlDataReaderWorker = = sqlCommandWorker.ExecuteReader(); StreamWriter strWrite Worker = new StreamWriter("WorkDistribution Worker"); int i =  $0$ ; while (sqlDataReaderWorker.Read())

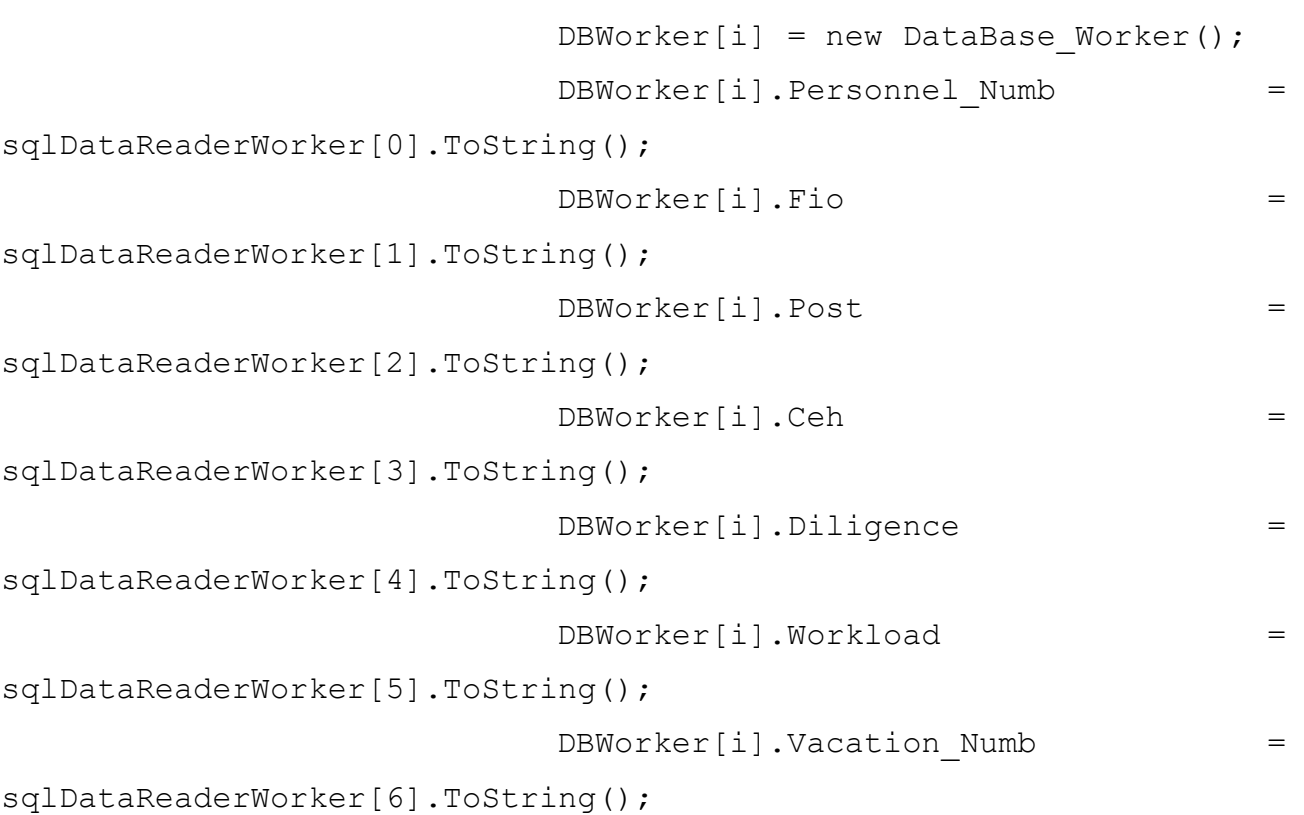

{

```
strWrite_Worker.WriteLine(DBWorker[i].Personnel_Numb + ';' +
DBWorker[i].Fio + ';'
                          + DBWorker[i].Post + ';' + 
DBWorker[i].Ceh + ';' + DBWorker[i].Diligence + ';' + 
DBWorker[i].Workload
     + ';' + 
DBWorker[i].Vacation Numb);
                      if (textBox TabellNum.Text ==
sqlDataReaderWorker[0].ToString())
     {
    if we have the set of \mathbf{f}(sqlDataReaderWorker[2].ToString() == "Главный специалист")
```
TabellNumbWorkerClass.NameWorker = "Главный специалист";

{

}

72 ok = true;
73 TabellNumbWorkerClass.TabellNumbWorker = textBox\_TabellNum.Text; }  $i++;$  }  $i = 0$ : sqlDataReaderWorker.Close(); StreamWriter strWrite Work = new StreamWriter("WorkDistribution Work"); SqlCommand sqlCommandWork = new SqlCommand("SELECT \* FROM Работы ", sqlConnection); sqlDataReaderWork = sqlCommandWork.ExecuteReader(); while (sqlDataReaderWork.Read()) { DBWork[i] = new DataBase Work(); DBWork[i].Number\_work = sqlDataReaderWork[0].ToString(); DBWork[i].Name work = sqlDataReaderWork[1].ToString(); DBWork[i].Difficult = Convert.ToInt32(sqlDataReaderWork[2]); DBWork[i].Time = sqlDataReaderWork[3].ToString(); DBWork[i].Comment = sqlDataReaderWork[4].ToString(); strWrite Work.WriteLine(DBWork[i].Number work + ';' + DBWork[i].Name work + ';' + DBWork[i].Difficult + ';' + DBWork[i].Time + ';' + DBWork[i].Comment);  $i++;$  }  $i = 0;$ strWrite Worker.Close();

```
strWrite Work.Close();
                       sqlDataReaderWork.Close();
                      Sort[] sort Worker = new
Sort[DBWorker.Length];
                      string[] MassWorker = new string[11];
                      string Worker = ""; char[] sp = \{\' ; \'\};
                      StreamWriter strWrite Worker Next = new
StreamWriter("WorkDistribution Worker Next");
                       StreamReader strReadWorker = new 
StreamReader("WorkDistribution Worker");
                       while (!strReadWorker.EndOfStream)
    {
                          sort Worker[i] = new Sort();
                          Worker = strReadWorker.ReadLine();
                          MassWorker = Worker.Split(sp);
                          int neW =
Convert.ToInt32(MassWorker[4]) - Convert.ToInt32(MassWorker[5]);
                          sort Worker[i].Personnel Numb =
Convert.ToInt32(MassWorker[0]);
                          sort Worker[i].Fio = MassWorker[1];
                          sort Worker[i].Post = MassWorker[2];
                          sort Worker[i].Ceh = MassWorker[3];
                          sort Worker[i]. Complete = neW;
                          i++; }
                      i = 0:
                      var sortByComplete = from j in
sort Worker orderby j.Complete select j;
                       foreach (Sort sort in sortByComplete)
     {
                          sort Worker[i] = sort;
strWrite Worker Next.WriteLine(sort Worker[i].Personnel Numb + ";"
+ sort Worker[i].Fio + ";" + sort Worker[i].Post + ";"
sort_Worker[i].Ceh + ";" + sort_Worker[i].Complete + ";");
```

```
i++;
```

```
 }
                     i = 0; strReadWorker.Close();
                     strWrite Worker Next.Close();
                     Work Sort[] work sort = new
Work Sort[DBWork.Length];
                     StreamReader strRead Work = new
StreamReader("WorkDistribution Work");
                     StreamWriter strWrite Work 2 = new
StreamWriter("WorkDistribution Work Next");
                     string str Work = ""; string[] MassWork =
new string[11];
                     while (!strRead Work.EndOfStream)
    {
                         work sort[i] = new Work Sort();
                         str Work = strRead Work.ReadLine();
                         MassWork = str Work.Split(sp);
                         work sort[i].Number work =
Convert.ToInt32(MassWork[0]);
                         work sort[i].Name work = MassWork[1];
                         work sort[i].Difficult =
Convert.ToInt32(MassWork[2]);
                         work sort[i].Time = MassWork[3];
                         work sort[i].Comment = MassWork[4];
                         i++; }
                     i = 0; var sortByDifficult = from j in work_sort 
orderby j.Difficult select j;
                     foreach(Work Sort worksort in
sortByDifficult)
     {
                         work sort[i] = worksort;
strWrite Work 2.WriteLine(work sort[i].Number work + ";" +
```

```
work sort[i].Name work + ";" + work sort[i].Difficult + ";" +
work sort[i].Time + ";" + work sort[i].Comment + ";");
                        i++; }
                     strWrite Work 2.Close();
                      if (TabellNumbWorkerClass.NameWorker == 
"Главный специалист" && radio_Admin.Checked == true)
    {
                         this.Hide();
                        AdminForm adminform = new
AdminForm();
                         adminform.Show();
     }
                     else if (TabellNumbWorkerClass.NameWorker 
!= "Главный специалист" && radio_Admin.Checked == true)
     {
                         MessageBox.Show("Указанный вами режим 
просмотра недоступен данному пользователю", "Ошибка", 
MessageBoxButtons.OK, MessageBoxIcon.Error);
                        strRead Work.Close();
                        strWrite Work 2.Close();
     }
                      else
     {
                         this.Hide();
                        Worker Form workerform = new
Worker Form();
                         workerform.Show();
     }
                      sqlConnection.Close();
                     SqlCommand sqlCommand Delete = new
SqlCommand("DELETE Распределение работ");
                     int k = 0;
```

```
77
                      string connString2 = "Data
Source=(LocalDB)\\MSSQLLocalDB;AttachDbFilename=C:\\Users\\Quality
Brain\\source\\repos\\WorkDistributor" +
"\\WorkDistributor\\WorkDistribution.mdf;Integrated 
Security=True";
                      sqlConnection = new
SqlConnection(connString2);
                       sqlConnection.Open();
                      sqlCommand Delete.Connection
sqlConnection;
                      sqlCommand Delete.ExecuteNonQuery();
                      SqlCommand sqlCommand Work and Worker =
new SqlCommand($"INSERT INTO Распределение работ VALUES (\{k + 1\},
{work sort[k].Number work}, {sort[sol]}.Personnel Numb},
'Правильно')", sqlConnection);
                      while (k != sort Worker.Length)
    {
sqlCommand Work and Worker.CommandText = $"INSERT INTO
Распределение работ VALUES ( {Convert}.Tof132(k + 1)},
{work sort[k].Number work}, {sort Worker[k].Personnel Numb},
N'Правильно')";
                         sqlCommand Work and Worker.Connection
= sqlConnection;
sqlCommand Work and Worker.ExecuteNonQuery();
                         k++; }
                       sqlConnection.Close();
     }
                   else
     {
                      MessageBox.Show("Доступ к базе данных не 
был получен, информация будет подгружена с файла", 
"Предупредление", MessageBoxButtons.OK, MessageBoxIcon.Warning);
```
(!File.Exists("WorkDistribution\_Worker")) { MessageBox.Show("Доступ к базе данных не был получен, также отсутствует ФАЙЛ!", "Ошибка", MessageBoxButtons.OK, MessageBoxIcon.Error); } else { StreamReader strRead = new StreamReader("WorkDistribution Worker");  $DBread = " "$ ; while (!strRead.EndOfStream) { DBread = strRead.Read().ToString(); } this.Hide(); if (radio\_Admin.Checked == true) { AdminForm adminForm = new AdminForm(); adminForm.Show(); } else if (radio Worker.Checked == true) { Worker Form workerForm = new Worker Form(); workerForm.Show(); } } } }

 $i$  if  $i$  if  $i$  if  $i$ 

 private void textBox\_TabellNum\_TextChanged(object sender, EventArgs e) { if (textBox\_TabellNum.Text != null) { Next.Enabled = true; } else { Next.Enabled = false; } } private void JoinForm FormClosing(object sender, FormClosingEventArgs e)  $\{$  JoinForm joinForm = new JoinForm(); joinForm.Close(); } } } AdminForm using System; using System.Data.SqlClient; using System.IO; using System.Windows.Forms; namespace WorkDistributor { public partial class AdminForm : Form { public AdminForm() { InitializeComponent(); } char[]  $sp = \{ '; ' \}$ ; DataBase\_Work[] DBWork= new DataBase\_Work[11]; DataBase\_Worker[] DBWorker = new DataBase\_Worker[11]; Sort $[]$  sort = new Sort $[11]$ ; private void AdminForm\_Load(object sender, EventArgs e)  $\left\{\begin{array}{c} \end{array}\right\}$  if(File.Exists("WorkDistribution\_Worker") && File.Exists("WorkDistribution\_Work")) {

```
 }
```

```
79
```

```
char[] sp = \{ '; ' \};
          string[] MassWorker = new string[11];
           string Worker = ""; 
           StreamReader strReadWorker = new StreamReader("WorkDistribution_Worker_Next");
           while(!strReadWorker.EndOfStream)
\overline{\mathcal{L}} Worker = strReadWorker.ReadLine();
            MassWorker = Worker.Split(sp); checkedListBox_Worker.Items.Add("Табельный номер: " + MassWorker[0] + "; ФИО: " + MassWorker[1] + "; 
Должность: " 
               + MassWorker[2] + "; Цех: " + MassWorker[3] + "; Выполнимость: " + MassWorker[4] + ';');
 }
           strReadWorker.Close();
           StreamReader strReadWork = new StreamReader("WorkDistribution_Work_Next");
          string Work = ""; string[] MassWork = new string[11];
           while (!strReadWork.EndOfStream)
\overline{\mathcal{L}}Work = strReadWork.F.ReadLine():
            MassWork = Work.Split(sp);listBox_Work.Items.Add("Номер работы: " + MassWork[0] + "; Наименование работы: " + MassWork[1] + ";
Сложность: "
               + MassWork[2] + "; Время: " + MassWork[3] + "; Описание: " + MassWork[4] + ';');
 }
           strReadWork.Close();
        }
        else
\overline{\mathcal{L}} MessageBox.Show("Отсутствует ФАЙЛ! Пожалуйста перезайдите в программу для отгрузки информации из 
базы данных", "Ошибка", MessageBoxButtons.OK, MessageBoxIcon.Error);
 }
        string connString = "Data 
Source=(LocalDB)\\MSSQLLocalDB;AttachDbFilename=C:\\Users\\QualityBrain\\source\\repos\\WorkDistributor" +
             "\\WorkDistributor\\WorkDistribution.mdf;Integrated Security=True";
       SqConnection sqlConnection1 = new SqlConnection(connString);
       sqlConnection1.Open();
       SqlCommand sqlCommandDistr = new SqlCommand("SELECT * FROM Распределение работ ", sqlConnection1);
        SqlDataReader sqlDataReaderDistr = sqlCommandDistr.ExecuteReader();
        while(sqlDataReaderDistr.Read())
\left\{ \begin{array}{c} \end{array} \right\} listBox_WorkDistr.Items.Add("Номер распределения: " + sqlDataReaderDistr[0] + "; " + "Номер работы: " + 
sqlDataReaderDistr[1] + "; " + "Табельный номер: " + sqlDataReaderDistr[2] + "; " + "Правильность: " + 
sqlDataReaderDistr[3] + ";");
 }
        sqlConnection1.Close();
      }
      private void checkedListBox_Distr_SelectedIndexChanged(object sender, EventArgs e)
\overline{\phantom{a}}if(checkedListBox Worker.CheckedItems.Count == 0) {
          button_Order.Enabled = false;
        }
        else
\left\{ \begin{array}{c} \end{array} \right\}button Order. Enabeled = true; }
      }
      private void AdminForm_FormClosing(object sender, FormClosingEventArgs e)
\overline{\phantom{a}} Application.Exit();
      }
      private void button_Order_Click(object sender, EventArgs e)
\left\{\right.
```

```
80
```

```
 var result = MessageBox.Show("Вы действительно хотите отправить отчёт об ОШИБКЕ у выбранных
сотрудников?", "Отправка отчёта", MessageBoxButtons.YesNo, MessageBoxIcon.Question);
       if (result == DialogResult.Yes)
        {
          SqlCommand sqlCommand_Update = new SqlCommand("UPDATE Распределение_работ ");
          string connString = "Data 
Source=(LocalDB)\\MSSQLLocalDB;AttachDbFilename=C:\\Users\\QualityBrain\\source\\repos\\WorkDistributor" +
               "\\WorkDistributor\\WorkDistribution.mdf;Integrated Security=True";
         SqlConnection sqlConnection = new SqlConnection(connString);
         sqlConnection.Open():
         for (int i = 0; i < checkedListBox_Worker.Items.Count; i++)
\overline{\mathcal{L}} if (checkedListBox_Worker.GetItemChecked(i))
\{sqlCommand_Update.CommandText = \degree"UPDATE Распределение работ SET Правильность = N'Не
правильно' WHERE Номер_распределения = {i + 1}";
             sqlCommand_Update.Connection = sqlConnection;
             sqlCommand_Update.ExecuteNonQuery();
 }
 }
          sqlConnection.Close();
 }
        else if (result == DialogResult.No)
        {
        }
     }
     private void button_Update_Click(object sender, EventArgs e)
\overline{\phantom{a}} checkedListBox_Worker.Items.Clear();
        listBox_Work.Items.Clear();
       if (File.Exists("WorkDistribution_Worker_Next") && File.Exists("WorkDistribution_Work_Next"))
        {
         char[] sp = \{ '; ' \};
         string[] MassWorker = new string[11];
          string Worker = "";
          StreamReader strReadWorker = new StreamReader("WorkDistribution_Worker_Next");
          while (!strReadWorker.EndOfStream)
\left\{ \begin{array}{c} \end{array} \right. Worker = strReadWorker.ReadLine();
           MassWorker = Worker.Split(sp); checkedListBox_Worker.Items.Add("Табельный номер: " + MassWorker[0] + "; ФИО: " + MassWorker[1] + "; 
Должность: "
               + MassWorker[2] + "; Цех: " + MassWorker[3] + "; Выполнимость: " + MassWorker[4] + ';');
 }
          strReadWorker.Close();
         StreamReader strReadWork = new StreamReader("WorkDistribution_Work_Next");
         string Work = ""; string[] MassWork = new string[11];
          while (!strReadWork.EndOfStream)
\overline{\mathcal{L}} Work = strReadWork.ReadLine();
           MassWork = Work.Split(sp); listBox_Work.Items.Add("Номер работы: " + MassWork[0] + "; Наименование работы: " + MassWork[1] + "; 
Сложность: "
              + MassWork[2] + "; Время: " + MassWork[3] + "; Описание: " + MassWork[4] + ';');
 }
          strReadWork.Close();
          listBox_WorkDistr.Items.Clear();
          string connString = "Data 
Source=(LocalDB)\\MSSQLLocalDB;AttachDbFilename=C:\\Users\\QualityBrain\\source\\repos\\WorkDistributor" +
             "\\WorkDistributor\\WorkDistribution.mdf;Integrated Security=True";
         SqlConnection sqlConnection1 = new SqlConnection(connString);
          sqlConnection1.Open();
          SqlCommand sqlCommandDistr = new SqlCommand("SELECT * FROM Распределение_работ ", 
sqlConnection1);
```

```
 SqlDataReader sqlDataReaderDistr = sqlCommandDistr.ExecuteReader();
while (sqlDataReaderDistr.Read())
```

```
\overline{\mathcal{L}} listBox_WorkDistr.Items.Add("Номер распределения: " + sqlDataReaderDistr[0] + "; " + "Номер работы: " + 
sqlDataReaderDistr[1] + "; " + "Табельный номер: " + sqlDataReaderDistr[2] + "; " + "Правильность: " + 
sqlDataReaderDistr[3] + ";");
```

```
 }
  sqlConnection1.Close();
 }
```
else

{

 $\left.\begin{array}{c} \end{array}\right\}$  } } }

 MessageBox.Show("Отсутствует ФАЙЛ! Пожалуйста перезайдите в программу для отгрузки информации из базы данных", "Ошибка", MessageBoxButtons.OK, MessageBoxIcon.Error);

82

```
WorkerForm
    using System;
    using System.Collections.Generic;
    using System.ComponentModel;
    using System.Data;
    using System.Drawing;
    using System.IO;
    using System.Linq;
    using System.Text;
    using System.Threading.Tasks;
    using System.Windows.Forms;
    namespace WorkDistributor
    {
         public partial class Worker_Form : Form
         {
            public Worker_Form()
    \{ InitializeComponent();
     }
           private void Worker Form Load(object sender,
EventArgs e)
    \{string[] strMass = new string[7];
               char[] sp = { ' ; ' } ; string s = " " ;string[] strMassWorker = new string[7];
               StreamReader strRead = new
StreamReader("WorkDistribution Worker");
                while(!strRead.EndOfStream)
     {
                    s = strRead.ReadLine();
                   strMass = s.Split(sp);if (strMass[0] ==TabellNumbWorkerClass.TabellNumbWorker)
    {
                       //strMass = strMassWorker;
                      listBox_Information.Items.Add("Табельный
номер: " + strMass[0] + ";");
                      listBox Information.Items.Add("ФИО: " +
strMass[1] + ";"); listBox_Information.Items.Add("Должность: 
" + strMass[2] + ";");
                       listBox_Information.Items.Add("Цех: " + 
strMass[3] + ";");
listBox_Information.Items.Add("Выполнимость: " + strMass[4] + 
";");
     }
     }
                strRead.Close();
     }
           private void Worker Form FormClosing(object sender,
FormClosingEventArgs e)
    \{
```

```
84
                 Application.Exit();
     }
         }
    }
    DataBase_Worker.cs
    using System;
    using System.Collections.Generic;
    using System.Linq;
    using System.Text;
    using System.Threading.Tasks;
    namespace WorkDistributor
    {
         internal class DataBase_Worker
         {
             private string personnel_Numb; //табельный номер
             private string fio; //ФИО
             private string post; //должность
             private string ceh; //цех
             private string diligence; //исполнительность
             private string workload; //загруженность
             private string vacation_Numb; //номер отпуска
             public DataBase_Worker()
    \{ }
            public DataBase Worker(string personnel Numb, string
fio, string post, string ceh, string diligence, string workload, 
string vacation_Numb)
    \{this.personnel Numb = Personnel Numb;
                 this.fio = Fio;
                 this.post = Post;
                 this.ceh = Ceh;
                 this.diligence = Diligence;
                 this.workload = Workload;
                this.vacation Numb = Vacation Numb;
             }
             public string Personnel_Numb
    \{ get
     {
                     return personnel_Numb;
     }
                 set
     {
                     personnel_Numb = value;
     }
     }
             public string Fio
    \{
```

```
 get
 {
           return fio;
 }
         set
 {
           fio = value;
         }
      }
      public string Post
      {
         get
 {
         return post;
 }
         set
 {
         post = value;
 }
      }
      public string Ceh
      {
         get
         {
         return ceh;
 }
         set
 {
           ceh = value;
 }
      }
      public string Diligence
      {
         get
 {
         return diligence;
 }
         set
 {
           diligence = value;
 }
      }
      public string Workload
      {
         get
 {
           return workload;
 }
         set
 {
```

```
 workload = value;
          }
       }
       public string Vacation_Numb
       {
          get
 {
            return vacation Numb;
 }
          set
 {
              vacation_Numb = value;
 }
       }
   }
}
```

```
NameWorkerClass.cs
```

```
using System;
using System.Collections.Generic;
using System.Linq;
using System.Text;
using System.Threading.Tasks;
namespace WorkDistributor
{
     static class TabellNumbWorkerClass
     {
         public static string TabellNumbWorker;
         public static string NameWorker;
         public static string Work;
     }
}
```

```
DataBase_Work.cs
    using System;
    using System.Collections.Generic;
    using System.Linq;
    using System.Text;
    using System.Threading.Tasks;
    namespace WorkDistributor
    {
         internal class DataBase_Work
         {
            private string number_work; //номер
            private string name_work; //наименование работы
            private int difficult; //сложность
            private string time; //время на исполнение
            private string comment; //описание
            public DataBase_Work()
    \{ }
           public DataBase Work(string number work, string
name work, int difficult, string time, string comment)
    \{this.number work = Number work;
               this.name work = Name work;
                this.difficult = Difficult;
               this.time = Time;
                this.comment = Comment;
     }
            public string Number_work
            {
                get
     {
                   return number work;
     }
                set
     {
                   number work = value;
     }
     }
            public string Name_work
    \{ get
     {
                  return name work;
     }
                set
     {
                  name work = value;
     }
```

```
 }
      public int Difficult
       {
         get
         {
          return difficult;
 }
          set
 {
            difficult = value;
         }
       }
      public string Time
      {
         get
 {
          return time;
 }
         set
 {
            time = value;
 }
       }
      public string Comment
       {
         get
         {
          return comment;
 }
          set
 {
         comment = value;
         }
      }
   }
```
}

```
Sort.cs
     using System;
     using System.Collections.Generic;
     using System.Linq;
     using System.Text;
     using System.Threading.Tasks;
     namespace WorkDistributor
     {
          internal class Sort
          {
             public int Personnel Numb { get; set; }
              public string Fio { get; set; }
              public string Post { get; set; }
             public string Ceh { get; set; }
              public int Complete { get; set; }
             public Sort(int personell numb, string fio, string
post, string ceh, int complete)
     \{Personnel Numb = personell numb;
                 Fio = fio; Post = post;
                  Ceh = ceh;
                  Complete = complete;
              }
              public Sort()
              {
              }
         }
     }
```

```
DataBase_Work.cs
    using System;
    using System.Collections.Generic;
    using System.Linq;
    using System.Text;
    using System.Threading.Tasks;
    namespace WorkDistributor
    {
         internal class DataBase_Work
         {
            private string number_work; //номер
            private string name_work; //наименование работы
            private int difficult; //сложность
            private string time; //время на исполнение
            private string comment; //описание
            public DataBase_Work()
    \{ }
           public DataBase Work(string number work, string
name work, int difficult, string time, string comment)
    \{this.number work = Number work;
               this.name work = Name work;
                this.difficult = Difficult;
               this.time = Time;
                this.comment = Comment;
     }
            public string Number_work
            {
                get
     {
                   return number work;
     }
                set
     {
                   number work = value;
     }
     }
            public string Name_work
    \{ get
     {
                  return name work;
     }
                set
     {
                  name work = value;
     }
```

```
 }
      public int Difficult
       {
         get
         {
         return difficult;
 }
         set
 {
           difficult = value;
         }
       }
      public string Time
      {
         get
 {
          return time;
 }
         set
 {
            time = value;
 }
       }
      public string Comment
       {
         get
         {
          return comment;
 }
          set
 {
         comment = value;
         }
      }
   }
```
}